br else return

MA299-024-00-00 Doc. ver.: 1.4

### M16C v3.0

C Compiler, Assembler, Linker User's Guide

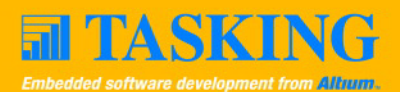

A publication of

Altium BV

Documentation Department

Copyright © 2002-2004 Altium BV

All rights reserved. Reproduction in whole or part is prohibited without the written consent of the copyright owner.

TASKING is a brand name of Altium Limited.

The following trademarks are acknowledged:

FLEXlm is a registered trademark of Globetrotter Software, Inc. Intel is a trademark of Intel Corporation. Motorola is a registered trademark of Motorola, Inc. MS-DOS and Windows are registered trademarks of Microsoft Corporation. SUN is a trademark of Sun Microsystems, Inc. UNIX is a registered trademark of X/Open Company, Ltd.

All other trademarks are property of their respective owners.

Data subject to alteration without notice.

http://www.tasking.com http://www.altium.com

The information in this document has been carefully reviewed and is believed to be accurate and reliable. However, Altium assumes no liabilities for inaccuracies in this document. Furthermore, the delivery of this information does not convey to the recipient any license to use or copy the software or documentation, except as provided in an executed license agreement covering the software and documentation.

Altium reserves the right to change specifications embodied in this document without prior notice.

# CONTENTS $\frac{1}{\sqrt{2}}$

### TABLE OF **CONTENTS**

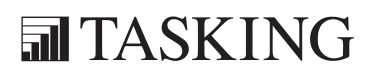

# CONTENTS CONTENTS

IV User's Guide

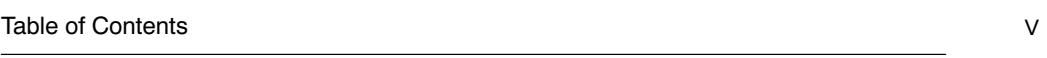

 $\overline{\phantom{a}}$ 

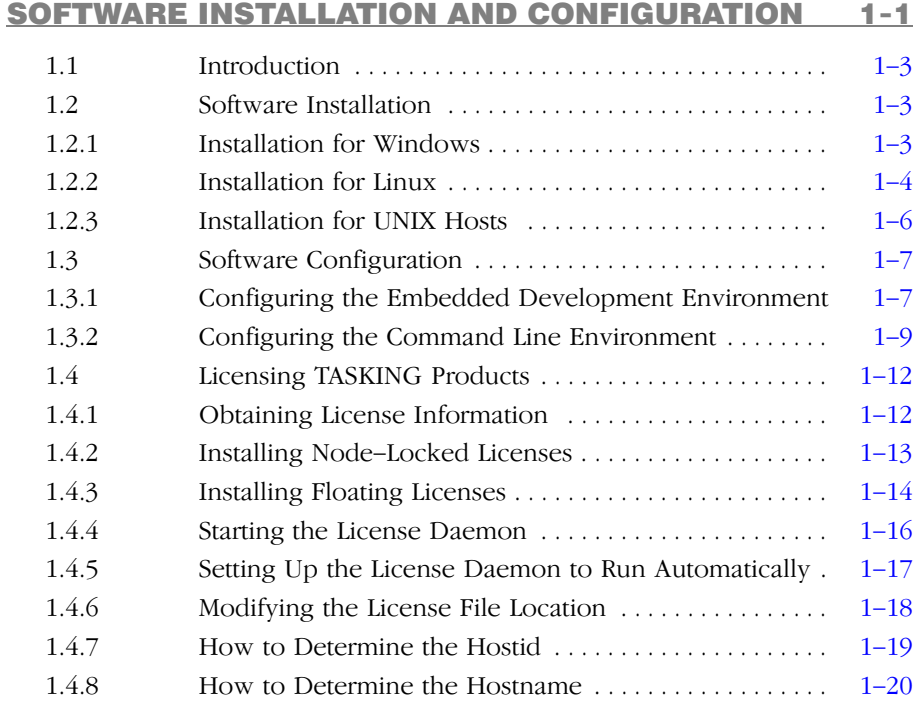

### GETTING STARTED 2-1

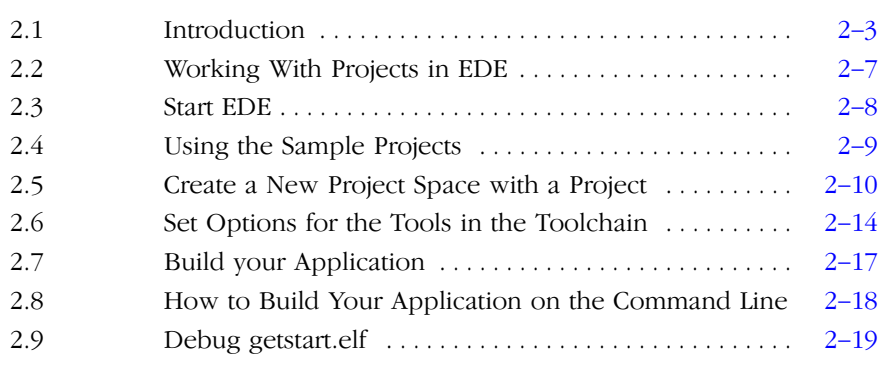

### C LANGUAGE 3-1

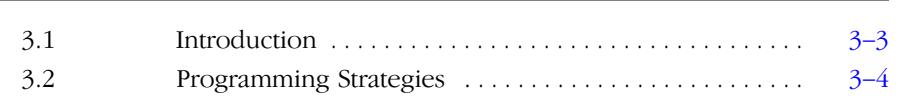

## VI User's [Guide](#page-71-0)

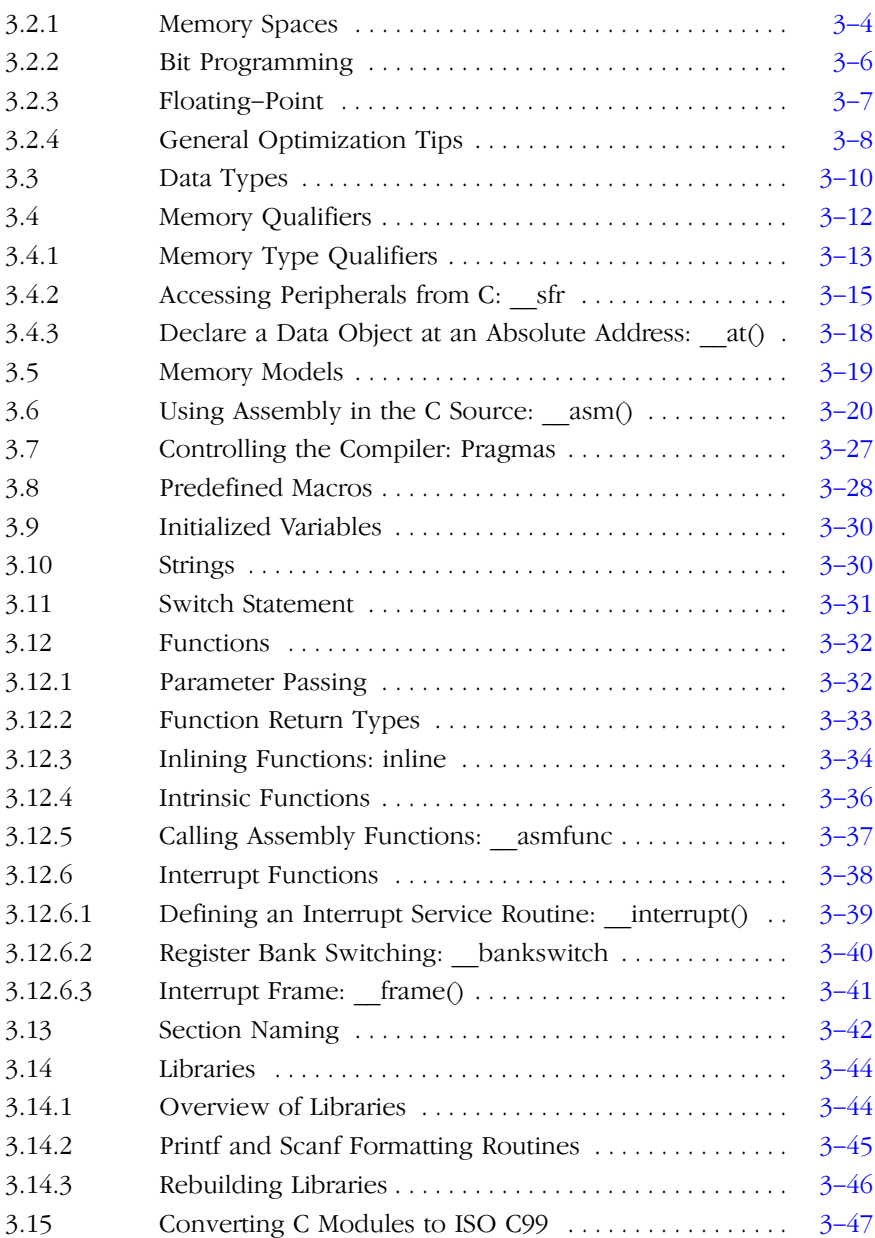

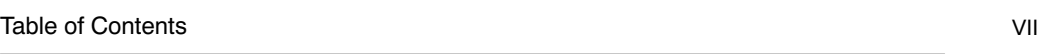

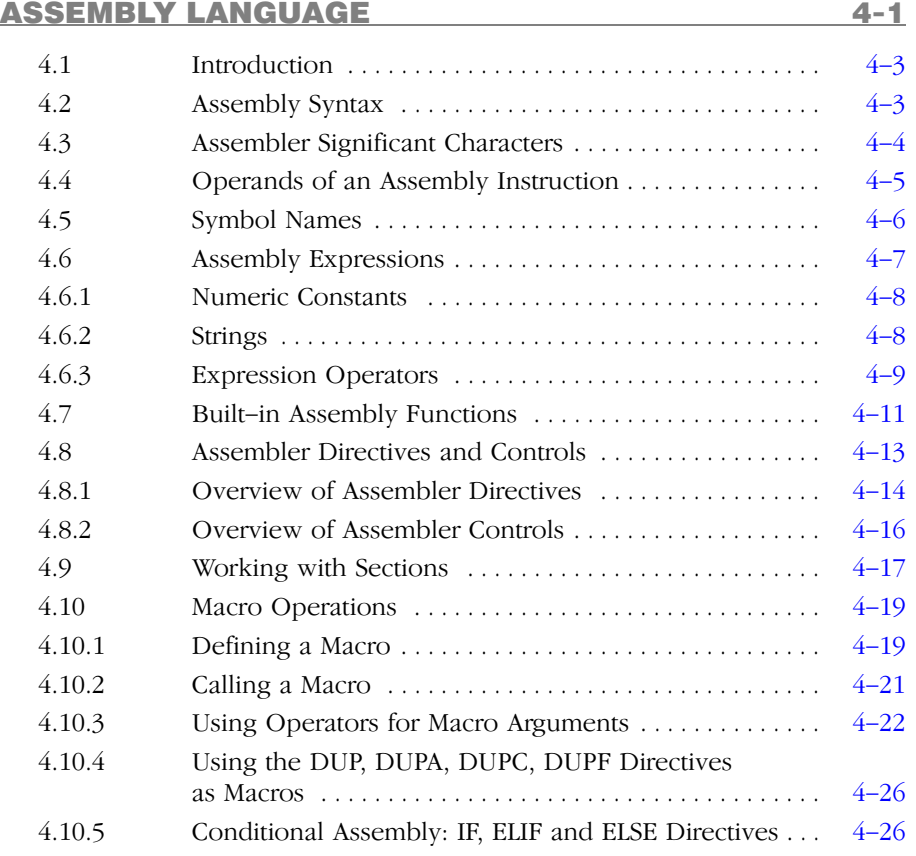

### USING THE COMPILER 5-1

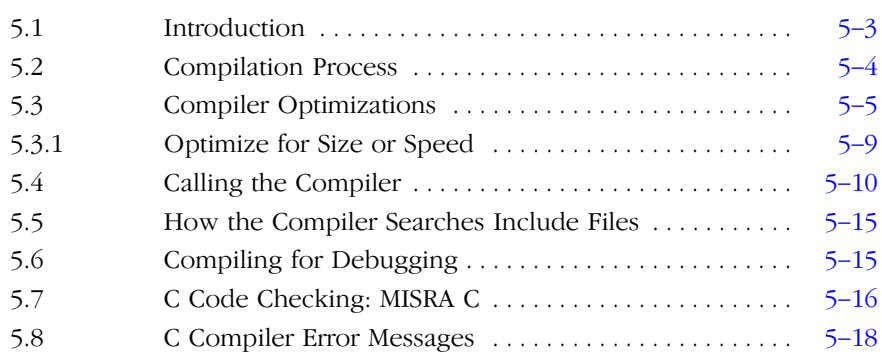

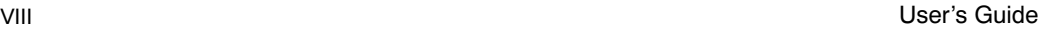

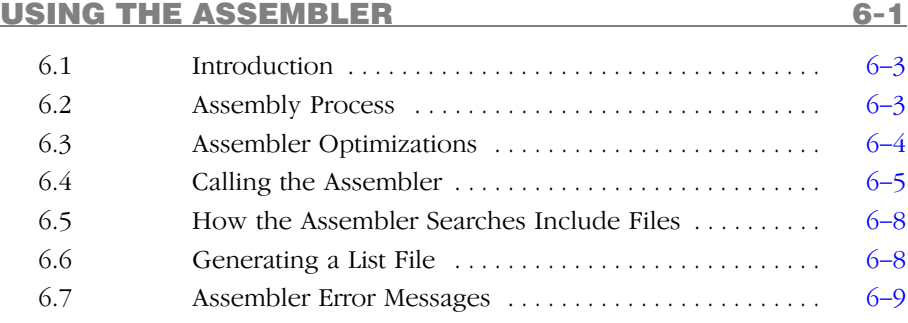

### USING THE LINKER [7-1](#page-180-0)

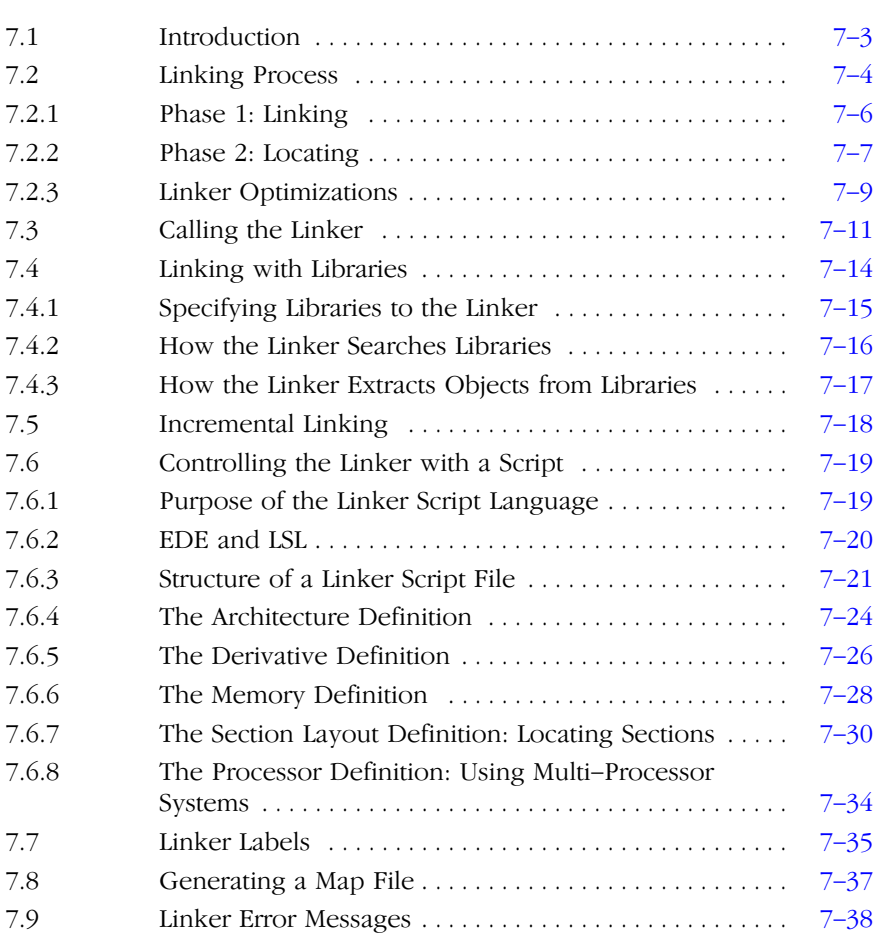

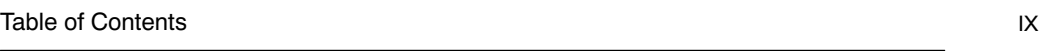

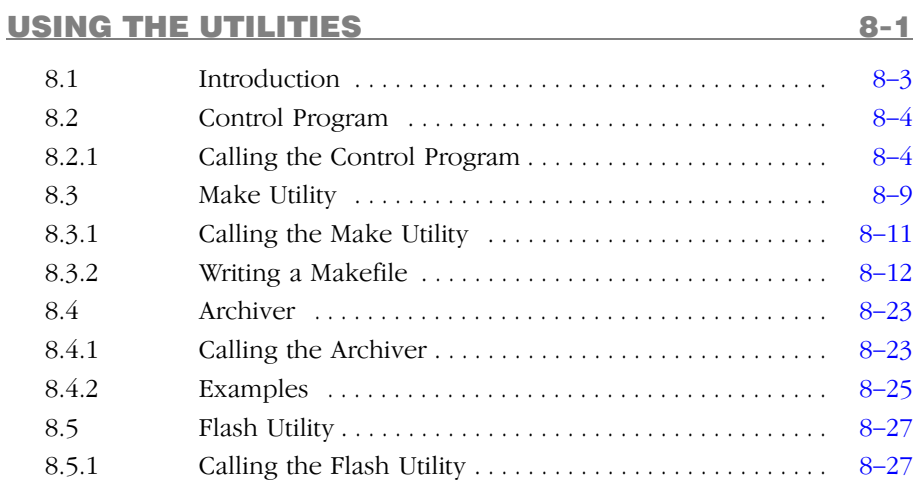

### FLEXIBLE LICENSE MANAGER (FLEXIm) 4-1

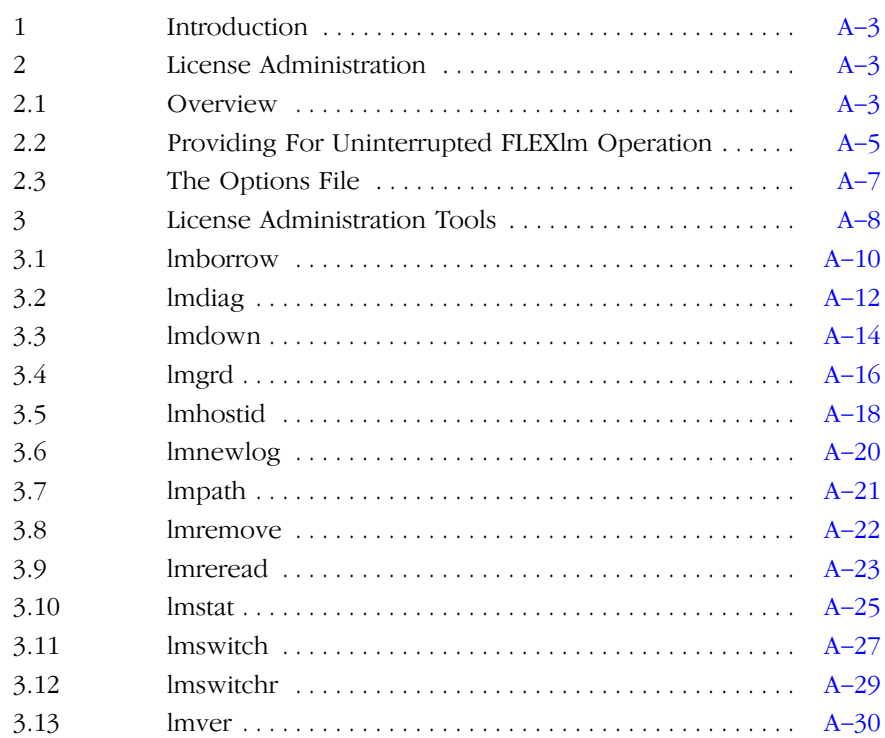

## X<br>
User's [Guide](#page-273-0)

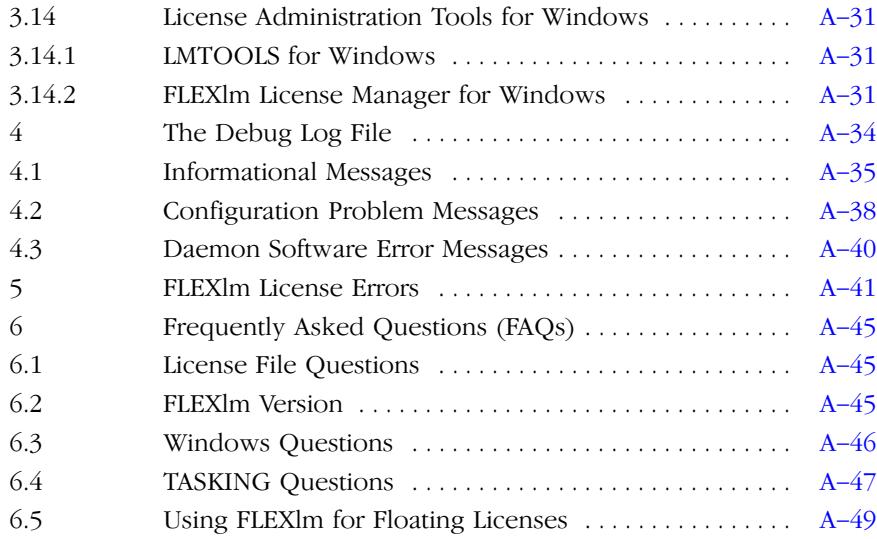

INDEX

### MANUAL PURPOSE AND STRUCTURE

### Windows Users

The documentation explains and describes how to use the M16C toolchain to program an M16C MCU.

You can use the tools either with the graphical Embedded Development Environment (EDE) or from the command line in a command prompt window.

### **Structure**

The toolchain documentation consists of a User's Guide (this manual) which includes a Getting Started section and a separate Reference Guide.

First you need to install the software and make it run under the licence manager FLEXIm. This is described in Chapter 1, Software Installation and Configuration

After installation you are ready to follow the Getting Started in Chapter 2.

Next, move on with the other chapters which explain how to use the compiler, assembler, linker and the various utilities.

Once you are familiar with these tools, you can use the Reference Guide to lookup specific options and details to make full use of the M16C toolchain.

### SHORT TABLE OF CONTENTS

### Chapter 1: Software Installation and Configuration

Guides you through the installation of the software. Describes the most important settings, paths and filenames that you must specify to get the package up and running.

### Chapter 2: Getting Started

Overview of the toolchain and its individual elements. Describes the relation between the toolchain and specific features of the M16C. Explains step-by-step how to write, compile, assemble and debug your application. Teaches how you can use projects to organize your files.

### Chapter 3: C Language

The TASKING M16C C compiler is fully compatible with ISO-C. This chapter describes the specific M16C features of the C language, including language extensions that are not standard in ISO-C. For example, pragmas are a way to control the compiler from within the C source.

### Chapter 4: Assembly Language

Describes the specific features of the assembly language as well as 'directives', which are pseudo instructions that are interpreted by the assembler.

### Chapter 5: Using the Compiler

Describes how you can use the compiler. An extensive overview of all options is included in the Reference Guide.

### Chapter 6: Using the Assembler

Describes how you can use the assembler. An extensive overview of all options is included in the Reference Guide.

### Chapter 7: Using the Linker

Describes how you can use the linker. An extensive overview of all options is included in the Reference Guide.

### Chapter 8: Using the Utilities

Describes several utilities and how you can use them to facilitate various tasks. The following utilities are included: control program, make utility and archiver.

### Appendix A: Flexible Licence Manager (FLEXlm)

TASKING products are licensed through FLEXlm. This chapter provides information about this license system and how to solve possible problems.

### CONVENTIONS USED IN THIS MANUAL

### Notation for syntax

The following notation is used to describe the syntax of command line input:

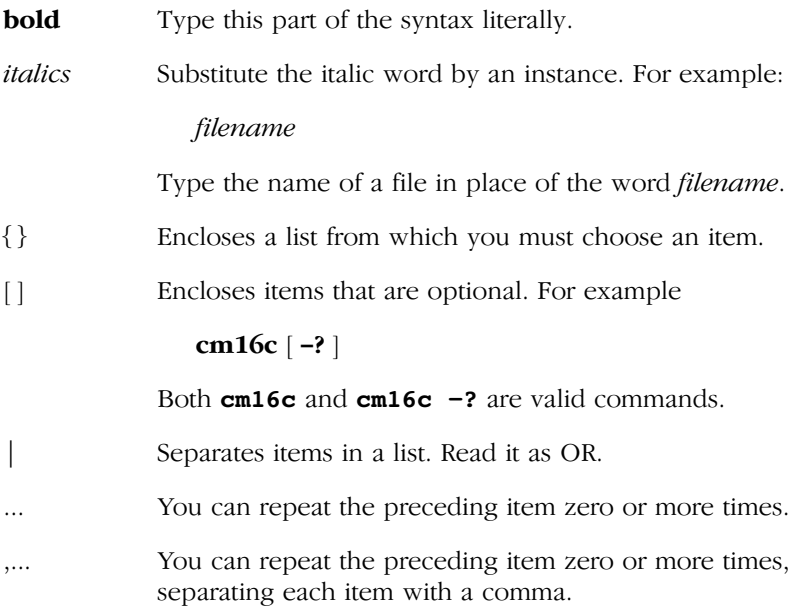

### Example

### cm16c [option]... filename

You can read this line as follows: enter the command **cm16c** with or without an option, follow this by zero or more options and specify a filename. The following input lines are all valid:

```
cm16c test.c
cm16c -g test.c
cm16c -g -E test.c
```
Not valid is:

### $cm16c -q$

According to the syntax description, you have to specify a filename.

### Icons

The following illustrations are used in this manual:

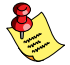

Note: notes give you extra information.

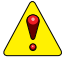

Warning: read the information carefully. It prevents you from making serious mistakes or from loosing information.

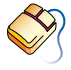

This illustration indicates actions you can perform with the mouse. Such as EDE menu entries and dialogs.

Command line: type your input on the command line.

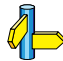

Reference: follow this reference to find related topics.

### RELATED PUBLICATIONS

### C Standards

- C A Reference Manual (fifth edition) by Samual P. Harbison and Guy L. Steele Jr. (2002, Prentice Hall)
- The C Programming Language (second edition) by B. Kernighan and D. Ritchie (1988, Prentice Hall)
- ISO/IEC 9899:1999(E), Programming languages C [ISO/IEC] More information on the standards can be found at http://www.ansi.org
- DSP–C, An Extension to ISO/IEC 9899:1999(E). Programming languages - C [TASKING, TK0071-14]

### MISRA C

• Guidelines for the Use of the C Language in Vehicle Based Software [MISRA] See also http://www.misra.org.uk

### TASKING Tools

- M16C C Compiler, Assembler, Linker Reference Guide [TASKING, MB299-024-00-00]
- M16C C++ Compiler User's Guide [TASKING, MA299-012-00-00]
- M16C CrossView Pro Debugger User's Guide [TASKING, MA299-041-00-00]

### M16C

- M16C Group Specification [Renesas]
- M16C/60/20 Series Software Manual [Renesas]

# **CHAPTER**

1

### **SOFTWARE** INSTALLATION AND **CONFIGURATION**

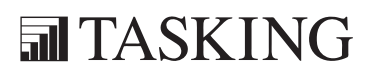

# 1-2 User's Guide INSTALLATION 1CHAPTER

### 1.1 INTRODUCTION

This chapter guides you through the procedures to install the software on a Windows system or on a Linux or UNIX host.

The software for Windows has two faces: a graphical interface (Embedded Development Environment) and a command line interface. The Linux and UNIX software has only a command line interface.

After the installation, it is explained how to configure the software and how to install the license information that is needed to actually use the software.

### 1.2 SOFTWARE INSTALLATION

### 1.2.1 INSTALLATION FOR WINDOWS

- 1. Start Windows 95/98/XP/NT/2000, if you have not already done so.
- 2. Insert the CD-ROM into the CD-ROM drive.

If the TASKING Showroom dialog box appears, proceed with Step 5.

- 3. Click the **Start** button and select **Run**...
- 4. In the dialog box type  $\mathbf{d}$ : \setup (substitute the correct drive letter for your CD-ROM drive) and click on the OK button.

The TASKING Showroom dialog box appears.

- 5. Select a product and click on the **Install** button.
- 6. Follow the instructions that appear on your screen.

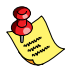

You can find your serial number the Invoice, Delivery Note, or Picking Slip delivered with the product.

7. License the software product as explained in section 1.4, Licensing TASKING Products.

### 1.2.2 INSTALLATION FOR LINUX

Each product on the CD-ROM is available as an RPM package, Debian package and as a gzipped tar file. For each product the following files are present:

SWproduct-version-RPMrelease.i386.rpm swproduct version-release i386.deb SWproduct-version.tar.gz

These three files contain exactly the same information, so you only have to install one of them. When your Linux distribution supports RPM packages, you can install the .rpm file. For a Debian based distribution, you can use the .deb file. Otherwise, you can install the product from the .tar.gz file.

### RPM Installation

- 1. In most situations you have to be "root" to install RPM packages, so either login as "root", or use the **su** command.
- 2. Insert the CD-ROM into the CD-ROM drive. Mount the CD-ROM on a directory, for example / cdrom. See the Linux manual pages about mount for details.
- 3. Go to the directory on which the CD-ROM is mounted:

### cd /cdrom

4. To install or upgrade all products at once, issue the following command:

### rpm -U SW\*.rpm

This will install or upgrade all products in the default installation directory /usr/local. Every RPM package will create a single directory in the installation directory.

The RPM packages are 'relocatable', so it is possible to select a different installation directory with the  $-\text{prefix}$  option. For instance when you want to install the products in /opt, use the following command:

### rpm -U --prefix /opt SW\*.rpm

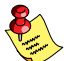

For Red Hat 6.0 users: The **--prefix** option does not work with RPM version 3.0, included in the Red Hat 6.0 distribution. Please upgrade to RPM verion 3.0.3 or higher, or use the .tar.gz file installation described in the next section if you want to install in a non-standard directory.

### Debian Installation

1. Login as a user.

Be sure you have read, write and execute permissions in the installation directory. Otherwise, login as "root" or use the **su** command.

- 2. Insert the CD-ROM into the CD-ROM drive. Mount the CD-ROM on a directory, for example / cdrom. See the Linux manual pages about mount for details.
- 3. Go to the directory on which the CD-ROM is mounted:

### cd /cdrom

4. To install or upgrade all products at once, issue the following command:

### dpkg -i sw\*.deb

This will install or upgrade all products in a subdirectory of the default installation directory /usr/local.

### Tar.gz Installation

1. Login as a user.

Be sure you have read, write and execute permissions in the installation directory. Otherwise, login as "root" or use the **su** command.

- 2. Insert the CD-ROM into the CD-ROM drive. Mount the CD-ROM on a directory, for example / cdrom. See the Linux manual pages about **mount** for details.
- 3. Go to the directory on which the CD-ROM is mounted:

### cd /cdrom

4. To install the products from the .tar.gz files in the directory /usr/local, issue the following command for each product:

### tar xzf SWproduct-version.tar.gz -C /usr/local

Every .tar.gz file creates a single directory in the directory where it is extracted.

### 1.2.3 INSTALLATION FOR UNIX HOSTS

1. Login as a user.

Be sure you have read, write and execute permissions in the installation directory. Otherwise, login as "root" or use the su command.

If you are a first time user, decide where you want to install the product. By default it will be installed in /usr/local.

2. Insert the CD-ROM into the CD-ROM drive and mount the CD-ROM on a directory, for example /cdrom.

Be sure to use an ISO 9660 file system with Rock Ridge extensions enabled. See the UNIX manual pages about **mount** for details.

3. Go to the directory on which the CD-ROM is mounted:

### cd /cdrom

4. Run the installation script:

### sh install

Follow the instructions appearing on your screen.

First a question appears about where to install the software. The default answer is /**usr/local**.

On some hosts the installation script asks if you want to install SW000098, the Flexible License Manager (FLEXlm). If you do not already have FLEXlm on your system, you must install it otherwise the product will not work on those hosts. See section 1.4, *Licensing TASKING Products*.

If the script detects that the software has been installed before, the following messages appear on the screen:

```
 *** WARNING ***
SWxxxxxx xxxx.xxxx already installed.
Do you want to REINSTALL? [y,n]
```
Answering  $\mathbf n$  (no) to this question causes installation to abort and the following message being displayed:

```
=> Installation stopped on user request <=
```
Answer  $\bf{v}$  (yes) to continue with the installation. The last message will be:

Installation of SWxxxxxx xxxx.xxxx completed.

5. If you purchased a protected TASKING product, license the software product as explained in section 1.4, Licensing TASKING Products.

### 1.3 SOFTWARE CONFIGURATION

Now you have installed the software, you can configure both the Embedded Development Environment and the command line environment for Windows, Linux and UNIX.

### 1.3.1 CONFIGURING THE EMBEDDED DEVELOPMENT ENVIRONMENT

After installation, the Embedded Development Environment is automatically configured with default search paths to find the executables, include files and libraries. In most cases you can use these settings. To change the default settings, follow the next steps:

- 1. Double-click on the EDE icon on your desktop to start the Embedded Development Environment (EDE).
- 2. From the **Project** menu, select **Directories...**

The Directories dialog box appears.

3. Fill in the following fields:

••••••••

- In the Executable Files Path field, type the pathname of the directory where the executables are located. The default directory is \$(PRODDIR)\bin.
- In the Include Files Path field, add the pathnames of the directories where the compiler and assembler should look for include files. The default directory is \$(PRODDIR)\include. Separate pathnames with a semicolon (;).

The first path in the list is the first path where the compiler and assembler look for include files. To change the search order, simply change the order of pathnames.

• In the Library Files Path field, add the pathnames of the directories where the linker should look for library files. The default directory is  $\S(PRODIR) \1ib.$  Separate pathnames with a semicolon (;).

The first path in the list is the first path where the linker looks for library files. To change the search order, simply change the order of pathnames.

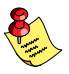

Instead of typing the pathnames, you can click on the **Configure...** button.

A dialog box appears in which you can select and add directories, remove them again and change their order.

### 1.3.2 CONFIGURING THE COMMAND LINE **ENVIRONMENT**

To facilitate the invocation of the tools from the command line (either using a Windows command prompt or using Linux or UNIX), you can set environment variables.

You can set the following variables:

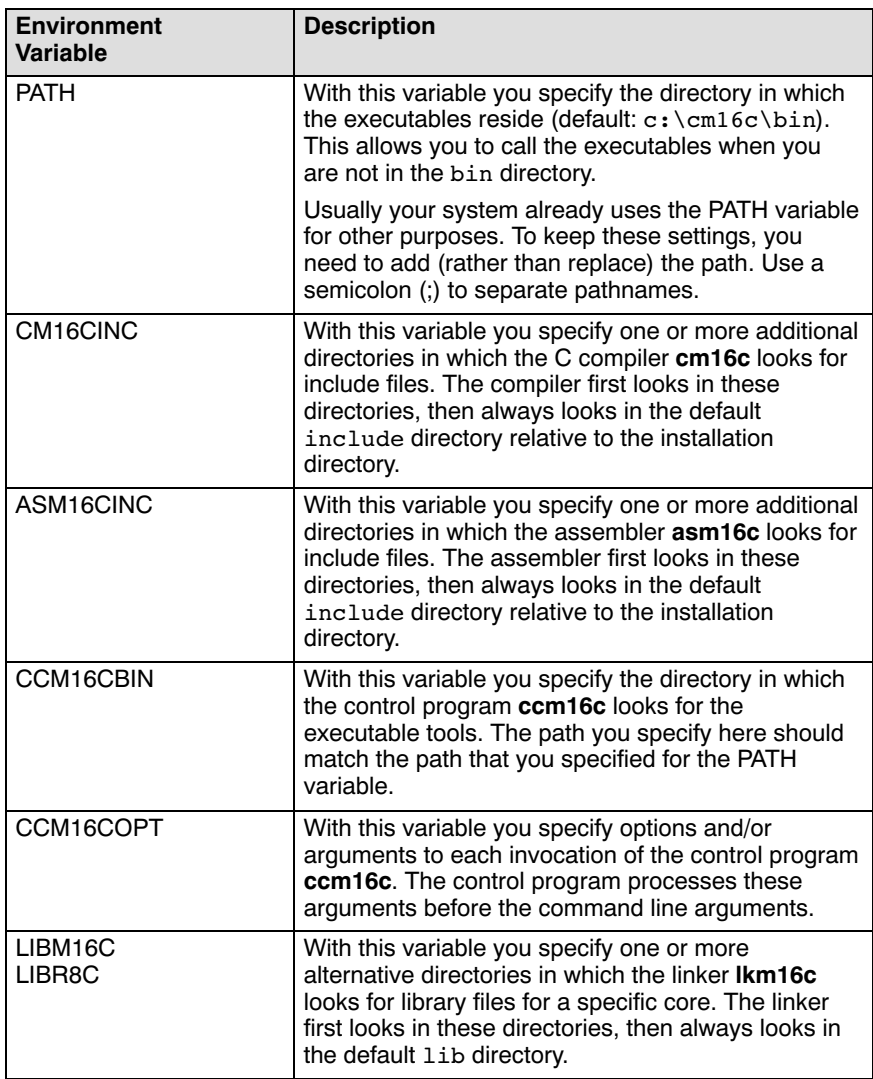

| <b>Environment</b><br><b>Variable</b> | <b>Description</b>                                                                                                    |
|---------------------------------------|----------------------------------------------------------------------------------------------------|
| LM LICENSE FILE                       | With this variable you specify the location of the<br>license data file. You only need to specify this<br>variable if your host uses the FLEXIm licence<br>manager.                           |
| TASKING LIC WAIT                      | If you set this variable, the tool will wait for a license<br>to become available, if all licenses are taken. If you<br>have not set this variable, the tool aborts with an<br>error message. |
| <b>TMPDIR</b>                         | With this variable you specify the location where<br>programs can create temporary files. Usually your<br>system already uses this variable. In this case you<br>do not need to change it.    |

Table 1-1: Environment variables

The following examples show how to set an environment variable using the PATH variable as an example.

### Example for Windows 95/98

Add the following line to your autoexec.bat file:

### set PATH=%path%;c:\cm16c\bin

You can also type this line in a Command Prompt window but you will loose this setting after you close the window.

### Example for Windows NT

1. Right-click on the My Computer icon on your desktop and select Properties from the menu.

The System Properties dialog appears.

- 2. Select the **Environment** tab.
- 3. In the list of System Variables select Path.
- 4. In the Value field, add the path where the executables are located to the existing path information. Separate pathnames with a semicolon (;). For example: c:\cm16c\bin.
- 5. Click on the **Set** button, then click **OK**.

### Example for Windows XP / 2000

1. Right-click on the My Computer icon on your desktop and select Properties from the menu.

The System Properties dialog appears.

- 2. Select the Advanced tab.
- 3. Click on the **Environment Variables** button.

The Environment Variables dialog appears.

- 4. In the list of System variables select Path.
- 5. Click on the **Edit** button.

The Edit System Variable dialog appears.

- 6. In the Variable value field, add the path where the executables are located to the existing path information. Separate pathnames with a semicolon (;). For example:  $c:\cm16c\binom{b}{n}$ .
- 7. Click on the OK button to accept the changes and close the dialogs.

### Example for UNIX

Enter the following line (C-shell):

setenv PATH \$PATH:/usr/local/cm16c/bin

### <span id="page-28-0"></span>1.4 LICENSING TASKING PRODUCTS

TASKING products are protected with license management software (FLEXlm). To use a TASKING product, you must install the license key provided by TASKING for the type of license purchased.

You can run TASKING products with a node-locked license or with a floating license. When you order a TASKING product determine which type of license you need (UNIX products only have a floating license).

### Node-locked license (PC only)

This license type locks the software to one specific PC so you can use the product on that particular PC only.

### Floating license

This license type manages the use of TASKING product licenses among users at one site. This license type does not lock the software to one specific PC or workstation but it requires a network. The software can then be used on any computer in the network. The license specifies the number of users who can use the software simultaneously. A system allocating floating licenses is called a **license server**. A license manager running on the license server keeps track of the number of users.

See Appendix A, Flexible License Manager (FLEXlm), for more information.

### 1.4.1 OBTAINING LICENSE INFORMATION

Before you can install a software license you must have a "License Key" containing the license information for your software product. If you have not received such a license key follow the steps below to obtain one. Otherwise, you can install the license.

### Windows

- 1. Run the License Administrator during installation and follow the steps to Request a license key from Altium by E-mail.
- 2. E-mail the license request to your local TASKING sales representative. The license key will be sent to you by E-mail.

### <span id="page-29-0"></span>**INIX**

- 1. If you need a floating license on UNIX, you must determine the hostid and hostname of the computer where you want to use the license manager. Also decide how many users will be using the product. See section 1.4.7, How to Determine the Hostid and section 1.4.8, How to Determine the Hostname.
- 2. When you order a TASKING product, provide the hostid, hostname and number of users to your local TASKING sales representative. The license key will be sent to you by E-mail.

### 1.4.2 INSTALLING NODE-LOCKED LICENSES

If you do not have received your license key, read section 1.4.1, Obtaining License Information, before continuing.

### Step 1

Install the TASKING software product following the installation procedure described in section 1.2.1, *Installation for Windows*, if you have not done this already.

During installation you will be asked to run the License Administrator. Or, start the License Administrator (licadmin.exe) manually.

In the License Administrator follow the steps to Import a license key received from Altium by E-mail. The License Administrator creates a license file for you. If you prefer to create a license file manually, goto Step 2.

### Step 2

Create a file called "license.dat" in the  $c:\iota$ -flexlm directory, using an ASCII editor and insert the license key information received by E-mail in this file. This file is called the "license file". If the directory c:\flexlm does not exist, create the directory.

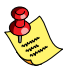

If you wish to install the license file in a different directory, see section 1.4.6, Modifying the License File Location.

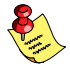

If you already have a license file, add the license key information to the existing license file. If the license file already contains any SERVER lines, you must use another license file. See section 1.4.6, Modifying the License File Location, for additional information.

<span id="page-30-0"></span>The software product and license file are now properly installed.

See Appendix A, Flexible License Manager (FLEXlm), for more information.

### 1.4.3 INSTALLING FLOATING LICENSES

If you do not have received your license key, read section 1.4.1, Obtaining License Information, before continuing.

### Step 1

Install the TASKING software product following the installation procedure described earlier in this chapter on the computer or workstation where you will use the software product.

As a result of this installation two additional files for FLEXlm will be present in the flexlm subdirectory of the toolchain:

Tasking The Tasking daemon (vendor daemon). lmtools.exe FLEXlm utilities (Windows).

### Step 2

If you already have installed FLEXlm v8.4 or higher (for example as part of another product) you can skip this step and continue with step 3. Otherwise, install SW000098, the Flexible License Manager (FLEXlm), on the license server where you want to use the license manager.

The installation of the license manager on Windows also sets up the license manager daemon to run automatically whenever a license server reboots. On UNIX you have to perform the steps as described in section 1.4.5, Setting Up the License Daemon to Run Automatically.

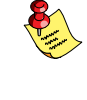

It is not recommended to run a license manager on a Windows 95 or Windows 98 machine. Use Windows XP, NT or 2000 instead, or use Solaris or Linux.

### Step 3

If FLEXlm has already been installed as part of a non-TASKING product you have to make sure that the bin directory of the FLEXlm product contains a copy of the **Tasking** daemon (see step 1).

### Step 4

Use the License Administrator or manually insert the license key obtained by E-mail in the license file, which is being used by the license server. This file is usually called license.dat. The default location of the license file is in directory c:\flexlm for Windows and in /usr/local/flexlm/licenses for UNIX.

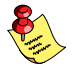

If you wish to install the license file in a different directory, see section 1.4.6, Modifying the License File Location.

If the license file does not exist, you have to create it using an ASCII editor.

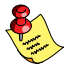

If you already have a license file, add the license information to the existing license file. If the SERVER lines in the license file are the same as the SERVER lines in the license key, you do not need to add this same information again. If the SERVER lines are not the same, you must use another license file. See section 1.4.6, Modifying the License File Location, for additional information.

### Step 5

On each PC or workstation where you will use the TASKING software product the location of the license file must be known. If it differs from the default location (c:\flexlm\license.dat for Windows, /usr/local/flexlm/licenses/license.dat for UNIX), then you must set the environment variable **LM\_LICENSE\_FILE**. See section 1.4.6, Modifying the License File Location, for more information.

### Step 6

Now all license information is entered, the license manager must be started (see section section 1.4.4). Or, if it is already running you must notify the license manager that the license file has changed by entering the command (located in the flexlm bin directory):

### lmreread

On Windows you can also use the graphical FLEXlm Tools (**lmtools**): Start **lmtools** (if you have used the defaults this can be done by selecting **Start** -> Programs -> TASKING FLEXlm -> FLEXlm Tools). On the Start/Stop/Reread tab, click on the ReRead License File button. Another option is to reboot your PC.

The software product and license file are now properly installed.

### <span id="page-32-0"></span>Where to go from here?

The license manager (daemon) must always be up and running. Read section 1.4.4 on how to start the daemon and read section 1.4.5 for information how to set up the license daemon to run automatically.

If the license manager is running, you can now start using the TASKING product.

See Appendix A, Flexible License Manager (FLEXlm), for more information.

### 1.4.4 STARTING THE LICENSE DAEMON

The license manager (daemon) must always be up and running. To start the daemon complete the following steps on each license server:

### **Windows**

On Windows, the installation procedure configures the license manager to start automatically after a reboot, and starts the license manager for you. If you choose not to do this during installation, follow these steps:

1. From the Windows **Start** menu, select **Programs -> TASKING FLEXIm** -> FLEXlm Tools.

The license manager tool appears.

- 2. On the **Start/Stop/Reread** tab, select FLEXLM License Manager for TASKING.
- 3. Click on the **Start Server** button.
- 4. Close the program by selecting **Exit** from the **File** menu.

### **UNIX**

- 1. Log in as the operating system administrator (usually root).
- 2. Change to the FLEXlm installation directory (default /usr/local/flexlm):

### cd /usr/local/flexlm

3. Start the license manager daemon by typing the following:

bin/lmqrd  $-2$  -p  $-c$  licenses/license.dat \ -l /var/tmp/license.log -local &

<span id="page-33-0"></span>The  $-2$  and  $-p$  options restrict the use of the **lmdown** and **lmremove** license administration tools to the license administrator. You can omit these options if you want. Refer to the usage of **lmgrd** in Appendix A, Flexible License Manager (FLEXlm), for more information.

### 1.4.5 SETTING UP THE LICENSE DAEMON TO RUN AUTOMATICALLY

To set up the license daemon so that it runs automatically whenever a license server reboots, follow the instructions below that are appropriate for your platform, on each license server:

### **Windows**

On Windows, the installation procedure does this for you. If you choose not to do this during installation, follow these steps:

1. From the Windows **Start** menu, select **Programs -> TASKING FLEXIm** -> FLEXlm Tools.

The license manager tool appears.

- 2. On the **Config Services** tab, select FLEXLM License Manager for **TASKING**
- 3. Enable the Use Services check box.
- 4. Enable the Start Server at Power Up check box.
- 5. Close the program by selecting **Exit** from the **File** menu. If a question appears, answer Yes to save your settings.

### **UNIX**

In performing any of the procedures below, keep in mind the following:

• Before you edit any system file, make a backup copy.

### <span id="page-34-0"></span>SunOS4

- 1. Log in as the operating system administrator (usually root).
- 2. Append the following lines to the file /etc/rc.local. Replace FLEXLMDIR by the FLEXlm installation directory (default /usr/local/flexlm):

```
FLEXLMDIR/bin/Imqrd -2 -p -c FLEXLMDIR/licenses/license.dat \ -l /var/tmp/license.log -local &
```
### SunOS5 (Solaris 2)

- 1. Log in as the operating system administrator (usually root).
- 2. In the directory /etc/init.d create a file named  $rc$ . Imgrd with the following contents. Replace *FLEXLMDIR* by the FLEXIm installation directory (default /usr/local/flexlm):

```
#!/bin/sh
FLEXLMDIR/bin/Imord -2 -p -c FLEXLMDIR/licenses/license.dat -l /var/tmp/license.log -local &
```
3. Make it executable:

### chmod u+x rc.lmgrd

4. Create an 'S' link in the /etc/rc3.d directory to this file and create 'K' links in the other /etc/rc?.d directories:

### ln /etc/init.d/rc.lmgrd /etc/rc3.d/Snumrc.lmgrd ln /etc/init.d/rc.lmgrd /etc/rc?.d/Knumrc.lmgrd

num must be an appropriate sequence number. Refer to you operating system documentation for more information.

### 1.4.6 MODIFYING THE LICENSE FILE LOCATION

The default location for the license file on Windows is:

c:\flexlm\license.dat

On UNIX this is:

/usr/local/flexlm/licenses/license.dat

<span id="page-35-0"></span>If you want to use another name or directory for the license file, each user must define the environment variable LM\_LICENSE\_FILE.

If you have more than one product using the FLEXlm license manager you can specify multiple license files to the LM\_LICENSE\_FILE environment variable by separating each pathname  $(lfpatb)$  with a ';' (on UNIX also ':'):

Example Windows:

### set LM\_LICENSE\_FILE=c:\flexlm\license.dat;c:\license.txt

Example UNIX:

```
setenv LM_LICENSE_FILE
/usr/local/flexlm/licenses/license.dat:/myprod/license.txt
```
If the license file is not available on these hosts, you must set LM\_LICENSE\_FILE to *port@host*; where *host* is the host name of the system which runs the FLEXlm license manager and port is the TCP/IP port number on which the license manager listens.

To obtain the port number, look in the license file at *host* for a line starting with "SERVER". The fourth field on this line specifies the TCP/IP port number on which the license server listens. For example:

### setenv LM\_LICENSE\_FILE 7594@elliot

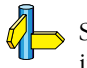

••••••••

See Appendix A, Flexible License Manager (FLEXlm), for detailed information.

### 1.4.7 HOW TO DETERMINE THE HOSTID

The hostid depends on the platform of the machine. Please use one of the methods listed below to determine the hostid.

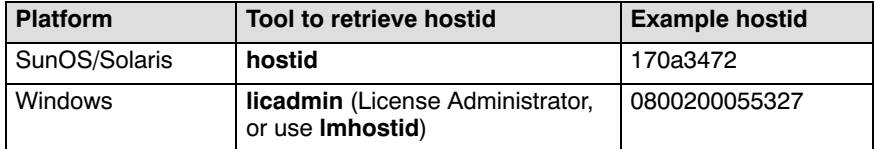

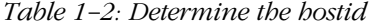
The License Administrator (licadmin) helps you in the process of obtaining your license key.

If you do not have the program *licadmin* you can download it from our Web site at: http://www.tasking.com/support/flexlm/licadmin.zip . It is also on every product CD that includes FLEXlm.

### 1.4.8 HOW TO DETERMINE THE HOSTNAME

To retrieve the hostname of a machine, use one of the following methods.

| <b>Platform</b> | <b>Method</b>                                                                                         |
|-----------------|----------------------------------------------------------------------------------------------------|
| SunOS/Solaris   | hostname                                                                                              |
| Windows 95/98   | licadmin or:                                                                                          |
|                 | Go to the Control Panel, open "Network", click on<br>"Identification". Look for "Computer name".      |
| Windows NT      | licadmin or:                                                                                          |
|                 | Go to the Control Panel, open "Network". In the<br>"Identification" tab look for "Computer Name".     |
| Windows XP/2000 | licadmin or:                                                                                          |
|                 | Go to the Control Panel, open "System". In the "Computer"<br>Name" tab look for "Full computer name". |

Table 1-3: Determine the hostname

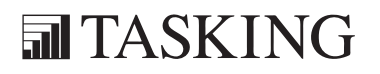

### **CHAPTER** E 2

### GETTING STARTED

# GETTING STARTED2CHAPTER

2-2 User's Guide

### 2.1 INTRODUCTION

With the TASKING M16C suite you can write, compile, assemble, link and locate applications for the several M16C cores.

### Embedded Development Environment

The TASKING Embedded Development Environment (EDE) is a Windows application that facilitates working with the tools in the toolchain and also offers project management and an integrated editor.

EDE has three main functions: Edit / Project management, Build and Debug. The figure below shows how these main functionalities relate to each other.

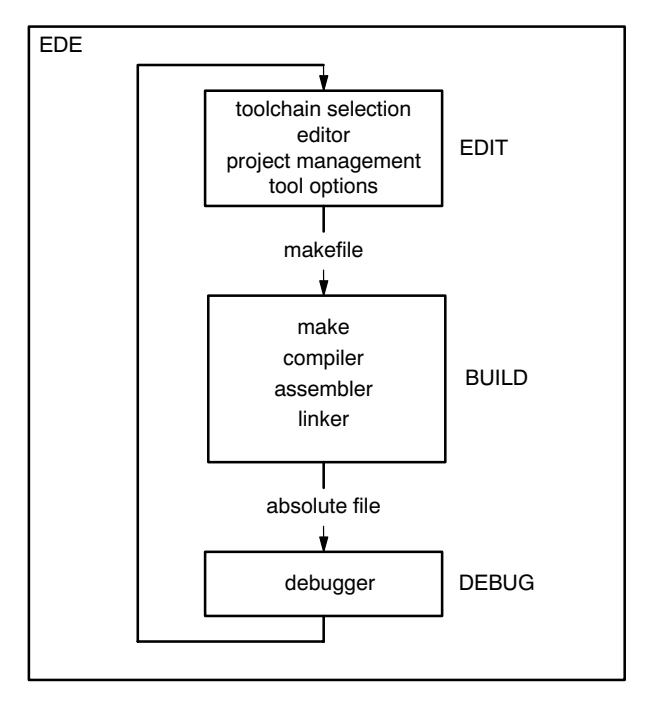

Figure 2-1: EDE development flow

In the **Edit** part you make all your changes:

- create a project space
- create and maintain one or more projects in a project space
- add, create and edit source files in a project
- set the options for each tool in the toolchain
- select another toolchain if you want to create an application for another target than the M16C.

In the **Build** part you build your files:

- a makefile (created by the Edit part) is used to invoke the needed toolchain components, resulting in an absolute object file.

In the Debug part you can debug your project:

- call the TASKING debugger "CrossView Pro" with the generated absolute object file.

This Getting Started Chapter guides you step-by-step through the most important features of EDE

The TASKING EDE is an embedded environment and differs from a native program development.

A *native* program development environment is often used to develop applications for systems where the host system and the target are the same. Therefore, it is possible to run a compiled application directly from the development environment.

In an *embedded* environment, however, a simulator or target hardware is required to run an application. TASKING offers a number of simulators and target hardware debuggers.

### Toolchain overview

You can use all tools in the toolchain from the embedded development environment (EDE) and from the command line in a Command Prompt window or a UNIX shell.

The next illustration shows all components of the M16C toolchain with their input and output files.

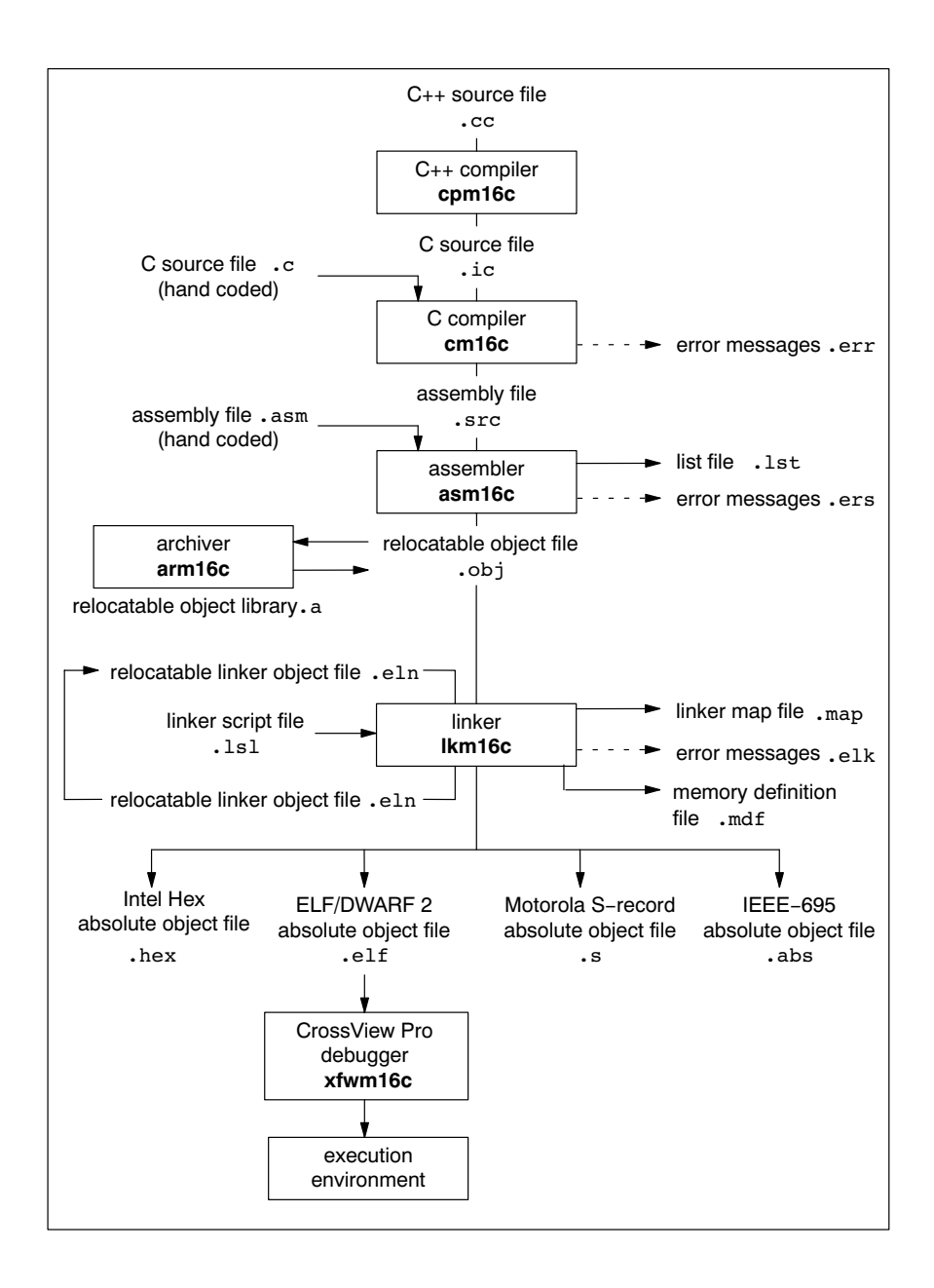

Extension Description Source files .cc  $\begin{array}{|l|}\n\hline\n\end{array}$  C++ source file, input for the C++ compiler .c C source file, input for the C compiler .asm **Assembler source file, hand coded** .lsl Linker script file using the Linker Script Language Generated source files  $\begin{array}{c} \text{i c} \\ \text{C} \end{array}$  C source file, generated by the C++ compiler, input for the C compiler .src Assembler source file, generated by the C compiler, does not contain macros Object files .obj ELF/DWARF relocatable object file, generated by the assembler .a **Archive with ELF/DWARF** object files .abs IEEE-695 absolute object file, generated by the locating part of the linker .eln Relocatable linker output file .elf ELF/DWARF absolute object file, generated by the locating part of the linker hex **Absolute Intel Hex object file** .s Absolute Motorola S-record object file List files .lst Assembler list file .map Linker map file .mdf Memory definition file .mcr MISRA C report file Error list files .err Compiler error messages file ers | Assembler error messages file .elk Linker error messages file

The following table lists the file types used by the M16C toolchain.

Table 2-1: File extensions

### 2.2 WORKING WITH PROJECTS IN EDE

EDE is a complete project environment in which you can create and maintain project spaces and projects. EDE gives you direct access to the tools and features you need to create an application from your project.

A project space holds a set of projects and must always contain at least one project. Before you can create a project you have to setup a project space. All information of a project space is saved in a *project space file* (.psp):

- a list of projects in the project space
- history information

Within a project space you can create *projects*. Projects are bound to a target! You can create, add or edit files in the project which together form your application. All information of a project is saved in a project file  $(i.$ pit $):$ 

- the target for which the project is created
- a list of the source files in the project
- the options for the compiler, assembler, linker and debugger
- the default directories for the include files, libraries and executables
- the build options
- history information

When you build your project, EDE handles file dependencies and the exact sequence of operations required to build your application. When you push the **Build** button, EDE generates a makefile, including all dependencies, and builds your application.

### Overview of steps to create and build an application

- 1. Create a project space
- 2. Add one or more projects to the project space
- 3. Add files to the project
- 4. Edit the files

••••••••

- 5. Set development tool options
- 6. Build the application

### 2.3 START EDE

### Start EDE

• Double-click on the EDE shortcut on your desktop.

 $-$  or  $-$ 

Launch EDE via the program folder created by the installation program. Select Start -> Programs -> TASKING toolchain -> EDE.

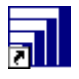

### Figure 2-2: EDE icon

The EDE screen contains a menu bar, a toolbar with command buttons, one or more windows (default, a window to edit source files, a project window and an output window) and a status bar.

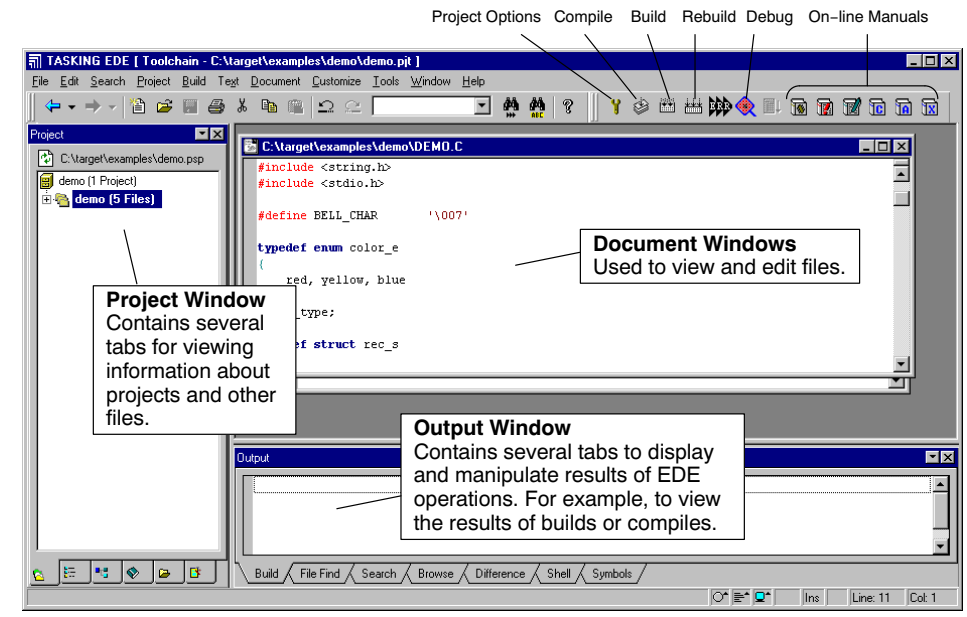

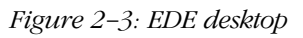

### 2.4 USING THE SAMPLE PROJECTS

When you start EDE for the first time (see section 2.3, Start EDE), EDE opens with a ready defined project space that contains several sample projects. Each project has its own subdirectory in the examples directory. Each directory contains a file readme.txt with information about the example. The default project is called demo.pjt and contains a CrossView Pro debugger example.

### Select a sample project

To select a project from the list of projects in a project space:

1. In the Project Window, right-click on the project you want to open.

A menu appears.

2. Select Set as Current Project.

The selected project opens.

3. Read the file readme.txt for more information about the selected sample project.

### Building a sample project

To build the currently active sample project:

• Click on the **Execute 'Make' command** button.

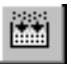

Once the files have been processed you can inspect the generated messages in the **Build** tab of the **Output** window.

### 2.5 CREATE A NEW PROJECT SPACE WITH A PROJECT

Creating a project space is in fact nothing more than creating a project space file (.psp) in an existing or new directory.

### Create a new project space

1. From the File menu, select New Project Space...

The Create a New Project Space dialog appears.

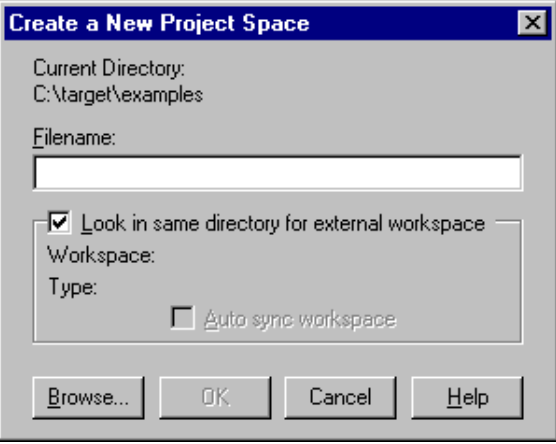

- 2. In the the **Filename** field, enter a name for your project space (for example MyProjects). Click the **Browse** button to select a directory first and enter a filename.
- 3. Check the directory and filename and click  $\overrightarrow{OK}$  to create the .psp file in the directory shown in the dialog.

A project space information file with the name MyProjects.psp is created and the Project Properties dialog box appears with the project space selected.

••••••••

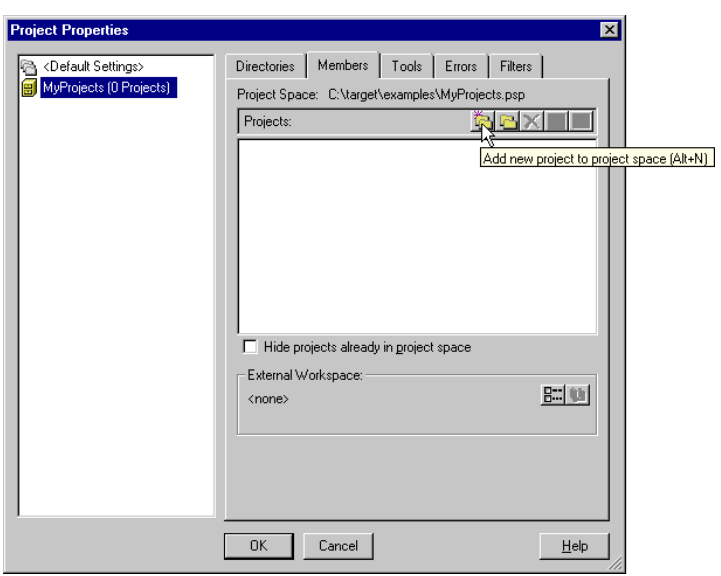

### Add a new project to the project space

4. In the Project Properties dialog, click on the Add new project to project space button (see previous figure).

The Add New Project to Project Space dialog appears.

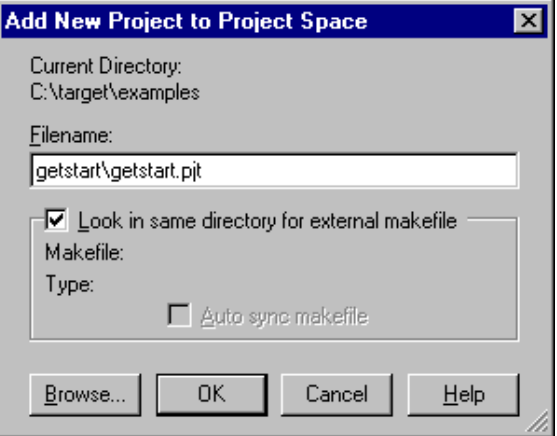

5. Give your project a name, for example qetstart\qetstart.pjt (a directory name to hold your project files is optional) and click OK.

A project file with the name getstart. pjt is created in the directory getstart, which is also created. The Project Properties dialog box appears with the project selected.

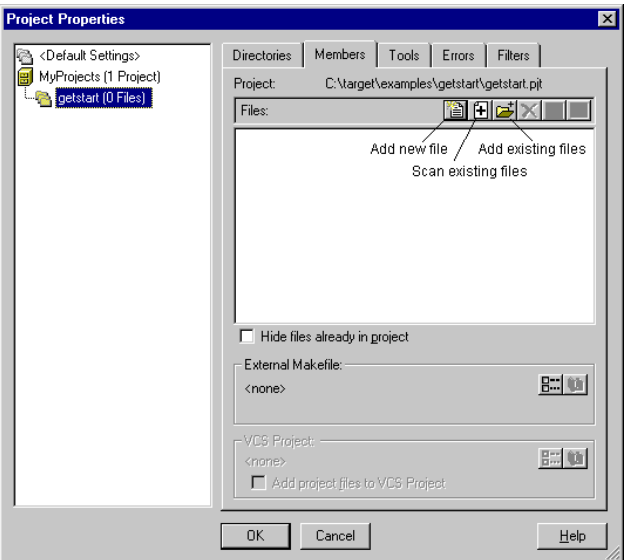

### Add new files to the project

Now you can add all the files you want to be part of your project.

6. Click on the Add new file to project button.

The Add New File to Project dialog appears.

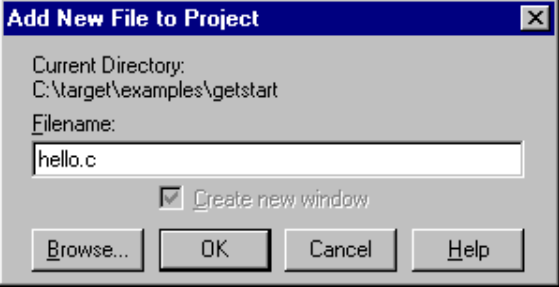

7. Enter a new filename (for example hello.c) and click OK.

A new empty file is created and added to the project. Repeat steps 6 and 7 if you want to add more files.

8. Click OK.

The new project is now open. EDE loads the new file(s) in the editor in separate document windows.

EDE automatically creates a makefile for the project (in this case getstart.mak). This file contains the rules to build your application. EDE updates the makefile every time you modify your project.

### Edit your files

9. As an example, type the following C source in the hello.c document window:

```
#include <stdio.h>
void main(void)
{
     printf("Hello World!\n");
}
```
10. Click on the **Save the changed file <Ctrl-S>** button.

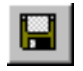

EDE saves the file.

### 2.6 SET OPTIONS FOR THE TOOLS IN THE TOOLCHAIN

The next step in the process of building your application is to select a target processor and specify the options for the different parts of the toolchain, such as the C compiler, assembler, linker and debugger.

### Select a target processor

1. From the **Project** menu, select **Project Options...** 

The Project Options dialog appears.

2. Expand the Processor entry and select Processor Definition.

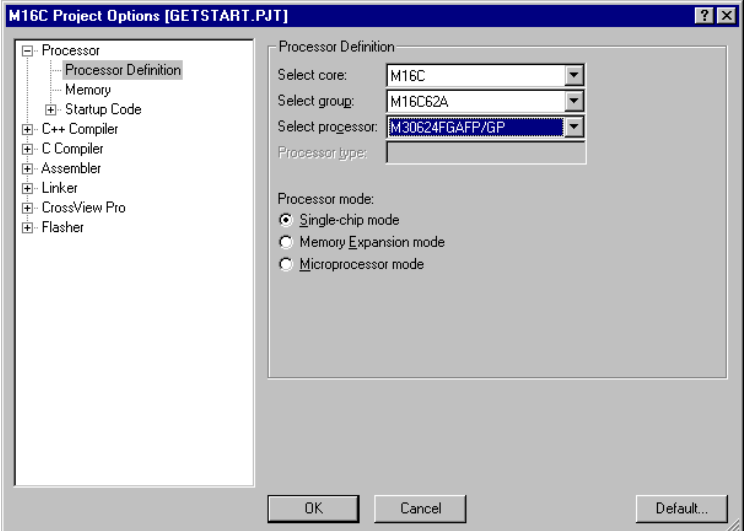

- 3. In the Select core list select (for example) M16C.
- 4. In the Select group list select (for example) M16C62A.
- 5. In the Select processor list select (for example) M30624FGAFP/GP.
- 6. Optional for some processors, select a Processor mode.
- 7. Click OK to accept the new project settings.

### Set tool options

1. From the Project menu, select Project Options...

The Project Options dialog appears. Here you can specify options that are valid for the entire project. To overrule the project options for the currently active file instead, from the Project menu select Current File Options...

2. Expand the C Compiler entry.

The C Compiler entry contains several pages where you can specify C compiler settings.

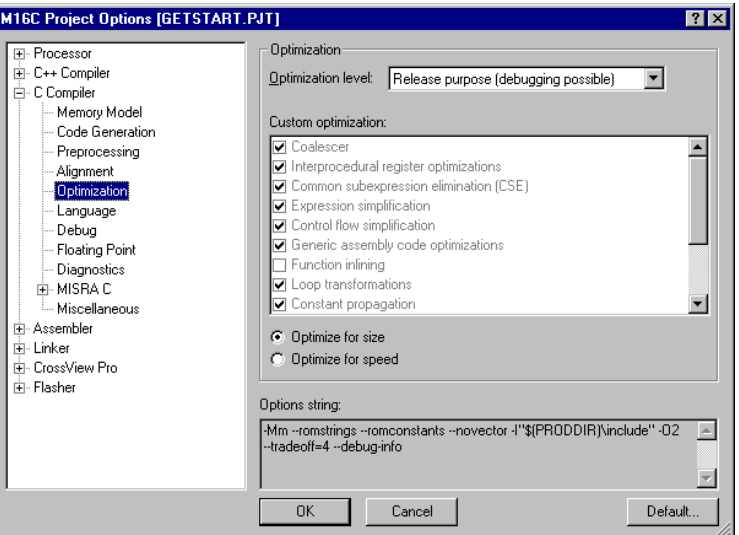

3. For each page make your changes. If you have made all changes click OK.

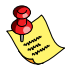

The **Cancel** button closes the dialog without saving your changes. With the Default... button you can restore the default project options (for the current page, or all pages in the dialog).

4. Make your changes for all other entries (Assembler, Linker, CrossView Pro, Flasher) of the Project Options dialog in a similar way as described above for the C compiler.

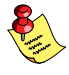

If available, the Options string field shows the command line options that correspond to your graphical selections.

### Synchronize options with the ROM monitor

If you use a ROM monitor for debugging, you must be sure that all EDE settings are correct for communicating with the ROM monitor. If the ROM monitor target board is connected to your PC, EDE can automatically set the correct options based on the ROM monitor. To do this:

1. Click on the **Synchronize options with the ROM monitor** button.

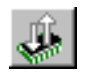

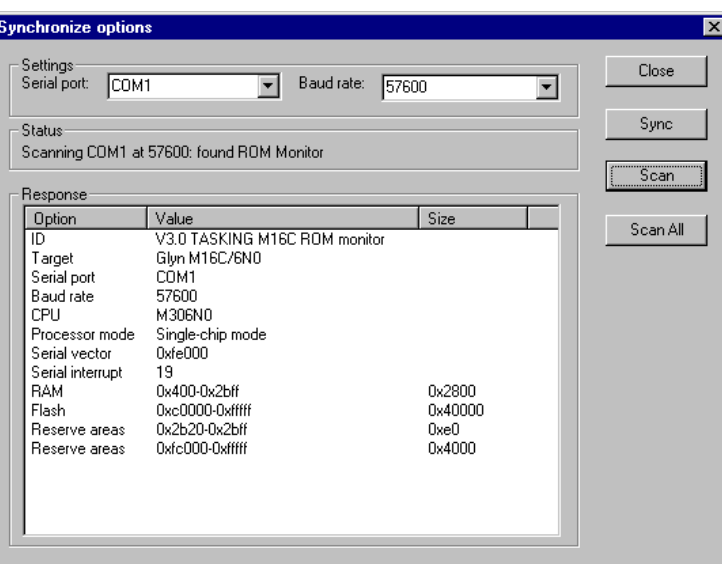

The Synchronize Options dialog appears.

- 2. Specify the **Serial port** and **Baud rate** at which the ROM monitor is connected and click **Scan**. If you do not know the port or baud rate, you can click **Scan All** to scan all COM ports for the ROM monitor.
- 3. Click **Sync** to synchronize the shown options with the current project.

A message appears that the current project has been synchronized with the ROM monitor.

- 4. Click **OK** to close the message box.
- 5. Click **Close** to close the dialog.

GETTING STARTED

**GETTING STARTED** 

### 2.7 BUILD YOUR APPLICATION

If you have set all options, you can actually compile the file(s). This results in an absolute ELF/DWARF object file which is ready to be debugged.

### Build your Application

To build the currently active project:

Click on the **Execute 'Make' command** button.

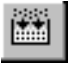

The file is compiled, assembled, linked and located. The resulting file is getstart.elf.

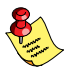

The build process only builds files that are out-of-date. So, if you click Make again in this example nothing is done, because all files are up-to-date.

### Viewing the Results of a Build

Once the files have been processed, you can see which commands have been executed (and inspect generated messages) by the build process in the **Build** tab of the **Output** window.

This window is normally open, but if it is closed you can open it by selecting the **Output** menu item in the **Window** menu.

### Compiling a Single File

- 1. Select the window (document) containing the file you want to compile or assemble.
- 2. Click on the **Execute 'Compile' command** button. The following button is the execute Compile button which is located in the toolbar.

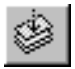

••••••••

If you selected the file hello.c, this results in the compiled and assembled file hello.obj.

### Rebuild your Entire Application

If you want to compile, assemble and link/locate all files of your project from scratch (regardless of their date/time stamp), you can perform a rebuild.

• Click on the **Execute 'Rebuild' command** button. The following button is the execute Rebuild button which is located in the toolbar.

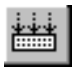

### 2.8 HOW TO BUILD YOUR APPLICATION ON THE COMMAND LINE

If you are not using EDE, you can build your entire application on the command line. The easiest way is to use the *control program* ccm16c

1. In a text editor, write the file hello.c with the following contents:

```
#include <stdio.h>
void main(void)
{
     printf("Hello World!\n");
}
```
2. Build the file getstart.elf:

### ccm16c -ogetstart.elf hello.c -v

The control program calls all tools in the toolchain. The  $-v$  option shows all the individual steps. The resulting file is getstart.elf.

### 2.9 DEBUG GETSTART.ELF

The application getstart.elf is the final result, ready for execution and/or debugging. The debugger uses getstart.elf for debugging but needs symbolic debug information for the debugging process. This information must be included in getstart.elf and therefore you need to compile and assemble hello.c once again.

### ccm16c -g -ogetstart.elf hello.c

Now you can start the debugger with getstart.elf and see how it executes.

### Start CrossView Pro

• Click on the **Debug application** button.

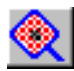

CrossView Pro is launched. CrossView Pro will automatically download the file getstart.elf for debugging.

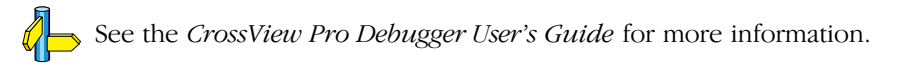

### **GETTING STARTED** GETTING STARTED

## **CHAPTER**  $\frac{1}{2}$

3

### C LANGUAGE

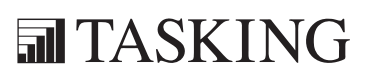

# C LANGUAGE 3CHAPTER

3-2 User's Guide

### 3.1 INTRODUCTION

The TASKING C cross-compiler (cm16c) fully supports the ISO C99 standard. In addition, it adds extra possibilities to write fast and compact code for the M16C and to use the special functions of the M16C.

In addition to the standard C language, the compiler supports the following:

- extra data type \_\_bit
- intrinsic (built-in) functions that result in M16C specific assembly instructions
- pragmas to control the compiler from within the C source
- predefined macros
- the possibility to use assembly instructions in the C source
- keywords to specify memory types for data and functions
- attributes to specify alignment and absolute addresses
- keywords for programming interrupt routines
- libraries

All non-standard keywords have two leading underscores ( $\Box$ ).

This chapter first describes programming strategies and tips for writing optimal code for the M16C. Next, the M16C specific characteristics of the C language are described into more detail.

### 3.2 PROGRAMMING STRATEGIES

### 3.2.1 MEMORY SPACES

### Choosing Memory Spaces

The TASKING M16C toolchain introduces several qualifiers to control how and where you want to allocate C objects in memory. Among others, the following memory qualifiers exist:

- **far** anywhere in the 20 bit space, objects can be of any size.
- **paged** anywhere in the 20 bit space, objects must be smaller than 64 kB and will never cross 64k boundaries
- near first 64k
- bita first 8k (the bitaddressable space)

Most M16C instructions can address operands in memory only if they lie in the first 64k. For *far* addresses, expensive load/store instructions are needed. For this reason, using near qualified variables generates much faster code than using \_\_far or \_\_paged variables.

A pointer to a near qualified object fits in one 16 bit address register, for a pointer to a  $\epsilon$  far or  $\epsilon$  paged object the double register A1A0 is needed. Also, pointer arithmetic for **near** pointers is much faster.

\_\_paged qualified objects are guaranteed not to be allocated accross 64k boundaries. Therefor, pointer arithmetic on pointers to paged memory only requires updates of the A0 register. For pointers to far memory both A1 and A0 need to be altered. So, pointer arithmetic is often twice as fast for pointers to paged memory.

The stack lies always in the first 64k bytes, so a variable on the stack is implicitly near qualified. This means that automatic variables are always fastest (regardless of the chosen memory model).

Objects qualified with \_\_bita are bit-addressable. This means that setting and getting individual bits can be done with the fast bit instructions of the M16C.

### String and Constant Allocation

Strings and constants can be allocated in both ROM and RAM memory. If allocated in RAM, they have to be initialized from a copy in ROM during program startup. So allocating in ROM saves both memory and time. You can achieve this by enabling the options **Keep strings in ROM** and **Keep** constants in ROM on the Code Generation page of the C Compiler options. Note that strings in ROM cannot be modified at run-time.

Usual M16C hardware configurations have no ROM in the near space (first 64k of memory). So by default, even with **Keep strings in ROM** and Keep constants in ROM enabled, near qualified objects in those cases are allocated in RAM.

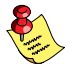

In case your hardware does have ROM in the near space, you should enable the option ROM is available in first 64k of memory on the Code Generation page of the C Compiler options.

### Choosing a Memory Model

The memory model determines the default memory space qualifier for objects. It also determines which library must be linked (library functions have no memory qualifiers in their prototypes).

In the *small* memory model, all objects get the **near** qualifier implicitly. In the *large* memory model, all objects get the **far** qualifier implicitly. In the medium memory model, all constants, string literals and pointers get the **paged** qualifier implicitly, while variables get the near qualifier.

Note that the medium memory model is specifically tailored to allocate constants and strings in ROM. Constants get the paged qualifier implicitly, so they can be put in ROM. Other variables get the near qualifier for optimal performance. By default, pointers are implicitly

paged qualified, so they can point to both constants and variables. Variables that do not fit in *near* memory can easily be qualified as

\_\_paged, as this leads to no problems with default pointers and library calls. For before mentioned reasons, the *medium* memory model is the default.

### **Strategies**

As explained above, allocating everything in the near memory space by using the small memory model yields the fastest and most compact code.

However, for larger projects this obviously is not an option. To reap some of the benefits though, you can use memory qualifiers to force frequently used and/or small variables in *near* memory and rarely used and/or large variables in *far* memory.

One strategy is to use the *small* memory model, but qualify large objects as **paged or** far when absolutely necessary. 'Far' pointers cannot be cast to 'near' pointers. The compiler will check this, but it can be inconvenient, especially for library calls.

Another strategy is the other way around: use the *large* memory model and qualify, where possible, variables as **near**. Be careful with pointers though, default pointers are **far** qualified and will produce inefficient code if used with near objects.

### 3.2.2 BIT PROGRAMMING

The M16C has efficicient instructions to manipulate individual bits. However, these instructions are usually only available for variables in the first 8kB of memory (the *bita* space).

To generate these fast bit instructions, the compiler **cm16c** supports the bit basic type. This type is implicitly allocated in the *bit* space.

Pointers to **bit** variables are special, since they use bit addresses instead of bytes. Therefore, **bit** variables do have some restrictions (see subsection *Bit Data Type* in section 3.3, *Data Types*).

By using the  $\cdot$  bit type, the compiler **cm16c** can also generate fast bit instructions for bitfield operations. To make this possible, you have to allocate the structure in the *bita* space using the **bita** memory qualifier:

```
__bita struct
{
      int bit0 : 1;
      int bit1 : 1;
      int bit2 : 1;
} threebits;
```
is equivalent to:

```
struct
      bit bit0;
       bit bit1;
      bit bit2:
} threebits;
```
Note however that the upper example places bitfields in the bita space, making each bit within a byte addressable (mau 8), whereas the lower example places bits in the *bit* space making each bit directly addressable (mau 1).

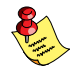

••••••••

Former TASKING M16C toolchains supported \_\_atbit() for an equivalent construction. While this is still supported, its use is deprecated.

### 3.2.3 FLOATING-POINT

Floating-point operations are not supported by M16C hardware. Instead run-time functions are used to handle floating-points. Try to avoid using floating-point and use integers instead.

If you still need floating-point arithmetric, try to use single precision floating-point. Arithmetic with floats is much faster than with doubles.

To illustrate this using the whetstone example:

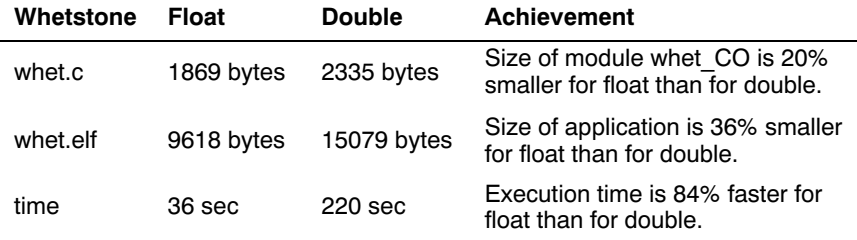

Floating-point constants like 1.0 are double precision according to the C standard. If you only need single precision, make sure to use the float postfix notation for constants, for example 1.0f.

In ISO C99 all library function like double cos(double) have a single precision parallel function like float cosf(float). Use these single precision functions whenever possible. The tgmath.h header file even contains type generic functions which automatically call the best variant (see section 2.2.13, Math.h and Tgmath.h in Chapter Libraries of the Reference Guide).

Variable argument lists can never be float, only double. But there is one exception: with the option Use single precision float point only on the floating-point page of the Compiler options, floats are used everywhere instead of doubles, also in varargs! This is the only way to have single precision floats in vararg functions like printf.

### 3.2.4 GENERAL OPTIMIZATION TIPS

Try to use *local* variables instead of global variables because:

- Locals can often be allocated in registers.
- Memory on the stack can be reused by sibling functions
- The compiler must assume external function calls read and write all global variables, which might make some optimizations impossible.

Avoid taking the address of variables (using the & operator) because:

- Variables whose address is taken cannot be allocated in a register
- The compiler must assume every external function can call the variable by reference, precluding some optimizations.

### Optimization settings

Inline function calls

- Enable **Function inlining** (or choose the **Agressive (all)** optimization level) on the Optimization page of the Compiler options (command line option  $-Oi$  or  $-O3$ )
- Use function qualifiers inline and \_\_noinline to give extra hints to the compiler.
- Inlining results in faster, but often in larger code if **Optimize for size** is not set.
- Debugging inlined code can be harder

Reverse inlining

- The compiler has an option to 'reverse inline' functions: by making a compiler-generated function for repeated code sequences. This always results in smaller, but slower code. To get the smallest code size possible, this optimization can really help.
- You can enable both Function inlining and Reverse inlining at the same time. Inlining may increase the possibilities for reverse inlining which leads to faster and smaller code.

MIL linking

- The **cm16c** compiler offers the option to compile several C-modules in one single pass, this is called MIL linking. This makes several compiler optimizations much more effective, notably inlining and reverse inlining.
- To enable MIL linking, enable the option **MIL linking (compile** multiple C files simultaneously) on the Optimization page of the C Compiler options, or choose Agressive (all) optimization).

Be cautious with inline assembly ( $\alpha$ asm)

asm() statements are not analyzed by the compiler, they are copied verbatim to the output assembly. Because of this, the compiler cannot optimize the surrounding code. It is recommended to use plain C and intrinsic functions whenever possible.

### 3.3 DATA TYPES

The TASKING C compiler for the M16C architecture supports the following data types:

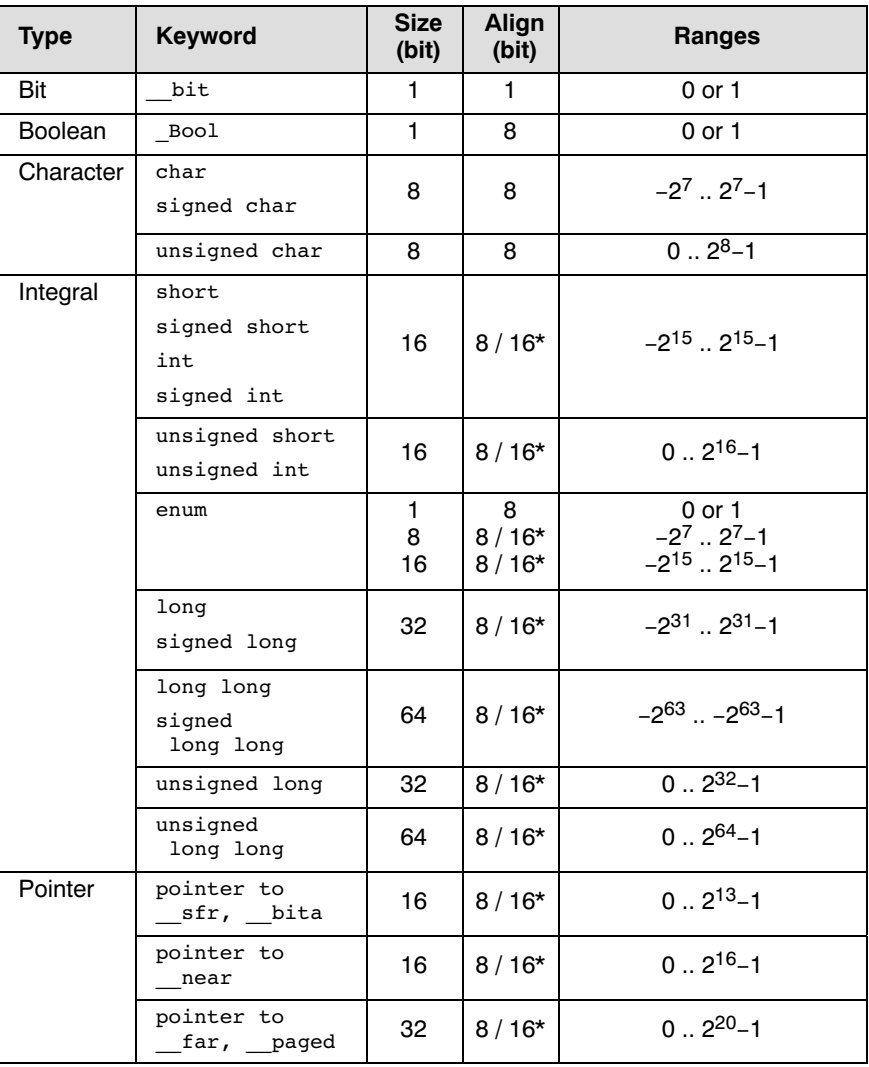

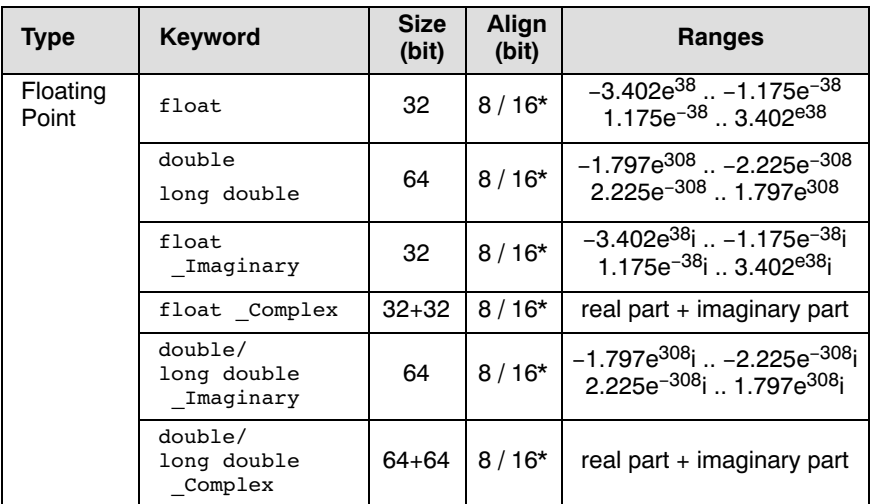

### Table 3-1: Data Types

\* For the marked data types, the alignment is 16 if you specify compiler option  $\text{-align}$ , otherwise the alignment is 8.

When you use the enum type, the compiler will use the smallest sufficient integer type ( Bool, char, int), unless you use compiler option --integer-enumeration (always use 16-bit integers for enumeration).

float is implemented in little endian IEEE 32-bit single precision format. double is implemented in little endian IEEE 64-bit double precision format.

When you compile for the R8C/tiny (compiler option  $-\rightarrow$ **r8c**) \_\_**far** and paged are the same as \_\_near.

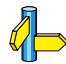

••••••••

See also the Applications Binary Interface (ABI).

### Bit Data Type

You can use the bit type to define scalars in the bit-addressable area and for the return type of functions. A struct containing bit fields cannot be used for this purpose, for example because the struct is aligned at a byte boundary. Unlike the **Bool** type the **bit** type is aligned on a bit boundary.

The following rules apply to **bit** type variables:

- A bit type variable is always unsigned.
- A bit type variable can be exchanged with all other type-variables. The compiler generates the correct conversion.

A bit type variable is like a boolean. Therefore, if you convert an int type variable to a bit type variable, it becomes 1 (true) if the integer is not equal to 0, and 0 (false) if the integer is 0. The next two C source lines have the same effect:

```
 bit_variable = int_variable;
bit variable = int variable ? 1 : 0;
```
- Pointer to bit is allowed, but you cannot take the address of a bit on the stack.
- The bit type is allowed as a structure member. However, a bit structure can only contain members of type **bit**, and you cannot push a bit structure on the stack or return a bit structure via a function.
- A union of a bit structure and another type is not allowed.
- A bit type variable is allowed as a parameter of a function.
- A bit type variable is allowed as a return type of a function.
- A bit typed expression is allowed as switch expression.
- The size of of a bit type is 1.
- Global or static bit type variable can be initialized.
- A bit type variable can be declared volatile.

### 3.4 MEMORY QUALIFIERS

You can use memory qualifiers to allocate static objects in a particular part of the addressing space of the processor.

In addition, you can place variables at absolute addresses with the keyword at().

### 3.4.1 MEMORY TYPE QUALIFIERS

In the TASKING C language you can specify that a variable must lie in a specific part of memory. You can do this with a *memory type qualifier*.

You can use the following memory type qualifiers:

| Qualifier | <b>Description</b>                                                                                                    |
|-----------|----------------------------------------------------------------------------------------------------|
| bita      | Bit-addressable RAM (first 8 kB of memory)                                                                                                    |
| sfr       | Defines a special function register. Special optimizations are<br>performed on this type of variables. Data is located in the<br>SFR space.                        |
| near      | Data is located in the first 64 kB of memory                                                                                                    |
| far       | Data is located anywhere in memory                                                                                                    |
| paged     | Data is located in a 64 kB page, anywhere in memory                                                                                                    |
| rom       | Data defined with this qualifier is placed in ROM. This<br>section is excluded from automatic initialization by the<br>startup code. rom is not the same as const. |

Table 3-2: Memory type qualifiers

If you do not specify a memory type qualifier for the M16C, the variable implicitly gets the default memory type of the selected memory model (see section 3.5, Memory Models).

Functions are by default allocated in ROM. In this case you can omit the memory qualifier rom. You cannot use memory qualifiers for function return values.

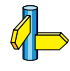

See also the assembler directive DEFSECT (Declare section), in section 3.3, Assembler Directives, in Chapter Assembly Language of the Reference Guide.

### Examples using explicit memory types

rom char text[] = "No smoking"; bita int  $array[10][4];$ 

The memory type qualifiers are treated like any other data type specifier (such as unsigned). This means the examples above can also be declared as:

```
char _rom text[] = "No smoking";
int bita array[10][4];
```
### **Pointers**

Pointers declarations can have two memory type qualifiers. For example, the pointer itself can reside in the *bita* space, while pointing to a function that resides in the *rom* space: For example:

```
rom char * bita p; /* pointer residing in BITA,
                          pointing to ROM */
```
In this declaration pointer  $p$  is qualified with bita (allocated in bit-addressable RAM), but points to a char which is qualified with  $r$ om (allocated in ROM). The memory type qualifier used to the left of the '\*', specifies the target memory of the pointer, the memory type qualifier used to the right of the '\*', specifies the storage memory of the pointer.

The TASKING M16C C compiler recognizes two types of pointers: pointers with a size of 2 bytes or 4 bytes in memory. Pointers to  $\mathsf{sfr}, \mathsf{bita}$ are 13-bit pointers (2 bytes in memory) and pointers to \_\_near are 16-bit pointers and can point only to locations in the lowest 64K bytes of memory. Pointers to far and paged are 20-bit pointers (4 bytes in memory) and can point anywhere in memory. Pointer arithmetic with far is 32 bits, whereas with \_\_paged 16-bit pointer arithmetic is used, because an **paged** object is always located in a 64 kB page.

Function pointers for the M16C core are always **far** pointers and function pointers for the R8C core are always near pointers.

### **Structures**

A structure declaration is intended to specify the layout of a structure or union. A structure declaration itself, nor its members can be bound to any storage area. (Members of type pointer of course can point to variables in a particular memory space).

A tag then is used to define objects of the declared structure type. You can qualify this object with a memory type qualifier to allocate it in a particular memory space. The whole object, including its members is allocated in the specified memory.

```
struct S {
     __near int i; /* referring to storage: not correct */
    - far char *p; /* used to specify target memory: correct */
     };
```
In the declaration above the compiler ignores the erroneous near memory type qualifier.

near struct S my struct;

The compiler now reserves 6 bytes for the object my\_struct: 2 bytes for int i and 4 bytes for pointer **p** which points to a variable in *far* memory. The following example is also correct:

```
near struct S {
   int i;
    near char *p;
   } my_struct
```
The example above combines the structure declaration S and the structure definition of my\_struct. In this case the object my\_struct is located in near memory where 4 bytes are reserved: 2 bytes for  $int$  i and 2 bytes for pointer **p** which points to a variable in *near* memory.

### Typedef

Typedef declarations follow the same scope rules as any declared object. Typedef names may be (re-)declared in inner blocks but not at the parameter level. However, in typedef declarations, memory type qualifiers are allowed. A typedef declaration should at least contain one type qualifier.

typedef \_\_ near int NEARINT; /\* storage type \_\_ near: OK \*/ typedef int \_\_ near \*PTR;  $\prime$  \* PTR points to an int in \_\_ near PTR resides in default memory \*/

### 3.4.2 ACCESSING PERIPHERALS FROM C: \_\_SFR

It is easy to access Special Function Registers (SFRs) that relate to peripherals from C. The SFRs are defined in a special function register file (\*.sfr) as symbol names for use with the compiler. An SFR file contains the names of the SFRs and the bits in the SFRs.

Based on the target processor, the compiler includes the correct SFR file. (See compiler option -C in chapter Tool Options of the Reference Guide). Using the correct SFR file, you can access the special function registers and its individual bits using the symbols defined in the SFR file.
Example use in C for the M30100 target with SFR file regm30100.sfr

```
P0 = 0x88; // fill port register p0
P1 3 = 1; // set bit 3 of port register P1
if (P1 4 == 1){
     P1 3 = 0;
}
INT0EN = 1; // use of bit name: set the int0 interrupt
             // enable bit in the external interrupt
             // enable register.
```
The compiler generates:

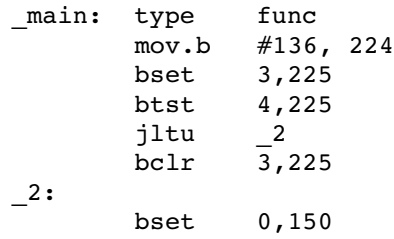

You can easily find a list of defined SFRs and defined bits by inspecting the SFR file for a specific core. The files are named regcore.sfr, for example regm30100.sfr.

# Define Special Function Registers: \_\_sfr

With the <u>sfr</u> memory type qualifier you can define a symbol as a Special Function Register (SFR). The compiler may assume that special SFR operations can be performed on such symbols. The compiler can decide to use bit instructions for those special function registers that are bit accessible. For example, if bits are defined in the SFR definition, these bits can be accessed using bit instructions.

```
typedef struct
     _b001 _b0:1;\_Bool \_bl:1;_Bool _b2:1;
      _Bool __b3:1;
     Bool b4:1;\overline{\phantom{0}}Bool \overline{\phantom{0}}b5:1;
      1-16:1; _Bool __b7:1;
 ...
      _Bool __b31:1;
} bitstruct t;
#define P0 (*(__sfr unsigned char *)0x00E0)
#define P0_0 ((__sfr __bitstruct_t *)&P0)->__b0
#define INTEN (*(__sfr unsigned char *)0x0096)
#define INT0EN ((__sfr __bitstruct_t *)&INTEN)->__b0
```
A typical definition of a special function register looks as follows:

Example of access to the SFR:

```
P0 = 0x56;P0 0 = INTOEN;
```
It is incorrect to optimize away access to registers. Therefore, the compiler deals with the special function registers as if they were declared with the volatile qualifier. In fact sfr is treated as volatile bita.

Non-initialized global SFR variables are not cleared at program startup. For example:

sfr int i; // global SFR not cleared

It is not allowed to initialize global SFR variables. SFR variables are not initialized at startup. For example:

sfr int j=10; // not allowed to initialize global SFR

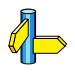

••••••••

See also compiler option  $-C$  (Use SFR definitions for CPU) in section Compiler Options in Chapter Tool Options of the Reference Guide.

# 3.4.3 DECLARE A DATA OBJECT AT AN ABSOLUTE ADDRESS: \_\_at()

Just like you can declare a variable in a specific *part* of memory, you can also place an object at an *absolute address* in memory. This may be useful to interface with other programs using fixed memory schemes, or to access special function registers.

With the attribute  $at()$  you can specify an absolute address.

# Examples

unsigned char Display[80\*24] at( 0x2000 )

The array Display is placed at address 0x2000. In the generated assembly, an absolute section is created. On this position space is reserved for the variable Display.

int myvar  $at(0x100)=1$ ;

The variable myvar is placed at address  $0x100$  and is initialized at 1.

```
void f(void) at (xff0ff + 1 ) { }
```
The function  $f$  is placed at address 0xf100.

# **Restrictions**

Take note of the following restrictions if you place a variable at an absolute address:

- The argument of the  $at()$  attribute must be a constant address expression.
- You can place only variables with static storage at absolute addresses. Parameters of functions, or automatic variables within functions cannot be placed at absolute addresses.
- When declared extern, the variable is not allocated by the compiler. When the same variable is defined within another module but on a different address, the compiler, assembler or linker will not notice.
- When the variable is declared static, no public symbol will be generated (normal C behavior).
- You cannot place structure members at absolute addresses.
- Absolute variables cannot overlap each other. If you define two absolute variables at the same address, the assembler and / or linker issues an error. The compiler does not check this.

• When you define the same absolute variable within two modules, this produces conflicts during link time. (An extern declaration in one module and a definition of the same variable in another module is of course possible.)

# 3.5 MEMORY MODELS

The M16C C compiler (cm16c) supports three reentrant memory models: small, medium and large. You can select one of these models with the compiler option  $-M$ .

If no memory model is specified on the command line,  $cm16c$  uses the small model because this model generates the most efficient code. The following table illustrates the meaning of each data model.

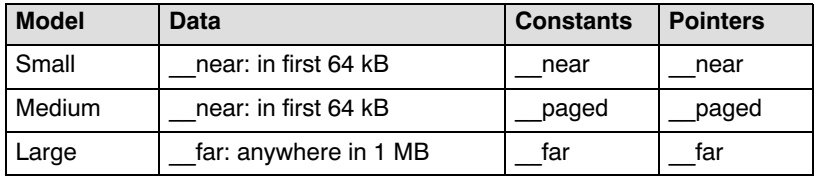

Table  $3-3$ : **cm16c** memory models

When you compile for the R8C/tiny (compiler option  $-\rightarrow 8c$ ) only the small model is allowed.

#### Using predefined macro \_\_MODEL\_\_ to write conditional code

With the predefined macro \_\_MODEL\_\_ you can write conditional C code in one source for different memory models. Depending on the memory model for which you compile, the macro \_\_MODEL \_\_ expands to:

- 's' (small memory model)
- 'm' (medium memory model)
- 'l' (large memory model)

#### Example

••••••••

```
\#if MODEL == 'l'
/* this part is only for the large memory model */...
#endif
```
# 3.6 USING ASSEMBLY IN THE C SOURCE: asm()

With the  $\alpha$  asm() keyword you can use assembly instructions in the C source and pass C variables as operands to the assembly code. Be aware that C modules that contain assembly are not portable and harder to compile in other environments.

Furthermore, assembly blocks are not interpreted by the compiler: they are regarded as a black box. So, it is your responsibility to make sure that the assembly block is syntactically correct.

#### General syntax of the asm keyword

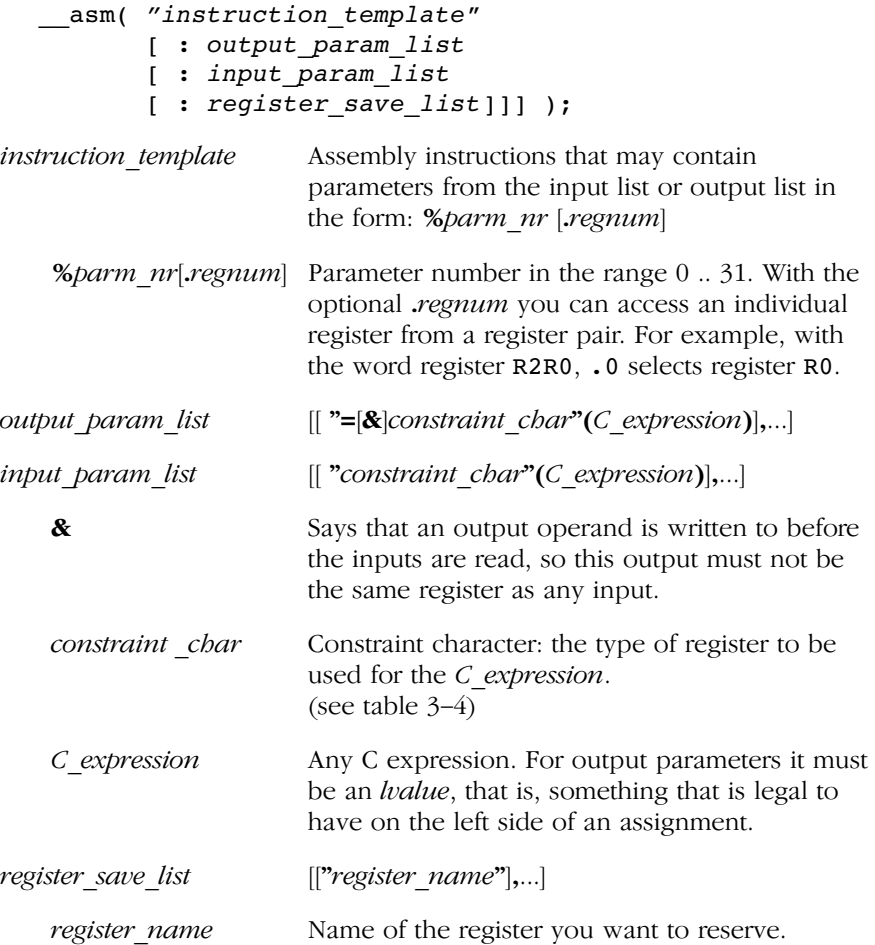

#### Typical example: adding two C variables using assembly

```
int a, b, result;
void main( void )
{
     asm("add.w 81, 82\n\tt)"mov.w 2, 80" : "=m"(result) : "r"(a), "r"(b));
}
```
generated code:

mov.w \_b, R0 mov.w \_a, R1 add.w R1, R0 mov.w R0, \_result

%0 corresponds to the first C variable, %1 corresponds to the second and so on. The escape sequence \t generates a tab, \n generates a newline.

#### Specifying registers for C variables

With a *constraint character* you specify the register type for a parameter. In the example above, the  $r$  is used to force the use of registers (Rn) for the parameters a and b.

You can reserve the registers that are already used in the assembly instructions, either in the parameter lists or in the reserved register list (register save list, also called "clobber list"). The compiler takes account of these lists, so no unnecessary register saves and restores are placed around the inline assembly instructions.

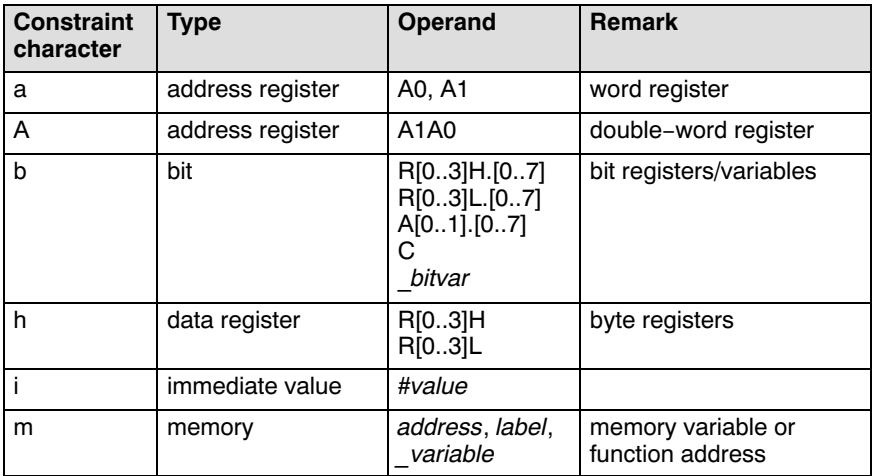

| <b>Constraint</b><br>character | Type          | <b>Operand</b>     | <b>Remark</b>                                              |
|--------------------------------|---------------|--------------------|------------------------------------------------------------|
|                                | data register | R[03]              | word registers                                             |
| R                              | registers     | R2R0, R3R1         | double-word registers                                      |
| number                         | other operand | same as<br>%number | used when input and<br>output operands must be<br>the same |

Table 3-4: Available input/output operand constraints

# Loops and conditional jumps

The compiler does not detect loops with multiple **asm** statements or (conditional) jumps across \_\_asm statements and will generate incorrect code for the registers involved.

If you want to create a loop with  $\alpha$  asm, the whole loop must be contained in a single \_\_asm statement. The same counts for (conditional) jumps. As a rule of thumb, all references to a label in an \_\_\_\_\_\_\_\_\_\_\_\_\_\_\_\_\_\_\_\_\_\_ must be in that same statement.

# Example 1: no input or output

A simple example without input or output parameters. You can just output any assembly instruction:

```
asm( "nop" );
```
Generated code:

nop

# Example 2: using output parameters

Assign the result of inline assembly to a variable. With the constraint h a byte data register is chosen for the parameter; the compiler decides which data register it uses. The %0 in the instruction template is replaced with the name of this data register. Finally, the compiler generates code to assign the result to the output variable.

```
char result;
void main( void )
{
    \_asm( "mov.b #0xFF, 0" : "=h"(result));
}
```
Generated assembly code:

```
mov.b #0xFF,R0H
mov.b ROH, result
```
#### Example 3: using input and output parameters

Add two C variables and assign the result to a third C variable. Data registers are used for the input and output parameters (constraint  $r$ ,  $\pm 1$  for a and %2 for b in the instruction template) and memory is used for the output parameter (constraint m, %0 for result in the instruction template). The compiler generates code to move the input expressions into the input registers and to assign the result to the output variable.

```
int a, b, result;
void add2( void )
{
     asm("add.w 81, 82\n\tt) "mov.w %2, %0" : "=m"(result) : "r"(a), "r"(b) );
}
void main(void)
{
    a = 3;b = 4; add2();
}
```
Generated assembly code:

```
_add2:
    mov.w _b, R0
    mov.w _a, R1
    add.w R1, R0
    mov.w R0, _result
_main:
    mov.w #3, _a
   mov.w #4, bjsr add2
```
# Example 4: reserve registers

Sometimes an instruction knocks out certain specific registers. The most common example of this is a function call, where the called function is allowed to do whatever it likes with some registers. If this is the case, you can list specific registers that get clobbered by an operation after the inputs.

Same as *Example 3*, but now register R0 is a reserved register. You can do this by adding a reserved register list (: "R0"). As you can see in the generated assembly code, register R0 is not used (the first register used is R1).

```
int a, b, result;
void add2( void )
{
    asm("add.w %1, %2\n\t"
          "mov.w %2, %0" : "=m"(result) : "r"(a), "r"(b) : "R0");
}
```
Generated assembly code:

mov.w \_b, R2 mov.w \_a, R1 add.w R1, R2 mov.w R2, result

# Example 5: input and output are the same

If the input and output must be the same you must use a number constraint. The following example inverts the value of the input variable ivar and returns this value to ovar. Since the assembly instruction not.w uses only one register, the return value has to go in the same place as the input value. To indicate that ivar uses the same register as ovar, the constraint '0' is used which indicates that ivar also corresponds with %0.

```
int ovar;
void invert(int ivar)
{
      _asm ("not.w %0": "=r"(ovar): "0"(ivar) );
}
void main(void)
{
     invert(255);
}
```
••••••••

Generated assembly code:

\_invert: not.w R0 mov.w R0, ovar \_main: mov.w #255,R0 jsr \_invert

#### Example 6: inlining assembly functions

Because you can use any assembly instruction with the **asm** keyword, you can use the **asm** keyword to perform tasks that have no equivalence in C. By inlining such a function, rather than calling it, you can create fast 'functions' to perform tasks that have no equivalent in C. In fact, this way you create your own intrinsic functions.

First write a function with assembly in the body using the keyword asm. We use the add routine from *Example* 3.

Next make sure that the function is inlined rather than being called. You can do this with the function qualifier inline. This qualifier is discussed in more detail in section 3.12.3, Inlining Functions.

```
int a, b, result;
inline void my_add( void )
{
     asm('add.w 81, 82\h)"mov.w 2, 80" : "=m"(result) : "r"(a), "r"(b));
}
void main(void)
{
     // call to function my_add
     my_add();
}
```
When you call this function from within your C source, the next assembly code will be inlined (not called!):

```
_main:
    ; __my_add code is inlined here
    mov.w _b, R0
    mov.w _a, R1
    add.w R1, R0
    mov.w R0, _result
```
# Example 7: accessing individual registers in a register pair

You can access the individual registers in a register pair by adding a '.' after the operand specifier in the assembly part, followed by the index in the register pair.

```
int f1, f2;
void foo(long l)
{
     __asm ("mov.w %2.0, %0\n\t"
             "mov.w %2.1, %1"
            : "=m" (f1), "=m" (f2): "R" (1) );
}
```
The first mov.w instruction uses index #0 of argument 2 (which is a long placed in a RnRn register) and the second mov.w instruction uses index #1. The input operand is located in register pair R2R0. The assembly output becomes:

```
 mov.w R0, _f1
 mov.w R2, _f2
 rts
```
If the index is not a valid index (for example, the register is not a register pair, or the argument has not a register constraint), the '.' is passed into the assembly output. This way you can still use the '.' in assembly instructions.

# 3.7 CONTROLLING THE COMPILER: PRAGMAS

Pragmas are keywords in the C source that control the behavior of the compiler. Pragmas overrule compiler options.

The syntax is:

```
#pragma pragma-spec [ON | OFF | DEFAULT]
```
or:

```
Pragma( "pragma-spec |ON| OFF | DEFAULT|" )
```
For example, you can set a compiler option to specify which optimizations the compiler should perform. With the #pragma optimize flags you can set an optimization level for a specific part of the C source. This overrules the general optimization level that is set in the C compiler Optimization page in the Project Options dialog of EDE (command line option  $-\mathbf{O}$ ).

The compiler recognizes the following pragmas, other pragmas are ignored.

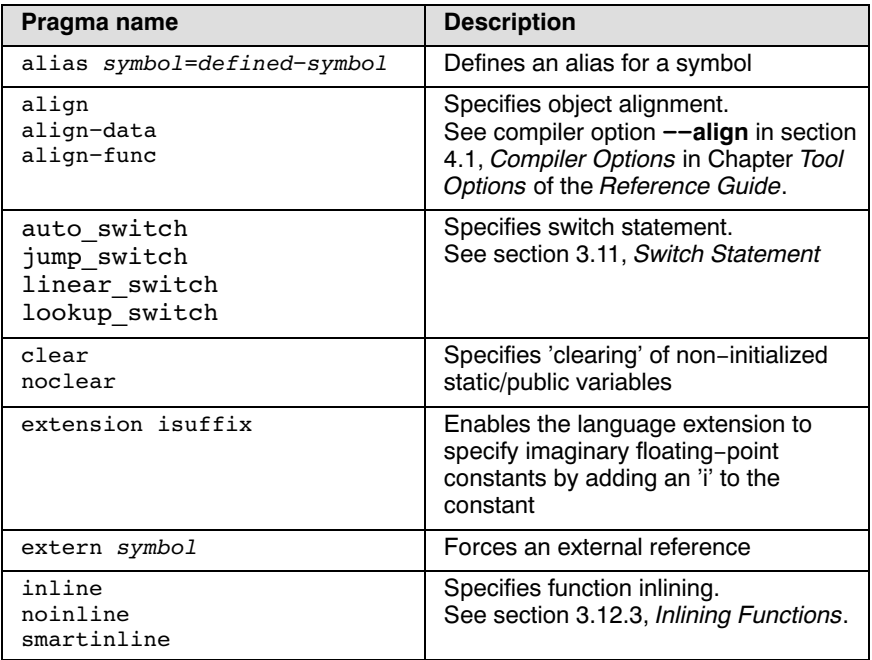

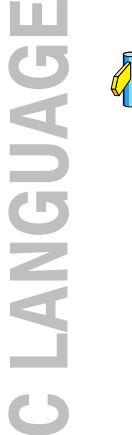

Table 3-5: Overview of pragmas

For a detailed description of each pragma, see section 1.6, Pragmas, in Chapter C Language of the Reference Guide.

# 3.8 PREDEFINED MACROS

In addition to the predefined macros required by the ISO C standard, the TASKING C compiler supports the predefined macros as defined in Table 3-6. The macros are useful to create conditional C code.

| <b>Macro</b>     | <b>Description</b>                                                                                                    |
|------------------|----------------------------------------------------------------------------------------------------|
| SINGLE FP        | Defined when you use compiler option - <b>F</b> (Treat<br>double as float)                                                                                                    |
| CM16C            | Identifies the compiler. You can use this symbol to flag<br>parts of the source which must be recognized by the<br>cm16c compiler only. It expands to the version<br>number of the compiler.                                                                                                    |
| CPU              | Expands to the CPU type specified to the compiler<br>option -C, or 0 otherwise.                                                                                                    |
| LITTLE ENDIAN    | Expands to 1, indicating the processor accesses data<br>in little-endian.                                                                                                    |
| MODEL            | Identifies the memory model for which the current<br>module is compiled. For example, if you compile for<br>the small memory model, the macro expands to s.                                                                                                    |
| M16C             | Defined when you select a M16C core.                                                                                                    |
| R <sub>8</sub> C | Defined when you select a R8C core (--r8c).                                                                                                    |
| <b>TASKING</b>   | Identifies the compiler as a TASKING compiler. It<br>expands to 1.                                                                                                    |
| <b>DSPC</b>      | Indicates conformation to the DSP-C standard.<br>Expands to 0, DSP-C extensions are not supported.                                                                                                    |
| <b>VERSION</b>   | Identifies the version number of the compiler. For<br>example, if you use version 3.0r1 of the compiler,<br>VERSION expands to 3000 (dot and revision<br>number are omitted, minor version number in 3 digits).                                                                                                    |
| <b>REVISION</b>  | Identifies the revision number of the compiler. For<br>example, if you use version 3.0r1 of the compiler,<br>REVISION expands to 1.                                                                                                    |
| <b>BUILD</b>     | Identifies the build number of the compiler, composed<br>of decimal digits for the build number, three digits for<br>the major branch number and three digits for the<br>minor branch number. For example, if you use build<br>1.22.1 of the compiler, BUILD expands to<br>1022001. If there is no branch number, the branch<br>digits expand to zero. For example, build 127 results<br>in 127000000. |

Table 3-6: Predefined macros

# Example

```
#ifdef \_\_CM16C\_\_/* this part is for the M16C compiler */#endif
```
••••••••

# 3.9 INITIALIZED VARIABLES

Non-static initialized variables use the same amount of space in both ROM and RAM (for all possible RAM memory spaces). This is because the initializers are stored in ROM and copied to RAM at start-up.

An exception is when an initialized variable resides in ROM by means of the **rom** memory type qualifier or when you specify the option --romconstants to force constants in rom:

```
Examples
```

```
int i = 100; /* 2 bytes in far rom and 2 bytes in ram */
 rom int j = 3; \frac{1}{2} bytes in rom, no ram */
Trom char a[] = "HELP"; /* 5 bytes in rom, no ram */
```
Option -- romconstants enabled:

const far int i = 100; /\* 2 bytes in far rom only \*/

See also the next section 3.10, Strings.

# 3.10 STRINGS

A string is defined as a separate occurrence of a string in a C program. Array variables initialized with strings can have storage qualifiers, and are not the same as strings. See also section 3.9 *Initialized Variables*.

By default, strings are copied from ROM to RAM at start-up. However, string literals in a C source program, which are not used to initialize an array, have static storage duration and the ISO C standard does not require these strings to be modifiable. Therefor, allocating strings in ROM only is allowed.

With compiler option  $\text{-}$  romstrings the compiler will place strings in the ROM area.

# Examples

char \*world = "hello";  $/* 5$  bytes in far rom 5 bytes in ram \*/

Option --romstrings enabled (in large memory model):

char \*world = "hello";  $/* 5$  bytes in far rom only \*/

••••••••

# 3.11 SWITCH STATEMENT

The TASKING C compiler supports three ways of code generation for a switch statement: a jump chain (linear switch), a jump table or a lookup table.

A jump chain is comparable with an if/else-if/else-if/else construction. A jump table is a table filled with target addresses for each possible switch value. The switch argument is used as an index within this table. A lookup table is a table filled with a value to compare the switch argument with and a target address to jump to. A binary search lookup is performed to select the correct target address.

By default, the compiler will automatically choose the most efficient switch implementation based on code and data size and execution speed. You can influence the selection of the switch method with compiler option  $-t$ (--tradeoff), which determines the speed/size tradeoff.

It is obvious that, especially for large switch statements, the jump table approach executes faster than the lookup table approach. Also the jump table has a predictable behavior in execution speed. No matter the switch argument, every case is reached in the same execution time. However, when the case labels are distributed far apart, the jump table becomes sparse, wasting code memory. The compiler will not use the jump table method when the waste becomes excessive.

With a small number of cases, the jump chain method can be faster in execution and shorter in size.

#### How to overrule the default switch method

You can overrule the compiler chosen switch method with a pragma:

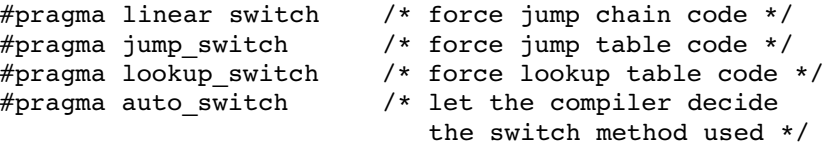

Pragma auto switch is also the default of the compiler.

# 3.12 FUNCTIONS

# 3.12.1 PARAMETER PASSING

A lot of execution time of an application is spent transferring parameters between functions. The fastest parameter transport is via registers. Therefore, function parameters are first passed via registers. If no more registers are available for a parameter, the parameter is passed via the stack. The table below shows the register usage when parameters of several types are passed.

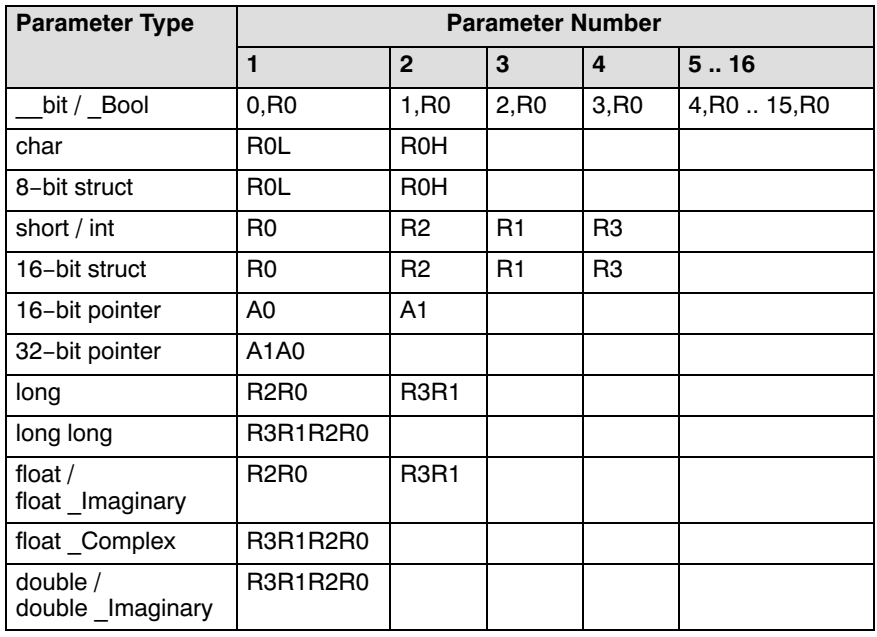

Table 3-7: Register usage for parameter passing

All '...' parameters of a variable argument list function are always passed over the stack. Parameters are pushed in reverse order, so all ISO C macros defined in stdarg.h can be applied.

#### Example with five arguments

func1( char a, long b, long c, int d, char e )

- a (first parameter) is passed in register R0L
- b (second parameter) is passed in registers R3R1
- c (third parameter) is passed via the stack
- d (fourth parameter) is passed in register R2
- e (fifth parameter) is passed in register R0H

#### Example with variable argument function

```
printf( char *format, ... )
```
- format (first parameter) is passed in register A0
- all other parameters are passed via the stack

# 3.12.2 FUNCTION RETURN TYPES

The C compiler uses registers to store C function return values, depending on the function return types.

| <b>Return type</b>           | Register                      |  |
|------------------------------|-------------------------------|--|
| bit / Bool                   | С                             |  |
| char                         | R <sub>0</sub> L              |  |
| 8-bit struct                 | R <sub>0</sub> L              |  |
| short / int                  | R0                            |  |
| 16-bit struct                | R0                            |  |
| 16-bit pointer               | A0                            |  |
| 32-bit pointer               | A1A0                          |  |
| long                         | R <sub>2</sub> R <sub>0</sub> |  |
| long long                    | R3R1R2R0                      |  |
| float $/$<br>float Imaginary | <b>R2R0</b>                   |  |
| float Complex                | R3R1R2R0                      |  |
| double/<br>double Imaginary  | R3R1R2R0                      |  |
| double Complex               | on the stack                  |  |

Table 3-8: Register usage for function return types

# 3.12.3 INLINING FUNCTIONS: INLINE

You can use the inline keyword to tell the compiler to inline the function body instead of calling the function. Use the noinline keyword to tell the compiler *not* to inline the function body.

Normally, you must define inline functions in the same source module as in which you call the function, because the compiler only inlines a function in the module that contains the function definition. When you need to call the inline function from several source modules, you must:

- include the definition of the inline function in each module (for example using an include file containing the definition).
- enable **MIL linking** on the Optimizations page of the C compiler options and compile the involved files in the same run.

The compiler inserts the function body at the place the function is called. If the function is not called at all, the compiler does not generate code for it.

#### Example: inline

```
int w,x,y,z;
inline int add( int a, int b )
{
     return(a + b);
}
void main( void )
{
     w = add(1, 2);
     z = add(x, y);}
```
The function add() is defined before it is called. The compiler inserts (optimized) code for both calls to the add() function. The generated assembly is:

\_main:  $mov.w$  #3, w mov.w \_y, A0 add.w \_x, A0  $mov.w$   $A0, z$ 

#### Example: #pragma inline / #pragma noinline

Instead of the inline qualifier, you can also use #pragma inline and #pragma noinline to inline a function body:

```
int w,x,y,z;
#pragma inline
int add( int a, int b )
{
     return(a + b);
}
#pragma noinline
void main( void )
{
    w = add(1, 2);
     z = add(x, y);}
```
If a function has an inline/ noinline function qualifier, then this qualifier will overrule the current pragma setting.

#### #pragma smartinline

By default, small fuctions that are not too often called, are inlined. This reduces execution time at the cost of code size (compiler option  $\neg$ Oi).

With the #pragma noinline / #pragma smartinline you can temporarily disable this optimization.

With the compiler options --inline-max-incr and --inline-max-size you have more control over the function inlining process of the compiler.

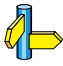

••••••••

See for more information of these options, section Compiler Options in Chapter Tool Options of the Reference Guide.

# Combining inline with asm to create intrinsic functions

With the keyword asm it is possible to use assembly instructions in the body of an inline function. Because the compiler inserts the (assembly) body at the place the function is called, you can create your own intrinsic function.

See section 3.6, Using Assembly in the C Source, for more information about the **asm** keyword.

Example 6 in that section shows how to inline assembly functions with the inline keyword.

# 3.12.4 INTRINSIC FUNCTIONS

Some specific M16C assembly instructions have no equivalence in C. Intrinsic functions give the possibility to use these instructions. Intrinsic functions are predefined functions that are recognized by the compiler. The compiler then generates the most efficient assembly code for these functions.

The compiler always inlines the corresponding assembly instructions in the assembly source rather than calling the function. This avoids unnecessary parameter passing and register saving instructions which are normally necessary when a function is called.

Intrinsic functions produce very efficient assembly code. Though it is possible to inline assembly code by hand, registers are used even more efficient by intrinsic functions. At the same time your C source remains very readable. Intrinsic functions do not limit the optimization possibilities of the compiler opposed to assembly that is hand coded with asm.

You can use intrinsic functions in C as if they were ordinary C (library) functions. All intrinsics begin with a double underscore character. The following example illustrates the use of an intrinsic function and its resulting assembly code.

```
char q;
q = divb q( 10,3 ); // return quotient of divide
```
The resulting assembly code is inlined rather than being called:

mov.w #10, R0 div.b #3 mov.b ROL, q For extended information about all available intrinsic functions, refer to section 1.5, *Intrinsic Functions*, in Chapter C Language of the Reference Guide.

#### 3.12.5 CALLING ASSEMBLY FUNCTIONS: asmfunc

For a fixed register-based interface between C and assembly functions the function qualifier \_\_asmfunc is available. You can use this function qualifier for a prototype of an assembly function to be called from C or for a function definition of a C function to be called from assembly. Normally, the C compiler adds a leading underscore when it generates an assembly function, with as nfunc the C compiler does not add the extra underscore.

Example:

••••••••

```
 /* prototype of assembly function */
extern asmfunc int
special out( int port, long config, int value );
void main( void )
{
      long cfg;
      int y;
      ...
     if( special out( 1, cfg, y ) ) /* call assembly
                                           function */
      {
            ...
      }
      ...
}
```
The number of arguments that can be passed is limited by the number of available registers. (See section 3.12.1, Paramater Passing). If too many arguments are used, the compiler will issue an error.

# 3.12.6 INTERRUPT FUNCTIONS

The TASKING M16C C compiler supports a number of function qualifiers and keywords to program interrupt service routines (ISR).

An *interrupt service routine* (or: interrupt function, or: interrupt handler) is called when an interrupt event (or: *service request*) occurs. This can be a software interrupt or a hardware interrupt.

A software interrupt occurs when certain instructions are executed. Software interrupt are *non-maskable*, which means that the interrupt cannot be enable or disabled by the interrupt enable flag (I flag) or that its interrupt priority cannot be changed by priority level.

A *hardware interrupt* can be a special (non-maskable) interrupt, for example an interrupt triggered by a watchdog timer, or a peripheral function interrupt generated by a microcomputer's internal function. Peripheral function interrupts are *maskable*, which means that the interrupt can be enable or disabled by the interrupt enable flag (I flag) or that its interrupt priority can be changed by priority level.

Each maskable interrupt has an *interrupt priority level*. This number (0 to 7) is set in the interrupt control register (xxxIC) by the interrupt control unit. If multiple interrupts occur at the same time, the interrupt request that has the highest priority is accepted. A request is handled if the priority number is higher than the processor interrupt priority level (IPL). An interrupt service routine can be interrupted again by another interrupt request with a higher priority. Interrupts with priority number 0 are never handled.

The M16C uses two interrupt vector tables for the hardware and software interrupts: a relocatable vector table and a fixed vector table. The interrupt vector contains the start address of the interrupt service routine.

With the following function qualifiers you can declare an interrupt handler using the relocatable or fixed vector table respectively:

```
__interrupt()
interrupt fixed()
```
For an extensive description of the M16C interrupt system, see chapter Overview of Interrupt in the M16C Group Specification [Renesas]

••••••••

# 3.12.6.1 DEFINING AN INTERRUPT SERVICE ROUTINE: \_\_interrupt()

A function can be declared as an interrupt service routine with one of the following function qualifiers:

```
interrupt(vector,...)
interrupt fixed(vector,...)
```
Both function qualifiers takes vector as an argument which identifies the interrupt number entry in the interrupt vector table. This number must be in the range  $0$  to  $63$  for  $\quad$  interrupt() or  $0$  to  $8$  for

\_\_interrupt\_fixed(). Interrupt functions cannot accept arguments and do not return anything.

For the relocatable vector table use:

```
interrupt( vector,... )
void isr( void )
{ ... }
```
For the fixed vector table use:

```
interrupt_fixed( vector,... )
void isr( void )
{ ... }
```
When you define an interupt service routine, the compiler generates the appropriate interrupt vector, consisting of an instruction jumping to the interrupt function. You can suppress this with the compiler option -novector or the **#pragma novector**. The difference between a normal function and an interrupt function is that an interrupt function ends with a RETI instruction instead of a RET instruction, and that all registers that might possibly be corrupted during the execution of the interrupt function are saved on function entry (this is called the interrupt frame) and restored on function exit.

# Example

The next example illustrates the function definition for a function for a software interrupt with vector number 0x30 in the relocatable vector table:

```
int c;
void interrupt( 0x30 ) transmit( void )
{
    c = 1;}
```
Compiler option  $\neg$ **novector** (Do not generate interrupt vectors)

# 3.12.6.2 REGISTER BANK SWITCHING: \_\_bankswitch

Normally when an interrupt function is called, all registers that might possibly be corrupted during the execution of the interrupt function are saved on the stack so the registers are available for the interrupt function. After return from thrrupt function the original values are restored from the stack.

With the function qualifier bankswitch you can specify to use register bank 1 for the interrupt function. This minimizes the interrupt latency because registers do not need to be pushed on the stack. You can use this to reduce time for high-speed interrupt handling.

```
interrupt( vector, ... ) __ bankswitch
void isr( void )
{
...
}
  interrupt fixed( vector, \ldots ) bankswitch
void isr( void )
{
...
}
```
# 3.12.6.3 INTERRUPT FRAME: frame()

With the function qualifier frame() you can specify which registers must be saved for a particular interrupt function. Only the specified registers will be pushed and popped from the stack. The syntax is:

```
interrupt( vector, \dots ) _frame( reg, \dots )void isr( void )
{
...
}
  _1interrupt_fixed( vector,... ) __frame( reg,... )
void isr( void )
{
...
}
```
where, reg can be one of the following registers: R0..R3, A0, A1, FB or SB.

If you do not specify the function qualifier  $\mathbf{frame}(\cdot)$ , the C compiler determines which registers must be pushed and popped.

#### Example

••••••••

```
interrupt(1) frame(R0,R1)void alarm( void )
{
      /* an interrupt function */
}
```
When you do not want the interrupt frame (saving/restoring registers) to be generated you can use the compiler option **--noframe**. In that case you will have to specify your own interrupt frame. For this you can use the inline capabilities of the compiler.

Compiler option --noframe (Do not generate frame for interrupt handler)

# 3.13 SECTION NAMING

The compiler generates code and data in several types of sections. The compiler uses the following section naming convention:

module-name[\_attr]\_mem[\_address]

The *mem* suffix depends on the type of the section and the optional *attr* suffix depends on the section attributes and determines if the section is initialized, constant or uninitialized. The compiler adds the optional *address* when you use the  $at()$  keyword to specify an absolute address.

| <b>Type</b> | mem<br>suffix | <b>Description</b>                       | Qualifier |
|-------------|---------------|------------------------------------------|-----------|
| code        | CO            | program code                             |           |
| data        | DA            | near data (first 64 kB of memory)        | near      |
| fdata       | FD.           | far data                                 | far       |
| bit         | BI            | bit type section                         |           |
| bita        | BA            | bita type section (bit-addressable data) | bita      |

Table 3-9: Section types and mem section name suffixes

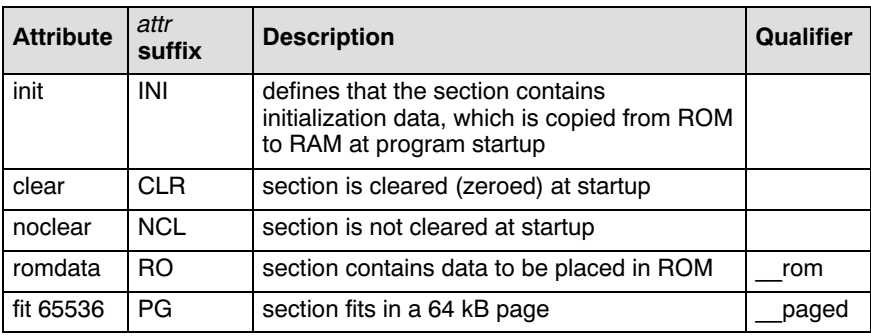

Table 3-10: Section attributes and attr section name suffixes

#### Rename sections

You can change the default section names with the following pragma:

**#pragma renamesect** mem=name [ attribute  $|$   $|$  **\_ at(** address )]

The new *name* replaces the module-name part of the section names that have type *mem*. With the optional *attribute* you can overrule the section attribute. With the optional  $at()$  keyword you can place a section at an absolute address.

For example,

```
#pragma renamesect DA=flash clear __at(0x20)
```
All sections of type 'data' have the name "flash\_attr\_DA" and have attribute 'clear' and 'at 0x20'.

The following pragma restores the default section naming for type *mem*.

#### #pragma endrenamesect mem

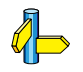

See also compiler option -R in section Compiler Options in Chapter Tool Options of the Reference Guide.

# 3.14 LIBRARIES

The TASKING C compiler comes with standard C libraries (ISO/IEC 9899:1999) and header files with the appropriate prototypes for the library functions. The standard C libraries are available in object format and in C or assembly source code.

A number of standard operations within C are too complex to generate inline code for. These operations are implemented as *run-time* library functions.

The lib directory of the toolchain contains subdirectories with separate libraries for the M16C and the R8C.

# 3.14.1 OVERVIEW OF LIBRARIES

The following tables lists the libraries included in the M16C toolchain, for the M16C and R8C processors.

| <b>Library to link</b>              | <b>Description</b>                                                                                                    |
|-------------------------------------|----------------------------------------------------------------------------------------------------|
| libcs.a<br>libcm.a<br>libcl.a       | C library for small, medium or large memory model<br>(Some functions require the floating-point library. Also<br>includes the startup code.)                                             |
| libcss.a<br>libcms.a<br>libcls.a    | Single precision C library for small, medium or large memory<br>model (compiler option $-F$ )<br>(Some functions require the floating-point library. Also<br>includes the startup code.) |
| libfps.a<br>libfpm.a<br>libfpl.a    | Floating-point library (non-trapping) for each model                                                                                                    |
| libfpst.a<br>libfpmt.a<br>libfplt.a | Floating-point library (trapping) for each model<br>(Control program option --fp-trap)                                                                                                   |
| librts.a<br>librtm.a<br>librtl.a    | Run-time library for each model                                                                                                    |

Table 3-11: Overview of M16C libraries

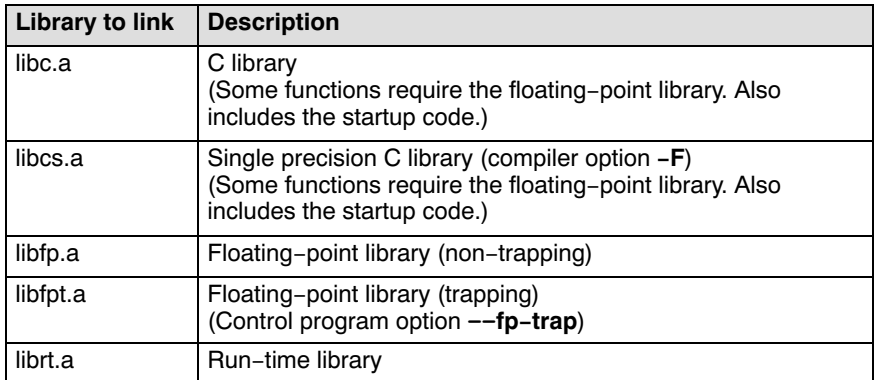

Table 3-12: Overview of R8C libraries

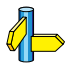

See section 2.2, Library Functions, in Chapter Libraries of the Reference Guide for an extensive description of all standard C library functions.

# 3.14.2 PRINTF AND SCANF FORMATTING ROUTINES

The C library functions  $print(f),$  fprintf(),  $v$ fprintf(),  $vsprint(f), ...$  call one single function,  $doprint()$ , that deals with the format string and arguments. The same applies to all scanf type functions, which call the function doscan(), and also for the wprintf and wscanf type functions which call \_dowprint() and \_dowscan() respectively. The C library contains three versions of these routines: int, long and long long versions. If you use floating-point, the formatter function for floating-point  $doflt()$  or  $dowfltt()$  is called. Depending on the formatting arguments you use, the correct routine is used from the library. Of course the larger the version of the routine the larger your produced code will be.

Note that when you call any of the printf/scanf routines indirect, the arguments are not known and always the long long version with floating-point support is used from the library.

```
Example:
  #include <stdio.h>
  long L;
  void main(void)
  {
        printf( "This is a long: %ld\n", L );
  }
```
The linker extracts the long version without floating-point support from the library.

# 3.14.3 REBUILDING LIBRARIES

If you have manually changed one of the standard C library functions, you need to recompile the standard C libraries.

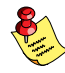

'Weak' symbols are used to extract the most optimal implementation of a function from the library. For example if your application does not use floating-point variables the prinf alike functions do not support floating-point types either. The compiler emits strong symbols to guide this process. Do not change the order in which modules are placed in the library since this may break this process.

The sources of the libraries are present in the lib\src directory. This directory also contains subdirectories with a makefile for each type of library:

```
lib\src\
        m16c\lambda libcl\makefile
                libcm\makefile
                libcs\makefile
                librtl\makefile
                librtm\makefile
                librts\makefile
          r8c\
                libc\makefile
                librt\makefile
```
To rebuild the libraries, follow the next steps.

First make sure that the bin directory for the toolchain is included in your PATH environment variable. (See section 1.3.2, *Configuring the Command* Line Environment.

1. Make the directory lib\src\m16c\libcl the current working directory.

This directory contains a makefile which also uses the default make rules from mkm16c.mk from the cm16c\etc directory.

2. Edit the makefile.

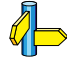

See section 8.3, Make Utility, in Chapter Utilities for an extensive description of the make utility and makefiles.

3. Assuming the lib\src\m16c\libcl directory is still the current working directory, type:

#### mkm16c

to build the library.

The new library is created in the lib\src\m16c\libcl directory.

4. Make a backup copy of the original library and copy the new library to the lib\m16c directory of the product.

# 3.15 CONVERTING C MODULES TO ISO C99

The TASKING M16C C compiler fully supports the ISO/IEC 9899:1999(E) standard. V2.3 and older C source files may not meet the requirements of the ISO C99 standard. However, EDE provides an option to convert these files automatically.

To convert one or more C source files:

1. Click on the **Convert C modules to the new ISO C style** button.

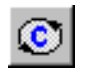

••••••••

The Conversion dialog box appears.

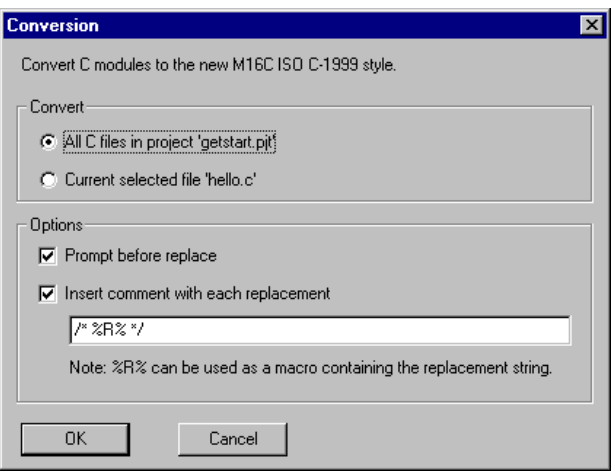

- 2. Select whether you want to convert **All C files in project** or the **Current** selected file.
- 3. Enable or disable the options Prompt before replace and Insert comment with each replacement.

If you select comments, you can format the comments to be inserted.

4. Type a format string in the comment field.

For example, to insert C++ style comments with a date, type: // 2004 1 (where 1 is replaced with the standard replacement message).

5. Click OK to start the conversion.

During conversion the following will be changed:

- M16C keywords with a single underscore are replaced with keywords with double underscore. For example, replace \_bit with \_\_bit.
- Old predefined macro names are replaced with new macro names. For example, replace \_MODEL with \_\_MODEL \_\_.
- Pragmas are replaced, removed or commented because their meaning has changed. For example, replace #pragma asm/endasm part with asm keyword.
- M16C intrinsic functions with a single underscore are replaced with intrinsic functions with double underscore. For example, replace absb with absb.

# **CHAPTER**  $\frac{1}{2}$

# **ASSEMBLY** LANGUAGE

4

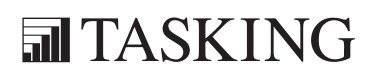

# ASSEMBLY LANGUAGE 4CHAPTER

4-2 User's Guide

# 4.1 INTRODUCTION

This chapter describes the most important aspects of the M16C assembly language. For a complete overview of the M16C assembly language, refer to the M16C Series Software Manual [Renesas].

# 4.2 ASSEMBLY SYNTAX

An assembly program consists of zero or more statements. A statement may optionally be followed by a comment. Any source statement can be extended to more lines by including the line continuation character  $(\cdot)$  as the last character on the line. The length of a source statement (first line and continuation lines) is only limited by the amount of available memory.

Mnemonics and directives are case insensitive. Labels, symbols, directive arguments, and literal strings are case sensitive.

The syntax of an assembly *statement* is:

[ $\text{label}$ :] [instruction | directive | macro\_call] [;comment]

label A label is a special symbol which is assigned the value and type of the current program location counter. A label can consist of letters, digits and underscore characters (\_). The first character cannot be a digit. A label which is prefixed by whitespace (spaces or tabs) has to be followed by a colon (:). The size of an identifier is only limited by the amount of available memory.

Examples:

 LAB1: ; This label is followed by a colon and can be prefixed by whitespace LAB1 ; This label has to start at the beginning of a line
instruction An instruction consists of a mnemonic and zero, one or more operands. It must not start in the first column. Operands are described in section 4.4, Operands of an Assembly Instruction. The instructions are described in the M16C Series Software Manual [Renesas].

Examples:

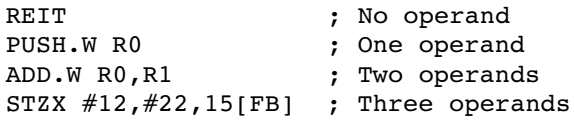

- directive With directives you can control the assembler from within the assembly source. These must not start in the first column. Directives are described in section 4.8, Assembler Directives and Controls.
- macro call A call to a previously defined macro. It must not start in the first column. Macros are described in section 4.10 Macro Operations.

You can use empty lines or lines with only comments.

Apart from the assembly statements as described above, you can put a so-called 'control line' in your assembly source file. These lines start with a \$ in the first column and alter the default behavior of the assembler.

### \$control

For more information on controls see section 4.8, Assembler Directives and Controls.

# 4.3 ASSEMBLER SIGNIFICANT CHARACTERS

You can use all ASCII characters in the assembly source both in strings and in comments. Also the extended characters from the ISO 8859-1 (Latin-1) set are allowed.

Some characters have a special meaning to the assembler. Special characters associated with expression evaluation are described in section 4.6.3, Expression Operators. Other special assembler characters are:

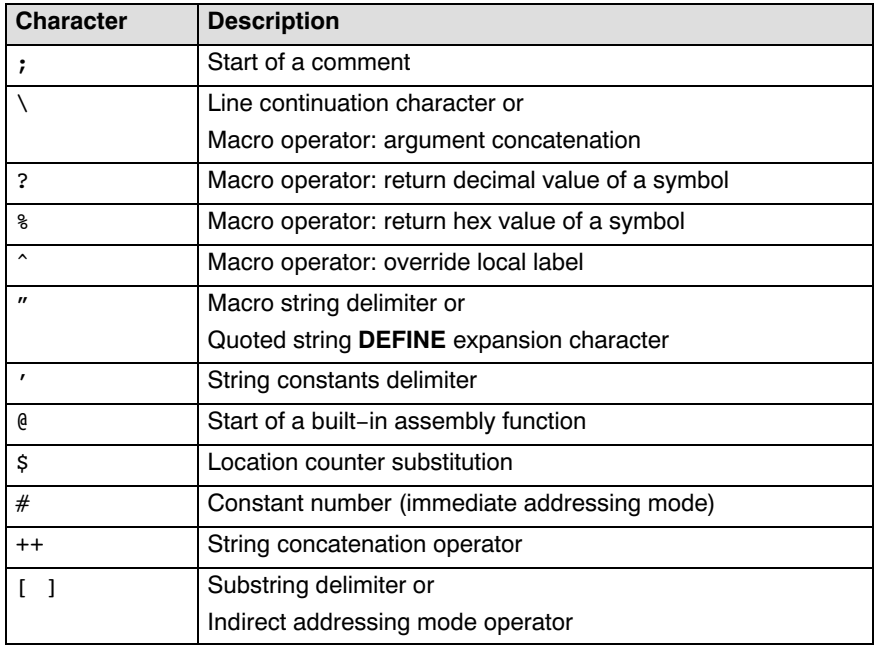

Note that macro operators have a higher precedence than expression operators.

### 4.4 OPERANDS OF AN ASSEMBLY INSTRUCTION

In an instruction, the mnemonic is followed by zero, one or more operands. An operand has one of the following types:

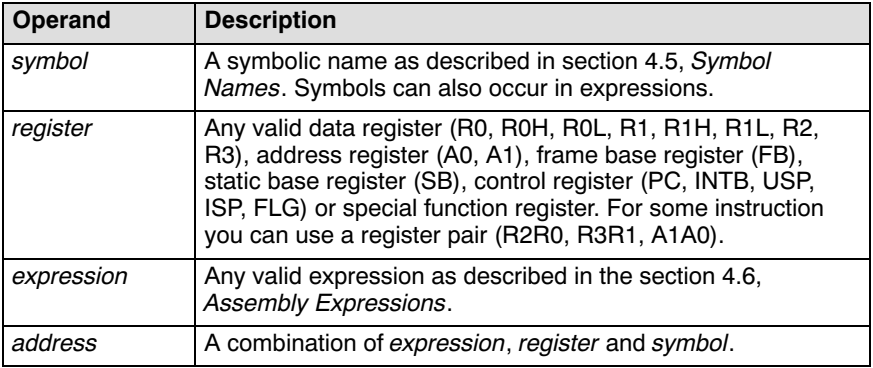

The M16C assembly language has several addressing modes. These described in detail in the M16C Series Software Manual [Renesas].

### 4.5 SYMBOL NAMES

### User-defined symbols

A user-defined symbol can consist of letters, digits and underscore characters (\_). The first character cannot be a digit. The size of an identifier is only limited by the amount of available memory. The case of these characters is significant. You can define a symbol by means of a label declaration or an equate or set directive.

### Labels

Symbols used for memory locations are referred to as labels.

### Reserved symbols

Register names and names of assembler directives and controls are reserved for the system, so you cannot use these for user-defined symbols. The case of these built-in symbols is insignificant.

### Examples

CON1 EQU 3H ; The symbol CON1 represents ; the value of 3 hex MOV.W CON1 + 020H, R1 ; Move contents of address ; 023H to register R1

### Valid symbol names Invalid symbol names

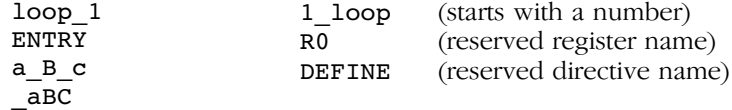

### 4.6 ASSEMBLY EXPRESSIONS

An expression is a combination of symbols, constants, operators, and parentheses which represent a value that is used as an operand of an assembler instruction (or directive).

Expressions can contain user-defined labels (and their associated integer or floating-point values), and any combination of integers, floating-point numbers, or ASCII literal strings.

Expressions follow the conventional rules of algebra and boolean arithmetic.

Expressions that can be evaluated at assembly time are called absolute expressions. Expressions where the result is unknown until all sections have been combined and located, are called *relocatable* or *relative* expressions.

When any operand of an expression is relocatable, the entire expression is relocatable. Relocatable expressions are emitted in the object file and are evaluated by the linker. Relocatable expressions can only contain integral functions; floating-point functions and numbers are not supported by the ELF/DWARF object format.

The assembler evaluates expressions with 64-bit precision in two's complement.

An *expression* can be any of the following:

- numeric contant
- string

••••••••

- symbol
- expression binary operator expression
- unary\_operator expression
- ( expression )
- function call

All types of expressions are explained in separate sections.

# 4.6.1 NUMERIC CONSTANTS

Numeric constants can be used in expressions. If there is no prefix, the assembler assumes the number is a decimal number.

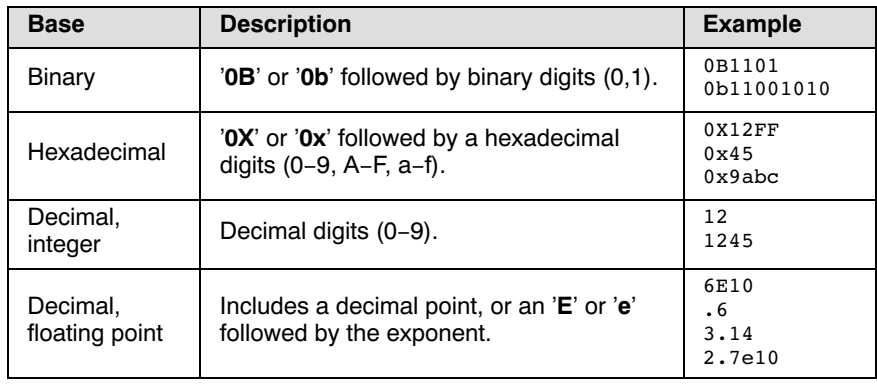

### 4.6.2 STRINGS

ASCII characters, enclosed in single (') or double (″) quotes constitue an ASCII string. Strings between double quotes allow symbol substitution by a DEFINE directive, whereas strings between single quotes are always literal strings. Both types of strings can contain escape characters.

Strings constants in expressions are evaluated to a number (each character is replaced by its ASCII value). Strings in expressions can have a size of up to a long word (first 4 characters) or less depending on the operand of an instruction or directive; any subsequent characters in the string are ignored. In this case the assembler issues a warning. An exception to this rule is when a string longer than 4 characters is used in a DB assembler directive; in that case all characters result in a constant byte. Null strings have a value of 0.

Square brackets ( $\textsf{I}$ ) delimit a substring operation in the form:

[string,offset,length]

offset is the start position within string. length is the length of the desired substring. Both values may not exceed the size of *string*.

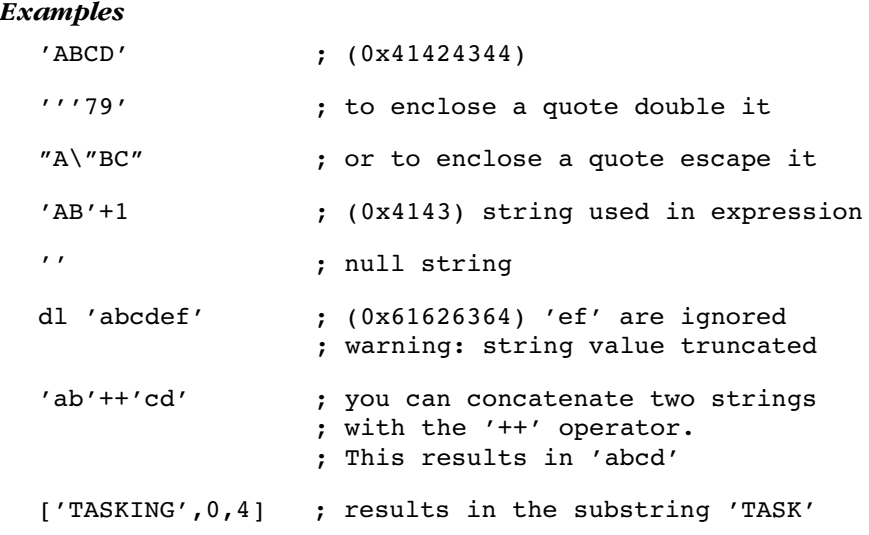

### 4.6.3 EXPRESSION OPERATORS

The next table shows the assembler operators. They are ordered according to their precedence. Operators of the same precedence are evaluated left to right. Expressions between parentheses have the highest priority (innermost first).

Valid operands include numeric constants, literal ASCII strings and symbols.

Most assembler operators can be used with both integer and floating-point values. If one operand has an integer value and the other operand has a floating-point value, the integer is converted to a floating-point value before the operator is applied. The result is a floating-point value.

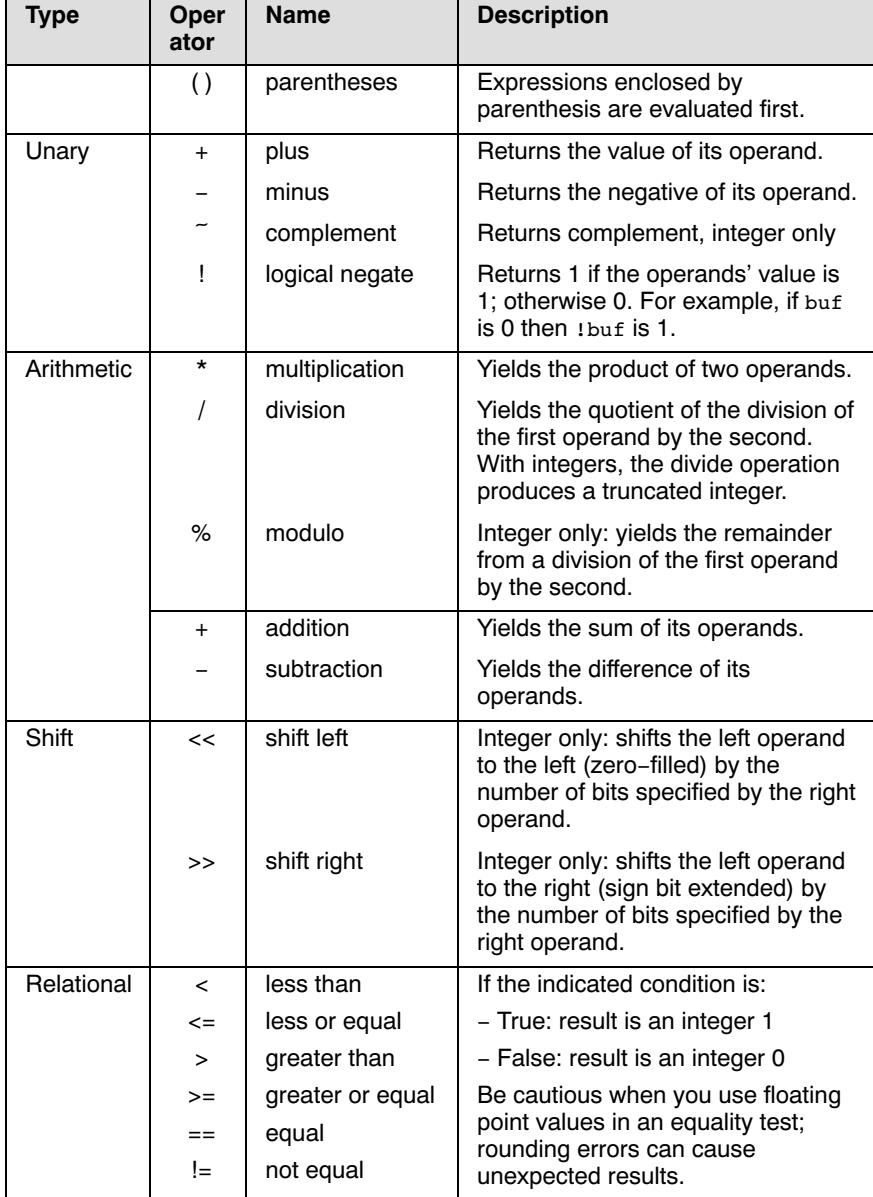

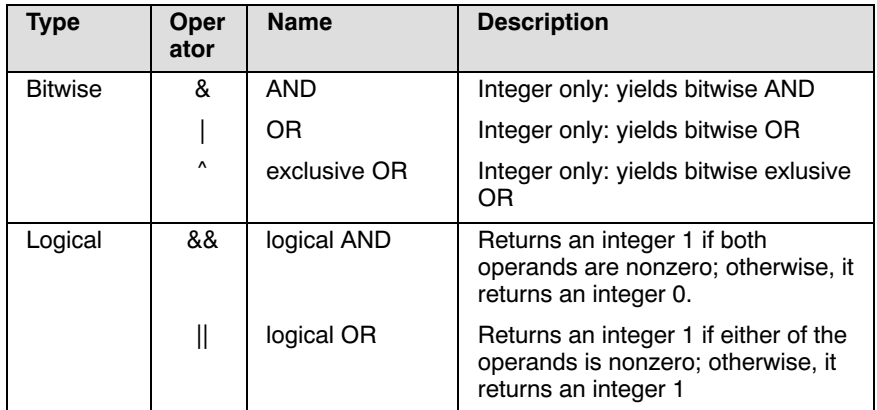

Table 4-1: Assembly expression operators

### 4.7 BUILT-IN ASSEMBLY FUNCTIONS

The assembler has several built-in functions to support data conversion, string comparison, and math computations. You can use functions as terms in any expression. Functions have the following syntax:

### Syntax of an assembly function

### @function\_name([argument[,argument]...])

Functions start with the '@' character and have zero or more arguments, and are always followed by opening and closing parentheses. White space (a blank or tab) is not allowed between the function name and the opening parenthesis and between the (comma-separated) arguments.

The built-in assembler functions are grouped into the following types:

- Mathematical functions comprise, among others, transcendental, random value, and min/max functions.
- **String functions** compare strings, return the length of a string, and return the position of a substring within a string.
- **Macro functions** return information about macros.
- **Address calculation functions** return the high or low part of an address.
- Assembler mode functions relating assembler operation.

The following tables provide an overview of all built-in assembler functions. For a detailed description of these functions, see section 3.2, Built-in Assembly Function, in Chapter Assembly Language of the Reference Guide.

### Overview of mathematical functions

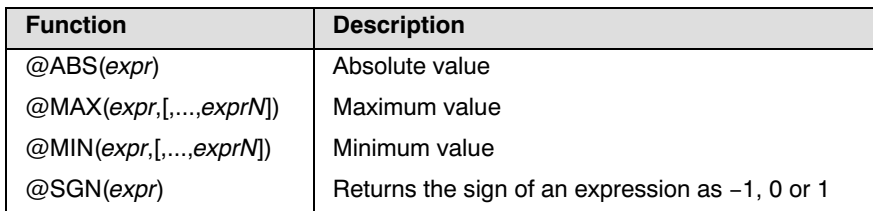

### Overview of string functions

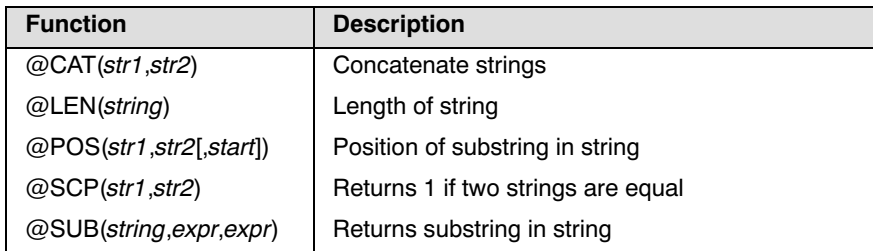

### Overview of macro functions

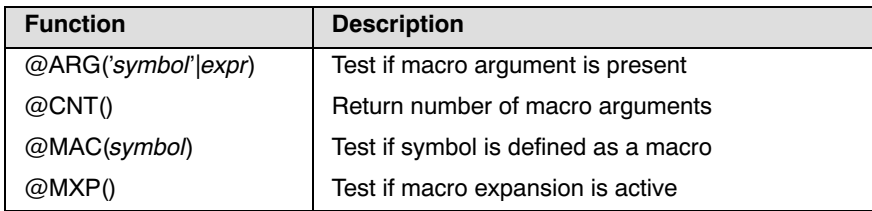

### Overview of address calculation functions

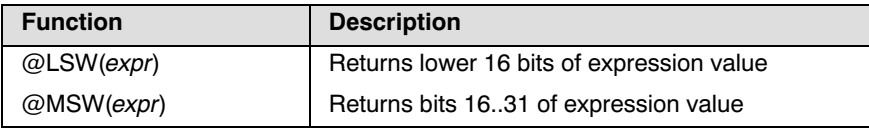

### Overview of assembler mode functions

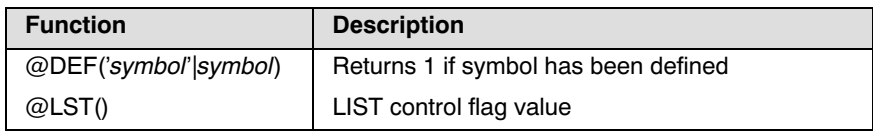

### 4.8 ASSEMBLER DIRECTIVES AND CONTROLS

An assembler directive is simply a message to the assembler. Assembler directives are not translated into machine instructions. There are three main groups of assembler directives.

• Assembler directives that tell the assembler how to go about translating instructions into machine code. This is the most typical form of assembly directives. Typically they tell the assembler where to put a program in memory, what space to allocate for variables, and allow you to initialize memory with data. When the assembly source is assembled, a location counter in the assembler keeps track of where the code and data is to go in memory.

The following directives fall under this group:

- Assembly control directives
- Symbol definition directives
- Data definition / Storage allocation directives
- Debug directives
- Directives that are interpreted by the macro preprocessor. These directives tell the macro preprocessor how to manipulate your assembly code before it is actually being assembled. You can use these directives to write macros and to write conditional source code. Parts of the code that do not match the condition, will not be assembled at all.
- Some directives act as assembler options and most of them indeed do have an equivalent assembler (command line) option. The advantage of using a directive is that with such a directive you can overrule the assembler option for a particular part of the code. Directives of this kind are called controls. A typical example is to tell the assembler with an option to generate a list file while with the controls \$LIST ON and \$LIST OFF you overrule this option for a part of the code that you do not want to appear in the list file. Controls always appear on a separate line and start with a '\$' sign in the first column.
- Assembly listing controls
- Miscellaneous controls

Each assembler directive or control has its own syntax. You can use assembler directives and controls in the assembly code as pseudo instructions.

# 4.8.1 OVERVIEW OF ASSEMBLER DIRECTIVES

The following tables provide an overview of all assembler directives. For a detailed description, see section 3.3.2, Detailed Description of Assembler Directives, in Chapter Assembly Language of the Reference Guide.

### Overview of assembly control directives

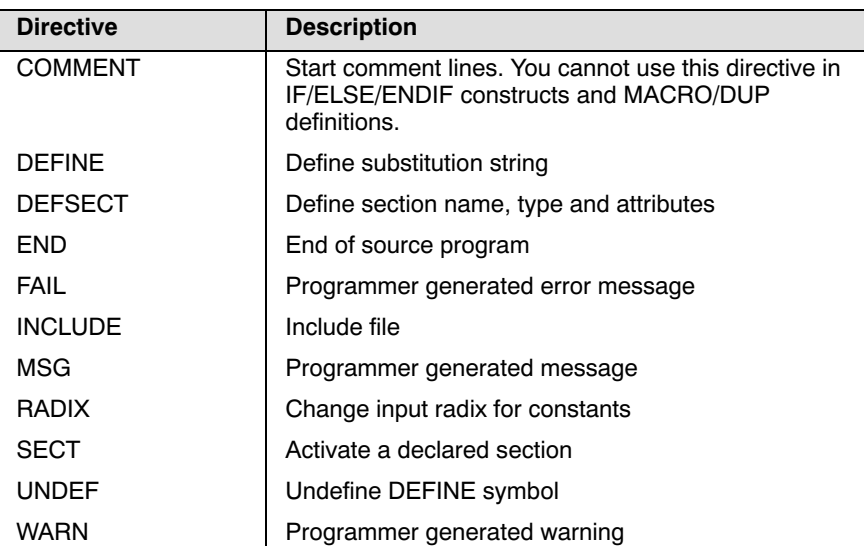

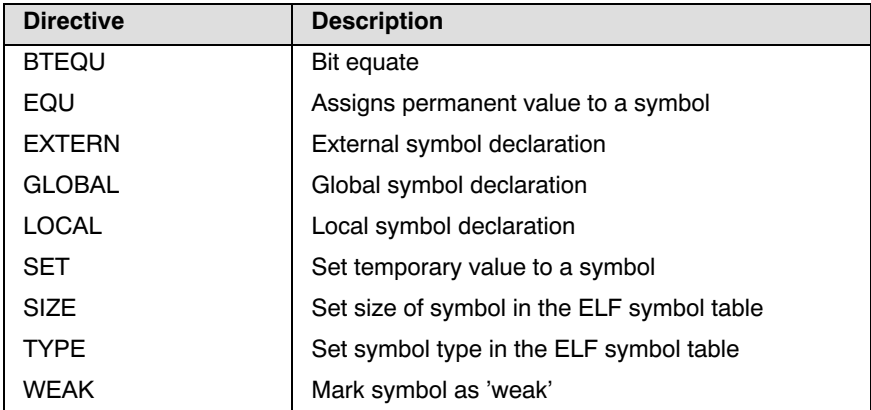

### Overview of symbol definition directives

### Overview of data definition / storage allocation directives

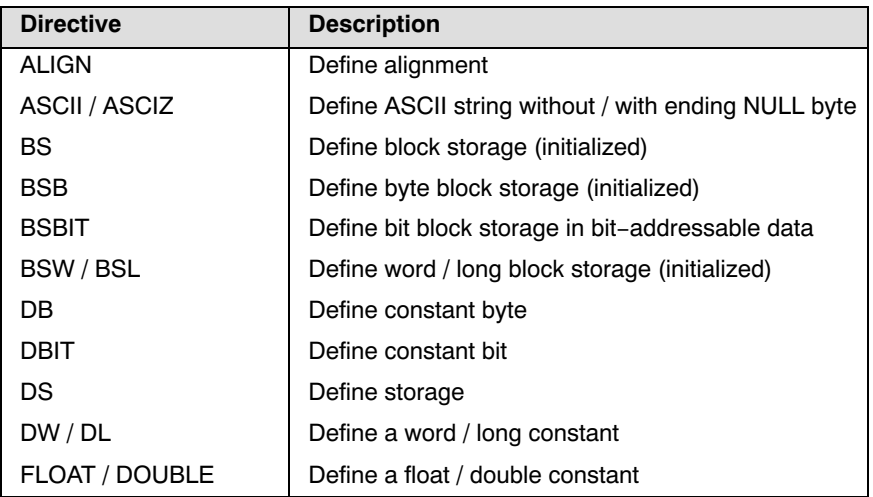

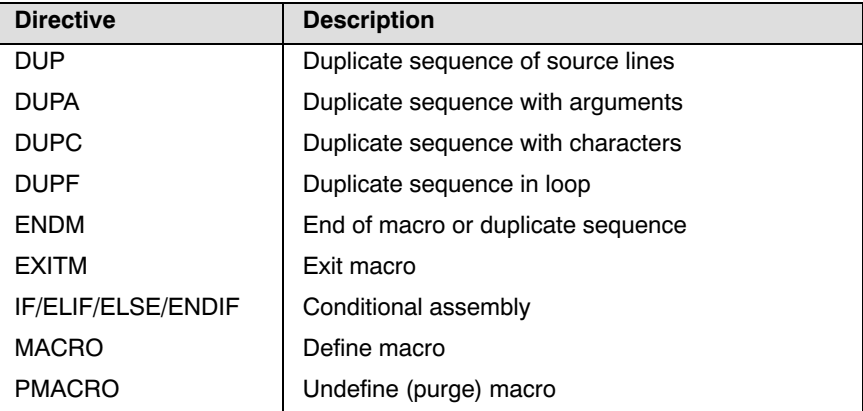

Overview of macro and conditional assembly directives

### Overview of debug directives

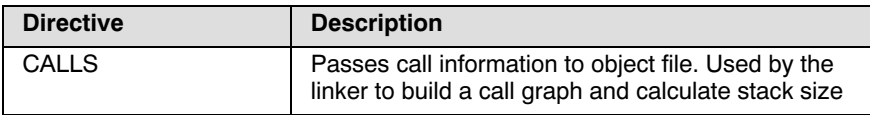

### 4.8.2 OVERVIEW OF ASSEMBLER CONTROLS

The following tables provide an overview of all assembler controls. For a detailed description, see section 3.3.4, Detailed Description of Assembler Controls, in Chapter Assembly Language of the Reference Guide.

### Overview of assembly listing controls

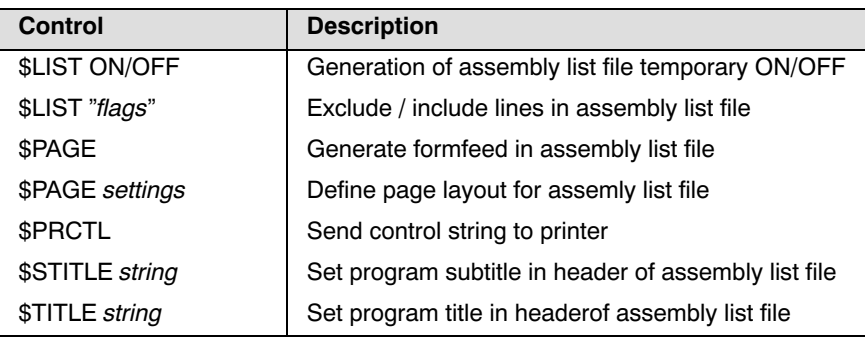

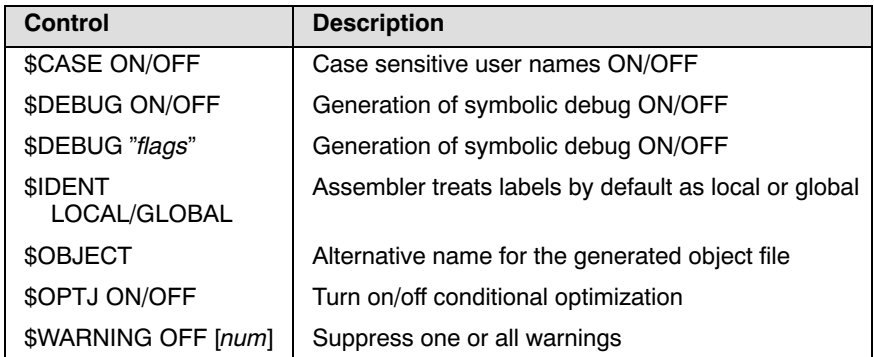

### Overview of miscellaneous assembler controls

### 4.9 WORKING WITH SECTIONS

Sections are absolute or relocatable blocks of contiguous memory that can contain code or data. Some sections contain code or data that your program declared and uses directly, while other sections are created by the compiler or linker and contain debug information or code or data to initialize your application. These sections can be named in such a way that different modules can implement different parts of these sections. These sections are located in memory by the linker (using the linker script language, LSL) so that concerns about memory placement are postponed until after the assembly process.

All instructions and directives which generate data or code must be within an active section. The assembler emits a warning if code or data starts without a section definition and activation. The compiler automatically generates sections. If you program in assembly you have to define sections yourself.

### For more information about locating sections see section 7.6.7 The Section Layout Definition: Locating Sections in chapter Using the Linker.

### Section definition

••••••••

Sections are defined with the DEFSECT directive and have a name. A section may have attributes to instruct the linker to place it on a predefined starting address, or that it may be overlaid with another section.

DEFSECT "name", type [, attribute ]... [AT address]

See the DEFSECT directive in section 3.3.2, Detailed Description of Assembler Directives, in chapter Assembly Language of the Reference Guide, for a complete description of all possible attributes.

### Section activation

Sections are defined once and are activated with the SECT directive.

### SECT "name"

The linker will check between different modules and emits an error message if the section attributes do not match. The linker will also concatenate all matching section definitions into one section. So, all "code" sections generated by the compiler will be linked into one big "code" chunk which will be located in one piece. By using this naming scheme it is possible to collect all pieces of code or data belonging together into one bigger section during the linking phase. A SECT directive referring to an earlier defined section is called a continuation. Only the name can be specified.

### Example 1

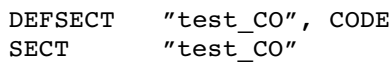

Defines and activates a relocatable section in CODE memory. Other parts of this section, with the same name, may be defined in the same module or any other module. Other modules should use the same DEFSECT statement. When necessary, it is possible to give the section an absolute starting address with the locator description file.

### Example 2

```
DEFSECT "test ABS CO", CODE AT 0x1000
SECT % "test ABS CO"
```
Defines and activates an absolute section named test\_ABS\_CO starting on address 0x1000.

### Example 3

DEFSECT "test\_CLR\_DA", DATA, CLEAR SECT "test CLR DA"

Defines a relocatable named section in DATA memory. The CLEAR attribute instructs the linker to clear the memory located to this section. When this section is used in another module it must be defined identically. Continuations of this section in the same module are as follows:

```
SECT "test_CLR_DA"
```
### 4.10 MACRO OPERATIONS

Macros provide a shorthand method for inserting a repeated pattern of code or group of instructions. Yuo can define the pattern as a macro, and then call the macro at the points in the program where the pattern would repeat.

Some patterns contain variable entries which change for each repetition of the pattern. Others are subject to conditional assembly.

When a macro is called, the assembler executes the macro and replaces the call by the resulting in-line source statements. 'In-line' means that all replacements act as if they are one the same line as the macro call. The generated statements may contain substitutable arguments. The statements produced by a macro can be any processor instruction, almost any assembler directive, or any previously-defined macro. Source statements resulting from a macro call are subject to the same conditions and restrictions as any other statements.

Macros can be nested. The assembler processes nested macros when the outer macro is expanded.

### 4.10.1 DEFINING A MACRO

••••••••

The first step in using a macro is to define it in the source file. The definition of a macro consists of three parts:

- Header, which assigns a name to the macro and defines the arguments.
- *Body*, which contains the code or instructions to be inserted when te macro is called.

• *Terminator*, which indicates the end of the macro definition (ENDM) directive).

A macro definition takes the following form:

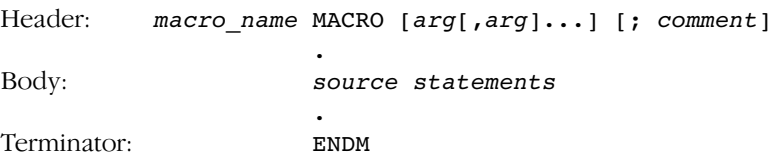

If the macro name is the same as an existing assembler directive or mnemonic opcode, the assembler replaces the directive or mnemonic opcode with the macro and issues a warning.

The arguments are symbolic names that the macro preprocessor replaces with the literal arguments when the macro is expanded (called). Each argument must follow the same rules as global symbol names. Argument names cannot start with a percent sign (%).

### Example

The macro definition:

CONSTD MACRO reg, value  $;\text{header}$ mov.w #value,reg ;body ENDM ; terminator

The macro call:

 DEFSECT "data",DATA SECT "data"

CONSTD R0,0x1234

END

The macro expands as follows:

mov.w #0x1234,R0

### 4.10.2 CALLING A MACRO

To invoke a macro, construct a source statement with the following format:

```
[label] macro name \lceil arg[, arg], \ldots] [; comment]
```
where:

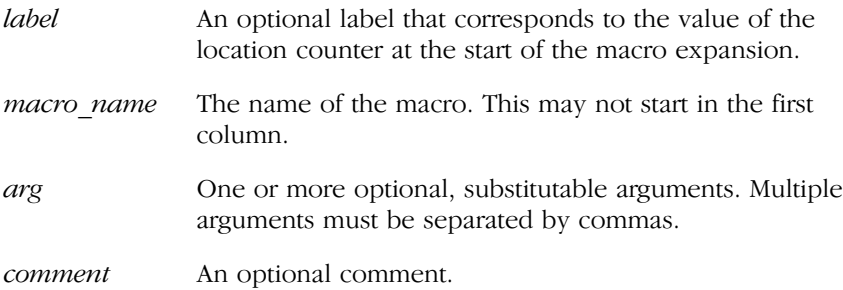

The following applies to macro arguments:

- Each argument must correspond one-to-one with the formal arguments of the macro definition. If the macro call does not contain the same number of arguments as the macro definition, the assembler issues a warning.
- If an argument has an embedded comma or space, you must surround the argument by single quotes (').
- You can declare a macro call argument as NULL in three ways:
	- enter delimiting commas in succession with no intervening spaces

macroname ARG1, ARG3 ; the second argument is a NULL argument

- terminate the argument list with a comma, the arguments that normally would follow, are now considered NULL

```
macroname ARG1, \qquad; the second and all following
                         arguments are NULL
```
- declare the argument as a NULL string
- No character is substituted in the generated statements that reference a NULL argument.

# 4.10.3 USING OPERATORS FOR MACRO ARGUMENTS

The assembler recognizes certain text operators within macro definitions which allow text substitution of arguments during macro expansion. You can use these operators for text concatenation, numeric conversion, and string handling.

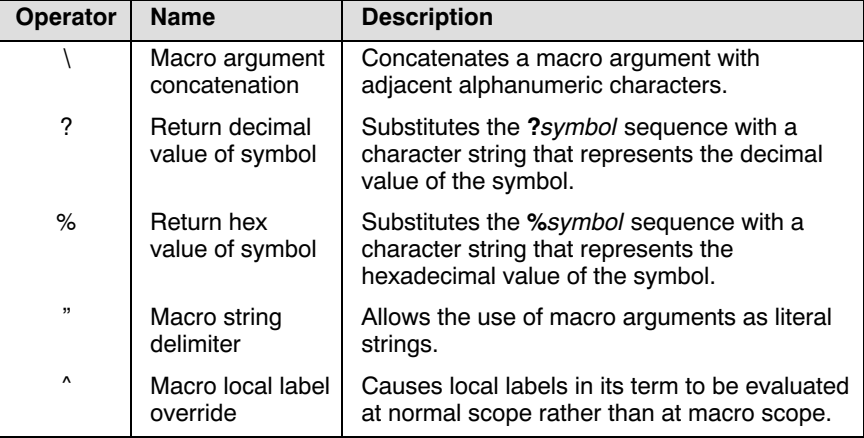

### Argument Concatenation Operator - \

Consider the following macro definition:

SWAP REG MACRO REG1, REG2 : swap register contents XCHG.B R\REG1\H, R\REG2\H ENDM

The macro is called as follows:

```
SWAP_REG 0,1
```
The macro expands as follows:

XCHG.B R0H, R1H

The macro preprocessor substitutes the character '0' for the argument REG1, and the character '1' for the argument REG2. The concatenation operator (\) indicates to the macro preprocessor that the substitution characters for the arguments are to be concatenated with the character 'R'.

Without the  $\prime\prime$  operator the macro would expand as:

XCHG.B RREG1H, RREG2H

which results in an assembler error (invalid operand).

### Decimal value Operator - ?

Instead of substituting the formal arguments with the actual macro call arguments, you can also use the value of the macro call arguments.

Consider the following source code that calls the macro SWAP\_SYM after the argument AREG has been set to 0 and BREG has been set to 1.

AREG SET 0 BREG SET 1 SWAP\_SYM AREG,BREG

If you want to replace the arguments with the *value* of AREG and BREG rather than with the literal strings 'AREG' and 'BREG', you can use the ? operator and modify the macro as follows:

SWAP SYM MACRO REG1, REG2 : swap memory contents XCHG.W R\?REG1, R\?REG2 **ENDM** 

The macro first expands as follows:

XCHG.W R\?AREG, R\?BREG

Then ?AREG is replaced by '0' and ?BREG is replaced by '1':

 $XCHG.W R\0, R\1$ 

Because of the concatenation operator  $\vee$  the strings are concatenated:

XCHG.W R0, R1

### Hex Value Operator - %

••••••••

The percent sign  $(\%)$  is similar to the standard decimal value operator  $(\%)$ except that it returns the hexadecimal value of a symbol.

Consider the following macro definition:

GEN LAB MACRO LAB, VAL, STMT  $LAB\overline{\S}$  VAL STMT ENDM

A symbol with the name NUM is set to 10 and the macro is called with NUM as argument:

NUM SET 10 GEN LAB HEX, NUM, NOP

The macro expands as follows:

HEXA NOP

The %VAL argument is replaced by the character 'A' which represents the hexadecimal value 10 of the argument VAL.

### Argument String Operator - "

To generate a literal string, enclosed by single quotes ('), you must use the argument string operator (") in the macro definition.

Consider the following macro definition:

STR MAC MACRO STRING DB "STRING" **ENDM** 

The macro is called as follows:

STR MAC ABCD

The macro expands as follows:

DB 'ABCD'

Within double quotes DEFINE directive definitions can be expanded. Take care when using constructions with quotes and double quotes to avoid inappropriate expansions. Since a DEFINE expansion occurs before a macro substitution, all DEFINE symbols are replaced first within a macro argument string:

 DEFINE LONG 'short' STR MAC MACRO STRING MSG 'This is a LONG STRING' MSG "This is a LONG STRING" ENDM

If the macro is called as follows:

STR MAC sentence

The macro expands as:

MSG 'This is a LONG STRING' MSG 'This is a short sentence'

Single quotes prevent expansion.

### Macro Local Label Override Operator - ^

If you use labels in macros, the assembler normally generates another unique name for the labels (such as LAB \_M\_L0000001).

The macro  $\degree$ -operator prevents name mangling on macro local labels.

Consider the following macro definition:

```
INIT MACRO ARG, CNT
        MOV.W #CNT,A0
^LAB:
        DB ARG
        DEC.W A0
        JNZ ^LAB
        ENDM
```
The macro is called as follows:

INIT 2,4

The macro expands as:

LAB:

 $MOV.W #4, A0$ DB<sub>2</sub> DEC.W A0 JNZ LAB

Without the  $\hat{ }$  operator, the macro preprocessor would choose another name for LAB because the label already exists. The macro then would expand like:

 MOV.W #4,A0 LAB\_\_M\_L000001: DB 2 DEC.W A0 JNZ LAB\_\_M\_L000001

••••••••

# 4.10.4 USING THE DUP, DUPA, DUPC, DUPF DIRECTIVES AS MACROS

The DUP, DUPA, DUPC, and DUPF directives are specialized macro forms to repeat a block of source statements. You can think of them as a simultaneous definition and call of an unnamed macro. The source statements between the DUP, DUPA, DUPC, and DUPF directives and the ENDM directive follow the same rules as macro definitions.

For a detailed description of these directives, see section 3.3, Assembler Directives, in Chapter Assembly Language of the Reference Guide.

# 4.10.5 CONDITIONAL ASSEMBLY: IF, ELIF AND ELSE DIRECTIVES

With the conditional assembly directives you can instruct the macro preprocessor to use a part of the code that matches a certain condition.

You can specify assembly conditions with arguments in the case of macros, or through definition of symbols via the DEFINE, SET, and EQU directives.

The built-in functions of the assembler provide a versatile means of testing many conditions of the assembly environment.

You can use conditional directives also within a macro definition to check at expansion time if arguments fall within a certain range of values. In this way macros become self-checking and can generate error messages to any desired level of detail.

The conditional assembly directive IF has the following form:

```
IF expression
 .
 .
[ELIF expression] ;(the ELIF directive is optional)
 .
 .
[ELSE] ; (the ELSE directive is optional)
 .
 .
ENDIF
```
The expression must evaluate to an absolute integer and cannot contain forward references. If expression evaluates to zero, the IF-condition is considered FALSE. Any non-zero result of expression is considered as TRUE.

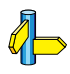

For a detailed description of these directives, see section 3.3, Assembler Directives, in Chapter Assembly Language of the Reference Guide.

# **ASSEMBLY LANGUAGE** ASSEMBLY LANGUAGE

# **CHAPTER** T<br>S

# USING THE **COMPILER**

5

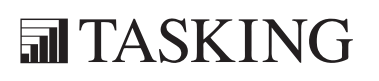

# CHAPTER<br>
5<br>
5<br>
5

5-2 User's Guide

### 5.1 INTRODUCTION

EDE uses a makefile to build your entire project, from C source till the final ELF/DWARF object file which serves as input for the debugger.

Although in EDE you cannot run the compiler separately from the other tools, this chapter discusses the options that you can specify for the compiler.

On the command line it is possible to call the compiler separately from the other tools. However, it is recommended to use the control program **ccm16c** for command line invocations of the toolchain (see section 8.2, Control Program, in Chapter Using the Utilities). With the control program it is possible to call the entire toolchain with only one command line.

The compiler takes the following files for input and output:

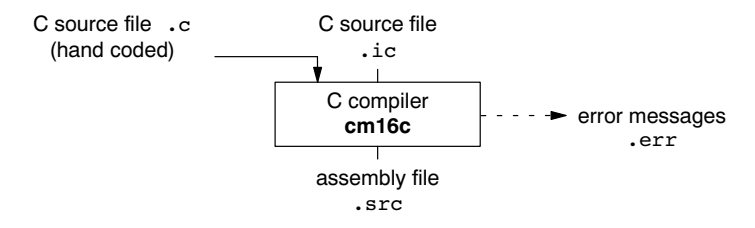

Figure 5-1: C compiler

••••••••

This chapter first describes the compilation process which consists of a frontend and a backend part. During compilation the code is optimized in several ways. The various optimizations are described in the second section. Third it is described how to call the compiler and how to use its options. An extensive list of all options and their descriptions is included in the section 4.1, Compiler Options, in Chapter 4, Tool Options, of the Reference Guide. Finally, a few important basic tasks are described.

# 5.2 COMPILATION PROCESS

During the compilation of a C program, the compiler  $cm16c$  runs through a number of phases that are divided into two groups: *frontend* and backend.

The backend part is not called for each C statement, but starts after a complete C module or set of modules has been processed by the frontend (in memory). This allows better optimization.

### Frontend phases

1. The preprocessor phase:

The preprocessor includes files and substitutes macros by C source. It uses only string manipulations on the C source. The syntax for the preprocessor is independent of the C syntax but is also described in the ISO/IEC 9899:1999(E) standard.

2. The scanner phase:

The scanner converts the preprocessor output to a stream of tokens.

3. The parser phase:

The tokens are fed to a parser for the C grammar. The parser performs a syntactic and semantic analysis of the program, and generates an intermediate representation of the program. This code is called MIL (Medium level Intermediate Language).

4. The frontend optimization phase:

Target processor *independent* optimizations are performed by transforming the intermediate code.

### Backend phases

1. Instruction selector phase:

This phase reads the MIL input and translates it into Low level Intermediate Language (LIL). The LIL objects correspond to an M16C processor instruction, with an opcode, operands and information used within the compiler.

2. Peephole optimizer phase:

This phase replaces instruction sequences by equivalent but faster and/or shorter sequences, rearranges instructions and deletes unnecessary instructions.

3. Register allocator phase:

This phase chooses a physical register to use for each virtual register.

4. The backend optimization phase:

Performs target processor *independent* and *dependent* optimizations which operate on the Low level Intermediate Language.

5. The code generation/formatter phase:

This phase reads through the LIL operations to generate assembly language output.

### 5.3 COMPILER OPTIMIZATIONS

The compiler has a number of optimizations which you can enable or disable. To enable or disable optimizations:

1. From the **Project** menu, select **Project Options...** 

The Project Options dialog box appears.

- 2. Expand the **C Compiler** entry and select **Optimization**.
- 3. Select an optimization level in the **Optimization level** box.

or:

••••••••

In the **Optimization level** box, select **Custom optimization** and enable the optimizations you want in the **Custom optimization** box.

### Optimization levels

The TASKING C compilers offer four optimization levels and a custom level, at each level a specific set of optimizations is enabled.

- Level 0: No optimizations are performed. The compiler tries to achieve a 1-to-1 resemblance between source code and produced code. Expressions are evaluated in the order written in the source code, associative and commutative properties are not used.
- Level 1: Enables optimizations that do not affect the debug-ability of the source code. Use this level when you are developing/debugging new source code.
- Level 2: Enables more aggressive optimizations to reduce the memory footprint and/or execution time. The debugger can handle this code but the relation between source code and generated instructions may be hard to understand. Use this level for those modules that are already debugged. This is the default optimization level.
- Level 3: Enables aggressive global optimization techniques. The relation between source code and generated instructions can be very hard to understand. The debugger does not crash, will not provide misleading information, but does not fully understand what is going on. Use this level when your program does not fit in the memory provided by your system anymore, or when your program/hardware has become too slow to meet your real-time requirements.
- **Custom level**: you can enable/disable specific optimizations.

### Optimization pragmas

If you specify a certain optimization, all code in the module is subject to that optimization. Within the C source file you can overrule the compiler options for optimizations with #pragma optimize flag and #pragma endoptimize. Nesting is allowed:

```
#pragma optimize e /* Enable expression
... \frac{1}{x} simplification */
... C source ...
...
#pragma optimize c /* Enable common expression
... elimination. Expression
... C source ... simplification still enabled */
...
#pragma endoptimize /* Disable common expression
... elimination */
#pragma endoptimize /* Disable expression
... simplification */
```
The compiler optimizes the code between the pragma pair as specified.

You can enable or disable the optimizations described below. The command line option for each optimization is given in brackets.

See also option **-O** (**--optimize**) in section 4.1, *Compiler Options*, of Chapter Tool Options of the Reference Guide.

### Generic optimizations (frontend)

### **Common subexpression elimination (CSE)** (option  $-OC$   $-OC$ )

The compiler detects repeated use of the same (sub-)expression. Such a "common" expression is replaced by a variable that is initialized with the value of the expression to avoid recomputation. This method is called common subexpression elimination (CSE).

### Expression simplification  $\qquad (option -OE)$

Multiplication by 0 or 1 and additions or subtractions of 0 are removed. Such useless expressions may be introduced by macros or by the compiler itself (for example, array subscription).

### Constant propagation (option -Op/-OP)

A variable with a known constant value is replaced by that value.

### Function Inlining the contract of the contract of the contract of the contract of the contract of the contract of the contract of the contract of the contract of the contract of the contract of the contract of the contract

Small functions that are not too often called, are inlined. This reduces execution time at the cost of code size.

### **Compaction (reverse inlining)** (option  $-Or(-OR)$ )

Compaction is the opposite of inlining functions: large chunks of code that occur more than once, are transformed into a function. This reduces code size at the cost of execution speed.

### Control flow simplification  $($ option  $-Of/-OF)$

A number of techniques to simplify the flow of the program by removing unnecessary code and reducing the number of jumps. For example:

### Switch optimization:

A number of optimizations of a switch statement are performed, such as removing redundant case labels or even removing an entire switch.

••••••••

### Jump chaining:

A (conditional) jump to a label which is immediately followed by an unconditional jump may be replaced by a jump to the destination label of the second jump. This optimization speeds up execution.

### Conditional jump reversal:

A conditional jump over an unconditional jump is transformed into one conditional jump with the jump condition reversed. This reduces both the code size and the execution time.

### Dead code elimination:

Code that is never reached, is removed. The compiler generates a Subscript strength reduction (option -Os/-OS)

An array of pointer subscripted with a loop iterator variable (or a simple linear function of the iterator variable), is replaced by the dereference of a pointer that is updated whenever the iterator is updated.<br> **Loop transformations** (option  $-\mathbf{O}l$   $-\mathbf{O}L$ )

Temporarily transform a loop with the entry point at the bottom, to a loop with the entry point at the top. This enables *constant propagation* in the initial loop test and code motion of loop invariant code by the CSE optimization. Forward store (option -Oo/-OO)<br>Forward store (option -Oo/-OO)

A temporary variable is used to cache multiple assignments (stores) to the same non-automatic variable.

### Core specific optimizations (backend)

### Coalescer (option -Oa/-OA)

The coalescer seeks for possibilities to reduce the number of moves (MOV instruction) by smart use of registers. This optimizes both speed as code size.

### Interprocedural register optimization (option -Ob/-OB)

Register allocation is improved by taking note of register usage in functions called by a given function.

### **Peephole optimizations** (option  $-\mathbf{Oy}/-\mathbf{OY}$ )

The generated assembly code is improved by replacing instruction sequences by equivalent but faster and/or shorter sequences, or by deleting unnecessary instructions.

### Generic assembly optimizations  $\qquad (option -Og/-OG)$

A set of target independent optimizations that increase speed and decrease code size.

### **Optimize 'call+return' to jump** (option  $\alpha$  =  $\alpha$  =  $\alpha$

A function call which is immediately followed by a function return is replaced by a jump. With this optimization a call trace is no longer possible.

### 5.3.1 OPTIMIZE FOR SIZE OR SPEED

You can tell the compiler to focus on execution speed or code size during optimizations. You can do this by specifying a size/speed trade-off level from 0 (speed) to 4 (size). This trade-off does not turn optimization phases on or off. Instead, its level is a weight factor that is used in the different optimization phases to influence the heuristics. The higher the level, the more the compiler focuses on code size optimization.

To specify the size/speed trade-off optimization level:

1. From the **Project** menu, select **Project Options...** 

The Project Options dialog box appears.

- 2. Expand the **C Compiler** entry and select **Optimization**.
- 3. Select one of the options Optimize for size or Optimize for speed.

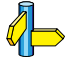

See also option  $-t$  ( $-t$ radeoff) in section 4.1, Compiler Options, in Chapter Tool Options of the Reference Guide.

# 5.4 CALLING THE COMPILER

EDE uses a *makefile* to build your entire project. This means that you cannot run the compiler only. If you compile a single C source file from within EDE, the file is also automatically assembled. However, you can set options specific for the compiler. After you have build your project, the output files of the compilation step are available in your project directory.

To compile your program, click either one of the following buttons:

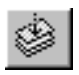

Compiles and assembles the currently selected file. This results in a relocatable object file (.obj).

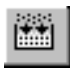

Builds your entire project but looks whether there are already files available that are needed in the building process. If so, these files will not be generated again, which saves time.

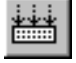

Builds your entire project unconditionally. All steps necessary to obtain the final .elf file are performed.

To only check for syntax errors, click the following button:

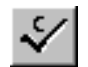

Checks the currently selected file for syntax errors, but does not generate code.

### Select a target processor (core)

Because the toolchain supports several processor cores, you need to choose a processor type first.

To access the M16C processor options:

1. From the **Project** menu, select **Project Options...** 

The Project Options dialog box appears.

- 2. Expand the **Processor** entry and select **Processor Definition**.
- 3. In the **Select processor** list select the target processor.
- 4. (Optional) Fill in the **Startup Code** page.
- 5. Click OK to accept the processor options.

Processor options affect the invocation of all tools in the toolchain. In EDE you only need to set them once. The corresponding options for the compiler are listed in table 5-1.

Based on the target processor, the compiler includes a special function register file regcpu.sfr. This is an include file written in C syntax which is shared by the compiler, assembler and debugger. Once the compiler reads an SFR file you can reference the special function registers (SFR) and bits within an SFR using symbols defined in the SFR file.

### To specify the search path and include directories

1. From the **Project** menu, select **Directories...** 

The Directories dialog box appears.

2. Fill in the directory path settings and click OK.

### To access the compiler options

1. From the **Project** menu, select **Project Options...** 

The Project Options dialog box appears.

2. Expand the **C Compiler** entry, fill in the various pages and click  $\overrightarrow{OK}$  to accept the compiler options.

The compiler command line equivalences of your EDE selections are shown simultaneously in the **Options string** box.

The following processor options are available:

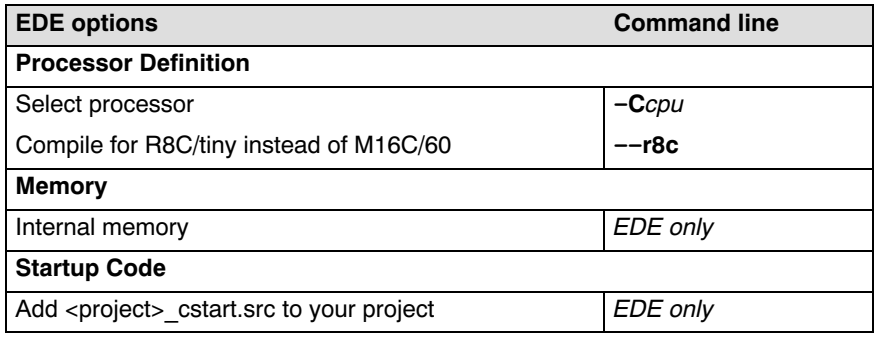

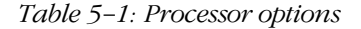

••••••••
The following project directories are available:

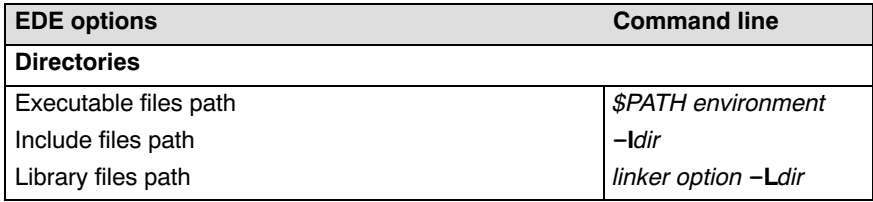

### Table 5-2: Project directories

The following compiler options are available:

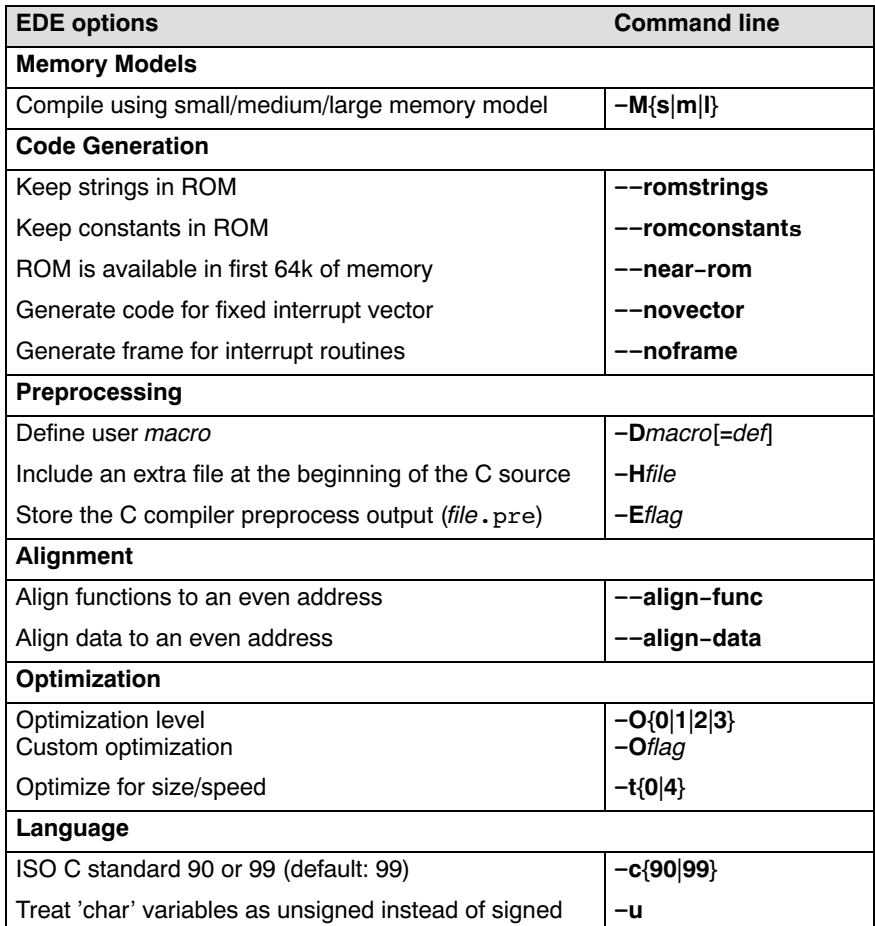

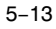

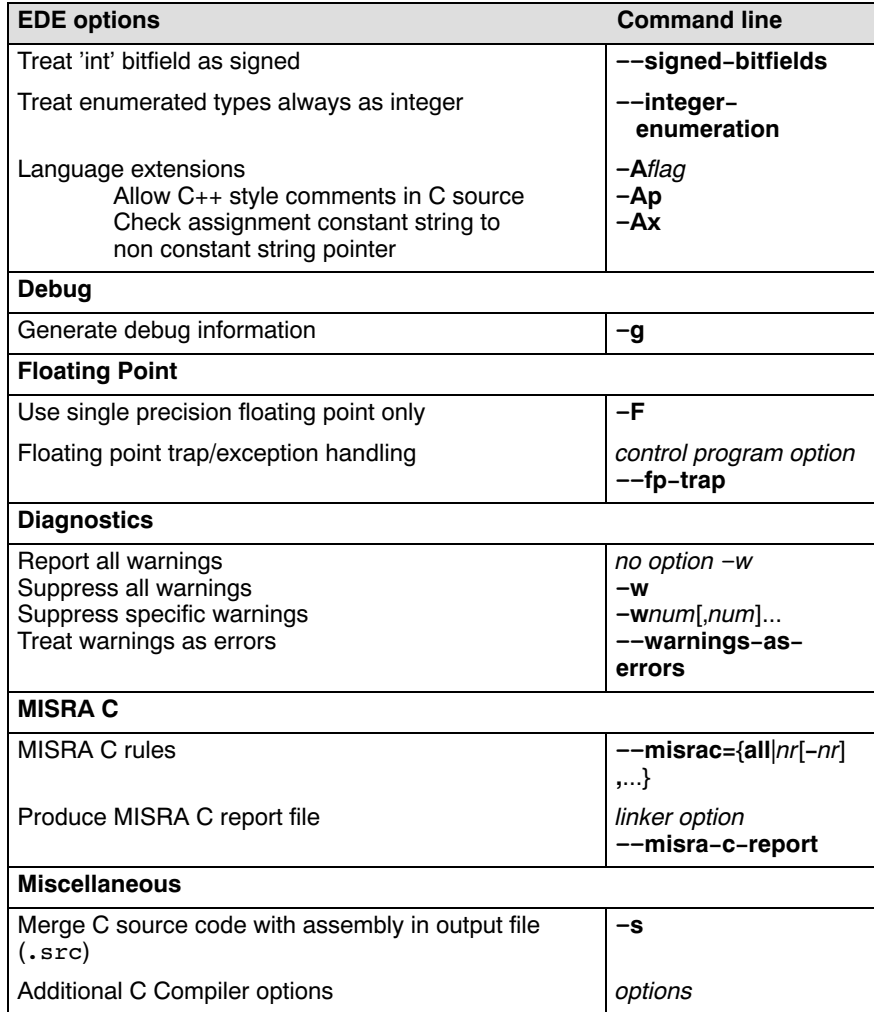

### Table 5-3: Compiler options

The following options are available on the command line, and you can set them in EDE through the Additional C Compiler options field in the Miscellaneous page:

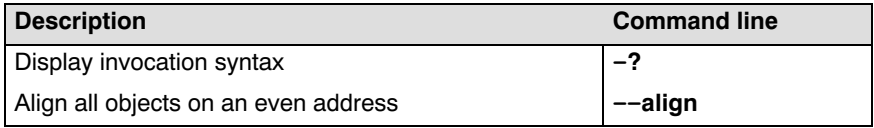

| <b>Description</b>                                             | <b>Command line</b>           |
|----------------------------------------------------------------|-------------------------------|
| Maximum size of a match with code compaction<br>(default: 200) | −−compact–max–size<br>= value |
| Redirect diagnostic messages to a file                         | --error-file[=file]           |
| Read options from file                                         | -f file                       |
| Always inline function calls                                   | --inline                      |
| Maximum size increment inlining (in %) (default: 25)           | --inline-max-incr=<br>value   |
| Maximum size for function to always inline<br>(default: 10)    | −−inline–max–size=<br>value   |
| Keep output file after errors                                  | -k                            |
| Maximum call depth, default infinite<br>(default: -1)          | --max-call-depth=<br>value    |
| Send output to standard output                                 | -n                            |
| Do not clear non-initialized global variables                  | --noclear                     |
| Do not generate frame for interrupt handler                    | --noframe                     |
| Specify name of output file                                    | $-$ o file                    |
| Rename sections                                                | -Rmem=name                    |
| Treat external definitions as "static"                         | --static                      |
| Display version header only                                    | -v                            |

Table 5-4: Compiler options only available on the command line

The invocation syntax on the command line is:

```
cm16c [option]... [file]
```
The input file must be a C source file  $(\text{c} \text{ or } \text{.ic})$ .

### cm16c test.c

This compiles the file test.c and generates the file test.src which serves as input for the assembler.

For a complete overview of all options with extensive description, see section 4.1, Compiler Options, of Chapter Tool Options of the Reference Guide.

### 5.5 HOW THE COMPILER SEARCHES INCLUDE FILES

When you use include files, you can specify their location in several ways. The compiler searches the specified locations in the following order:

1. The absolute pathname, if specified in the #include statement. Or, if no path or a relative path is specified, the same directory as the source file. This is only possible for include files that are enclosed in "".

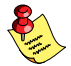

This first step is not done for include files enclosed in  $\sim$ .

- 2. The directories that are specified in the **Project**  $\vert$  **Directories** dialog  $\vert$ -**I** option).
- 3. The paths which were set during installation. You can still change these paths.

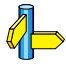

••••••••

See section 1.3.1, Configuring the Embedded Development Environment and environment variable CM16CINC in section 1.3.2, Configuring the Command Line Environment, in Chapter Software Installation.

4. The default include directory relative to the installation directory.

### 5.6 COMPILING FOR DEBUGGING

Compiling your files is the first step to get your application ready to run on a target. However, during development of your application you first may want to debug your application.

To create an object file that can be used for debugging, you must instruct the compiler to include *symbolic debug information* in the source file.

### To include symbolic debug information

1. From the **Project** menu, select **Project Options...** 

The Project Options dialog box appears.

- 2. Expand the **C Compiler** entry and select **Debug Information**.
- 3. Enable the option **Generate debug information**.

4. Click OK to accept the new project settings.

 $cm$   $cm16c$  -g

### Debug and optimizations

Due to different compiler optimizations, it might be possible that certain debug information is optimized away. Therefore, it is best to specify **Debug purpose (-O1)** when you want to debug your application. This is a special optimization level where the source code is still suitable for debugging.

1. From the **Project** menu, select **Project Options...** 

The Project Options dialog box appears.

- 2. Expand the **C Compiler** entry and select **Optimization**.
- 3. In the **Optimization level** box, select **Debug purpose**.

### 5.7 C CODE CHECKING: MISRA C

The C programming language is a standard for high level language programming in embedded systems, yet it is considered somewhat unsuitable for programming safety-related applications. Through enhanced code checking and strict enforcement of best practice programming rules, TASKING MISRA C code checking helps you to produce more robust code.

MISRA C specifies a subset of the C programming language which is intended to be suitable for embedded automotive systems. It consists of a set of 127 rules, defined in the document "Guidelines for the Use of the C Language in Vehicle Based Software" published by "Motor Industry Research Association" (MISRA).

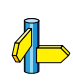

For a complete overview of all MISRA C rules, see Chapter 8, MISRA C Rules, in the Reference Guide.

### Implementation issues

The MISRA C implementation in the compiler supports 117 of the 127 rules. Some MISRA C rules address documentation, run-time behavior, or other issues that cannot be checked by static source code inspection. Therefore, the following rules are not implemented: 2, 4, 6, 15, 41, 116, 117. In addition, the rules 23, 25 and 27 are not implemented in the compiler, because they cannot be checked without an application-wide overview.

During compilation of the code, violations of the enabled MISRA C rules are indicated with error messages and the build process is halted.

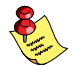

••••••••

Note that not all MISRA C violations will be reported when other errors are detected in the input source. For instance, when there is a syntax error, all semantic checks will be skipped, including some of the MISRA C checks. Also note that some checks cannot be performed when the optimizations are switched off.

### Quality Assurance report

To ensure compliance to the MISRA C rules throughout the entire project, the TASKING M16C linker can generate a MISRA C Quality Assurance report. This report lists the various modules in the project with the respective MISRA C settings at the time of compilation. You can use this in your company's quality assurance system to provide proof that company rules for best practice programming have been applied in the particular project.

### Apply MISRA C code checking to your application

1. From the **Project** menu, select **Project Options...** 

The Project Options dialog box appears.

- 2. Expand the **C Compiler** entry and select **MISRA C**.
- 3. Select a MISRA C configuration. Select a predefined configuration for conformance with the required rules in the MISRA C guidelines.
- 4. (Optional) In the **MISRA C Rules** entry, specify the individual rules.

cm16c --misrac={all | number  $[-number]$ ,...}

See compiler option --misrac in section 4.1, Compiler Options in Chapter Tool Options of the Reference Guide.

See linker option --misra-c-report in section 4.3, *Linker Options* in Chapter Tool Options of the Reference Guide.

### 5.8 C COMPILER ERROR MESSAGES

The **cm16c** compiler reports the following types of error messages:

### F Fatal errors

After a fatal error the compiler immediately aborts compilation.

### E Errors

Errors are reported, but the compiler continues compilation. No output files are produced unless you have set the compiler option --keep-output-files (the resulting output file may be incomplete).

### W Warnings

Warning messages do not result into an erroneous assembly output file. They are meant to draw your attention to assumptions of the compiler for a situation which may not be correct. You can control warnings in the C **Compiler | Diagnostics** page of the **Project | Project Options...** menu (compiler option  $-\mathbf{w}$ ).

### I Information

Information messages are always preceded by an error message. Information messages give extra information about the error.

### S System errors

System errors occur when internal consistency checks fail and should never occur. When you still receive the system error message

S9##: internal consistency check failed - please report

please report the error number and as many details as possible about the context in which the error occurred. The following helps you to prepare an e-mail using EDE:

- 1. From the Help menu, select Technical Support -> Prepare Email... The Prepare Email form appears.
- 2. Fill out the the form. State the error number and attach relevant files.
- 3. Click the **Copy to Email client** button to open your email application. A prepared e-mail opens in your e-mail application.
- 4. Finish the e-mail and send it.

### Display detailed information on diagnostics

- 1. In the Help menu, enable the option **Show Help on Tool Errors**.
- 2. In the **Build** tab of the **Output** window, double-click on an error or warning message.

A description of the selected message appears.

cm16c --diag=[format:]{all | number,...}

See compiler option --diag in section 4.1, Compiler Options in Chapter Tool Options of the Reference Guide.

**COMPILER** COMPILER

### **CHAPTER**  $\frac{1}{2}$

### USING THE ASSEMBLER

6

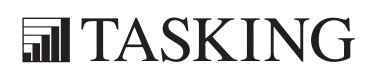

## 6-2 User's Guide ASSEMBLER 6CHAPTER

### 6.1 INTRODUCTION

The assembler converts hand-written or compiler-generated assembly language programs into machine language, resulting in object files in the Executable and Linking Format (ELF).

The assembler takes the following files for input and output:

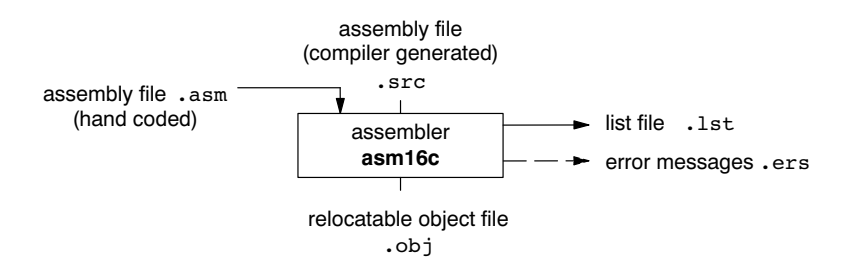

### Figure 6-1: Assembler

This chapter first describes the assembly process. The various assembler optimizations are described in the second section. Third it is described how to call the assembler and how to use its options. An extensive list of all options and their descriptions is included in the Reference Guide. Finally, a few important basic tasks are described.

### 6.2 ASSEMBLY PROCESS

The assembler generates relocatable output files with the extension .obj. These files serve as input for the linker.

### Phases of the assembly process

••••••••

- 1. Parsing of the source file: preprocessing of assembler directives and checking of the syntax of instructions
- 2. Optimization (instruction alignment, size and generic instructions)
- 3. Generation of the relocatable object file and optionally a list file

The assembler integrates file inclusion and macro facilities. See section 4.10, Macro Operations, in Chapter Assembly Language for more information.

### 6.3 ASSEMBLER OPTIMIZATIONS

The **asm16c** assembler performs various optimizations to reduce the size of the assembled applications. To enable or disable optimizations:

### 1. From the **Project** menu, select **Project Options...**

The Project Options dialog box appears.

### 2. Expand the **Assembler** entry and select **Optimization**.

You can enable or disable the optimizations described below. The command line option for each optimization is given in brackets.

See also option  $-O$  ( $\rightarrow$ optimize) in section 4.2, Assembler Options, in Chapter *Tool Options* of the *Reference Guide*.<br> **Instruction alignment** (option  $-\text{Oa}/-\text{OA}$ )

When this option is enabled, the assembler aligns instructions with an even size on even addresses. Odd sized instructions are not aligned.<br> **Allow generic instructions** (option  $-\text{Og}/-\text{OG}$ )

When this option is enabled, you can use generic instructions in your assembly source. The assembler tries to replace the generic instructions by faster or smaller instructions. For example, the generic instruction jeq label1 is replaced by jne  $T1$ ; jz label1;  $T1$ :. By default this option is enabled. Because shorter instructions may influence the number of cycles, you may want to disable this option when you have written timed code. In that case the assembler encodes all instructions as they are. instructions as they are.<br> **Optimize instruction size** (option  $-\text{Os}/-\text{OS}$ )

When this option is enabled, the assembler tries to find the shortest possible operand encoding for instructions. By default this option is enabled.

### 6.4 CALLING THE ASSEMBLER

EDE uses a makefile to build your entire project. You can set options specific for the assembler. After you have built your project, the output files of the assembling step are available in your project directory.

To assemble your program, click either one of the following buttons:

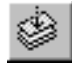

Assembles the currently selected assembly file (.asm or .src). This results in a relocatable object file (.obj).

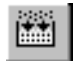

Builds your entire project but looks whether there are already files available that are needed in the building process. If so, these files will not be generated again, which saves time.

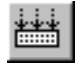

Builds your entire project unconditionally. All steps necessary to obtain the final .elf file are performed.

To only check for syntax errors, click the following button:

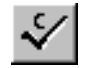

Checks the currently selected assembly file for syntax errors, but does not generate code.

### Select a target processor (core)

Because the toolchain supports several processor cores, you need to choose a processor type first.

To access the M16C processor options:

1. From the **Project** menu, select **Project Options...** 

The Project Options dialog box appears.

2. Expand the **Processor** entry, fill in the **Processor Definition** page and optionally the **Startup Code** page and click **OK** to accept the processor options.

Processor options affect the invocation of all tools in the toolchain. In EDE you only need to set them once. The corresponding options for the assembler are listed in table 6-1.

Based on the target processor, the assembler includes a special function register file regcpu.sfr. This is an include file written in C syntax which is shared by the compiler, assembler and debugger. Once the assembler reads an SFR file you can reference the special function registers (SFR) and bits within an SFR using symbols defined in the SFR file.

### To access the assembler options

1. From the **Project** menu, select **Project Options...** 

The Project Options dialog box appears.

2. Expand the **Assembler** entry, fill in the various pages and click OK to accept the project options.

The assembler command line equivalences of your EDE selections are shown simultaneously in the **Options string** box.

The following processor options are available:

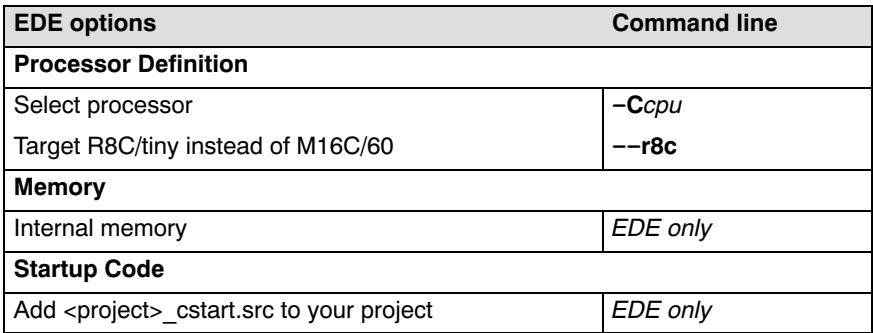

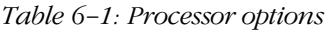

The following assembler options are available:

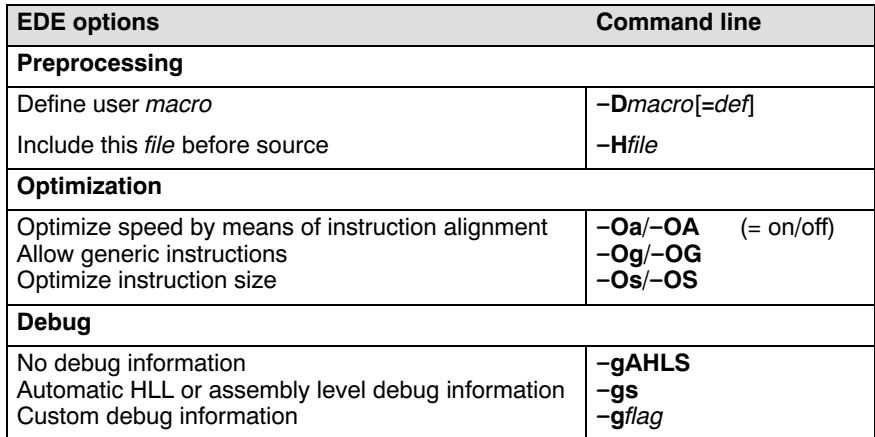

ASSEMBLER

**ASSEMBLER** 

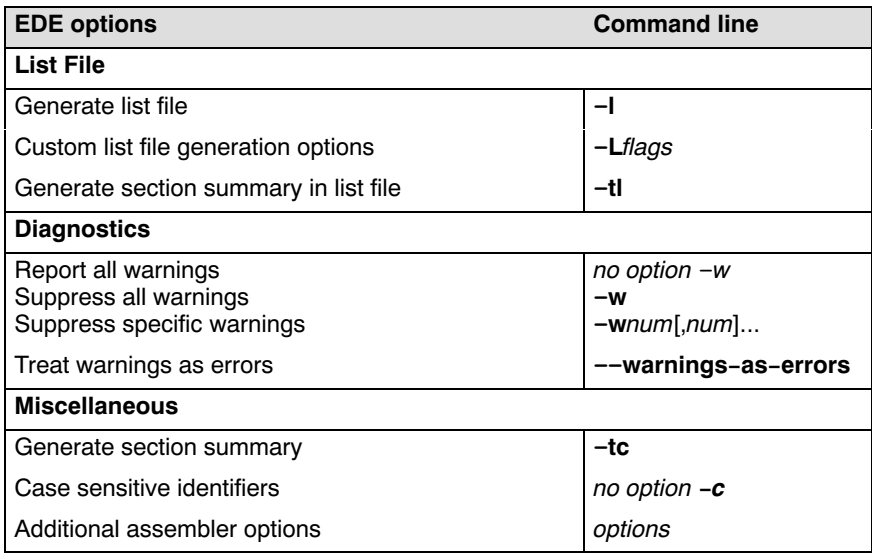

### Table 6-2: Assembler options

The following options are available on the command line, and you can set them in EDE through the **Additional assembler options** field in the Miscellaneous page:

| <b>Description</b>                                  | <b>Command line</b> |
|-----------------------------------------------------|---------------------|
| Display invocation syntax                           | -?                  |
| Emit local symbols                                  | -emit-locals        |
| Redirect diagnostic messages to a file              | error-file[=file]   |
| Read options from file                              | -f file             |
| Labels are by default:<br>local (default)<br>global | -il<br>$-ig$        |
| Keep output file after errors                       | $-k$                |
| Select TASKING preprocessor or no preprocessor      | −m{t∣n}             |
| Specify name of output file                         | $-$ o file          |
| Verbose information                                 | -v                  |
| Display version header only                         | $-\mathsf{V}$       |

Table 6-3: Assembler command line options

••••••••

The invocation syntax on the command line is:

asm16c [option]... [file]

The input file must be an assembly source file (.asm or .src).

### asm16c test.asm

This assembles the file test.asm for and generates the file test.o which serves as input for the linker.

For a complete overview of all options with extensive description, see section 4.2, Assembler Options, of Chapter Tool Options of the Reference Guide.

### 6.5 HOW THE ASSEMBLER SEARCHES INCLUDE FILES

When you use include files, you can specify their location in several ways. The assembler searches the specified locations in the following order:

- 1. The absolute pathname, if specified in the INCLUDE directive. Or, if no path or a relative path is specified, the same directory as the source file.
- 2. The directories that are specified in the **Project**  $\vert$  **Directories** dialog  $\vert$ -**I** option).
- 3. The paths which were set during installation. You can still change these paths.

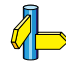

See section 1.3.1, Configuring the Embedded Development Environment and environment variable ASM16CINC in section 1.3.2, Configuring the Command Line Environment, in Chapter Software Installation.

4. The default include directory relative to the installation directory.

### 6.6 GENERATING A LIST FILE

The list file is an additional output file that contains information about the generated code. You can also customize the amount and form of information.

If the assembler generates errors or warnings, these are reported in the list file just below the source line that caused the error or warning.

### To generate a list file

1. From the **Project** menu, select **Project Options...** 

The Project Options dialog appears.

- 2. Expand the **Assembler** entry and select List File.
- 3. In the List file generation box, select Enable default list file generation or Custom list file generation options.
- 4. If you selected Custom, enable the options you want to include in the list file.

EDE generates a list file for each source file in your project. A list file gets the same basename as the source file but with extension .lst.

### Example on the command line

The following command generates the list file test.lst.

### asm16c -l test.src

See section 5.1, Assembler List File Format, in Chapter List File Formats of the Reference Guide for an explanation of the format of the list file.

### 6.7 ASSEMBLER ERROR MESSAGES

The assembler produces error messages of the following types:

### F Fatal errors

After a fatal error the assembler immediately aborts the assembling process.

### E Errors

••••••••

Errors are reported, but the assembler continues assembling. No output files are produced unless you have set the assembler option --keep-output-files (the resulting output file may be incomplete).

### W Warnings

Warning messages do not result into an erroneous assembly output file. They are meant to draw your attention to assumptions of the assembler for a situation which may not be correct. You can control warnings in the Assembler | Diagnostics page of the Project | Project Options... menu (assembler option  $-w$ ).

### Display detailed information on diagnostics

- 1. In the **Help** menu, enable the option **Show Help on Tool Errors**.
- 2. In the **Build** tab of the **Output** window, double-click on an error or warning message.

A description of the selected message appears.

asm16c  $--diag=[format:]{all}$  number,...}

See assembler option --diag in section 4.2, Assembler Options in Chapter Tool Options of the Reference Guide.

## **CHAPTER**

7

### USING THE LINKER

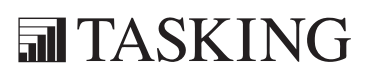

# LINKER 7CHAPTER

7-2 User's Guide

### 7.1 INTRODUCTION

The linker **lkm16c** is a combined linker/locator. The linker phase combines relocatable object files (.obj files, generated by the assembler), and libraries into a single *relocatable linker object file*  $(.e1n)$ . The locator phase assigns absolute addresses to the linker object file and creates an absolute object file which you can load into a target processor. From this point the term linker is used for the combined linker/locator.

The linker takes the following files for input and output:

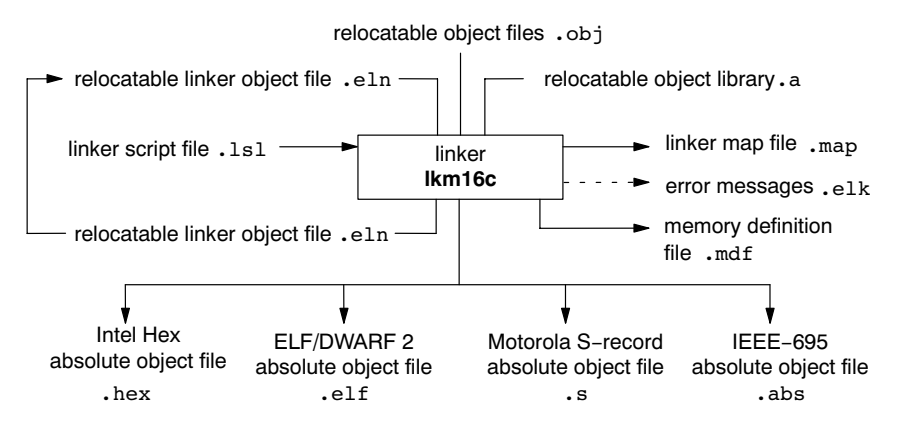

Figure 7-1: Linker

This chapter first describes the linking process. Then it describes how to call the linker and how to use its options. An extensive list of all options and their descriptions is included in section 4.3, Linker Options, of the Reference Guide.

To gain even more control over the link process, you can write a script for the linker. This chapter shortly describes the purpose and basic principles of the Linker Script Language (LSL) on the basis of an example. A complete description of the LSL is included in Chapter 7, Linker Script Language, of the Reference Guide.

The end of the chapter describes how to generate a map file and contains an overview of the different types of messages of the linker.

### 7.2 LINKING PROCESS

The linker combines and transforms relocatable object files (.obj) into a single absolute object file. This process consists of two phases: the linking phase and the locating phase.

In the first phase the linker combines the supplied relocatable object files and libraries into a single relocatable object file. In the second phase, the linker assigns absolute addresses to the object file so it can actually be loaded into a target.

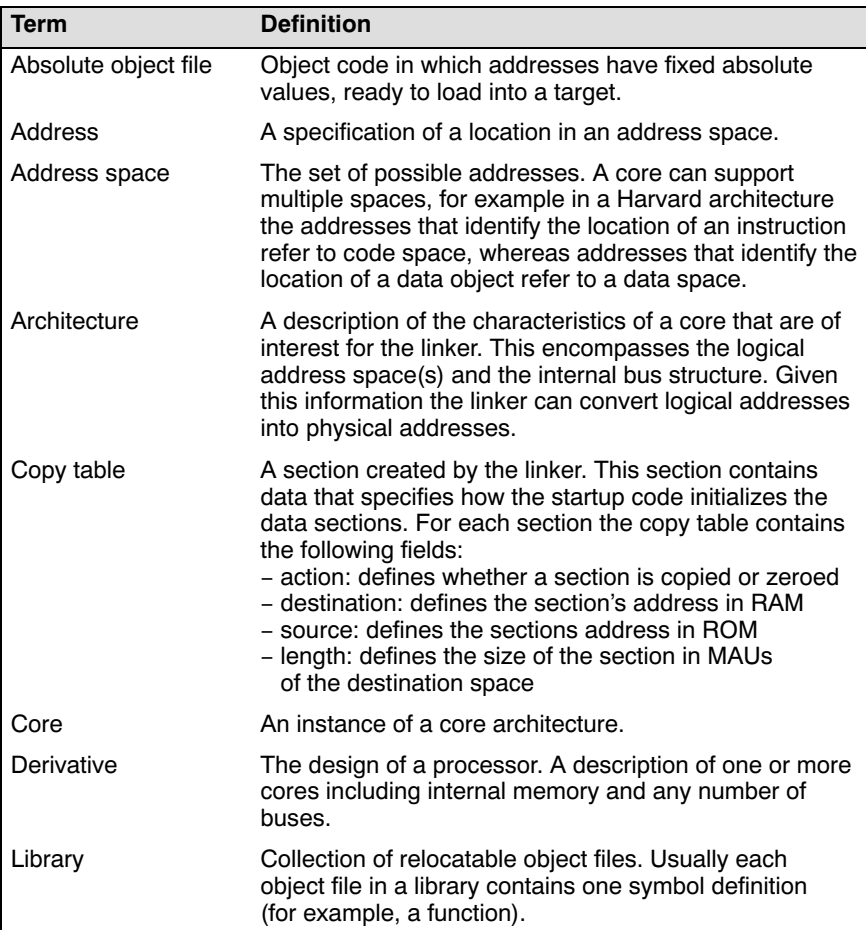

### Glossary of terms

| <b>Term</b>                | <b>Definition</b>                                                                                                    |
|----------------------------|----------------------------------------------------------------------------------------------------|
| Logical address            | An address as encoded in an instruction word, an<br>address generated by a core (CPU).                                                                                                    |
| LSL file                   | The set of linker script files that are passed to the linker.                                                                                                    |
| MAU                        | Minimum Addressable Unit. For a given processor the<br>number of bits loaded between an address and the next<br>address. This is not necessarily a byte or a word.                                                                 |
| Object code                | The binary machine language representation of the<br>C source.                                                                                                    |
| Physical address           | An address generated by the memory system.                                                                                                    |
| Processor                  | An instance of a derivative. Usually implemented as a<br>(custom) chip, but can also be implemented in an<br>FPGA, in which case the derivative can be designed by<br>the developer.                                               |
| Relocatable object<br>file | Object code in which addresses are represented by<br>symbols and thus relocatable.                                                                                                    |
| Relocation                 | The process of assigning absolute addresses.                                                                                                    |
| Relocation<br>information  | Information about how the linker must modify the<br>machine code instructions when it relocates addresses.                                                                                                    |
| Section                    | A group of instructions and/or data objects that occupy<br>a contiguous range of addresses.                                                                                                    |
| Section attributes         | Attributes that define how the section should be linked<br>or located.                                                                                                    |
| Target                     | The hardware board on which an application is<br>executing. A board contains at least one processor.<br>However, a complex target may contain multiple<br>processors and external memory that may be shared<br>between processors. |
| Unresolved<br>reference    | A reference to a symbol for which the linker did not find<br>a definition yet.                                                                                                    |

Table 7-1: Glossary of terms

### 7.2.1 PHASE 1: LINKING

The linker takes one or more relocatable object files and/or libraries as input. A relocatable object file, as generated by the assembler, contains the following information:

- Header information: Overall information about the file, such as the code size, name of the source file it was assembled from, and creation date.
- Object code: Binary code and data, divided into various named sections. Sections are contiguous chunks of code or data that have to be placed in specific parts of the memory. The program addresses start at zero for each section in the object file.
- *Symbols:* Some symbols are exported defined within the file for use in other files. Other symbols are imported - used in the file but not defined (external symbols). Generally these symbols are names of routines or names of data objects.
- Relocation information: A list of places with symbolic references that the linker has to replace with actual addresses. When in the code an external symbol (a symbol defined in another file or in a library) is referenced, the assembler does not know the symbol's size and address. Instead, the assembler generates a call to a preliminary relocatable address (usually 0000), while stating the symbol name.
- Debug information: Other information about the object code that is used by a debugger. The assembler optionally generates this information and can consist of line numbers, C source code, local symbols and descriptions of data structures.

The linker resolves the external references between the supplied relocatable object files and/or libraries and combines the supplied relocatable object files into a single relocatable linker object file.

The linker starts its task by scanning all specified relocatable object files and libraries. If the linker encounters an unresolved symbol, it remembers its name and continues scanning. The symbol may be defined elsewhere in the same file, or in one of the other files or libraries that you specified to the linker. If the symbol is defined in a library, the linker extracts the object file with the symbol definition from the library. This way the linker collects all definitions and references of all of the symbols.

With this information, the linker combines the object code of all relocatable object files. The linker combines sections with the same section name and attributes into single sections, starting each section at address zero. The linker also substitutes (external) symbol references by (relocatable) numerical addresses where possible. At the end of the linking phase, the linker either writes the results to a file (a single relocatable object file) or keeps the results in memory for further processing during the locating phase.

The resulting file of the linking phase is a single relocatable object file (.eln). If this file contains unresolved references, you can link this file with other relocatable object files  $(.\,obj)$  or libraries  $(.\,a)$  to resolve the remaining unresolved references.

With the linker command line option  $-\text{link-only}$ , you can tell the linker to only perform this linking phase and skip the locating phase. The linker complains if any unresolved references are left.

### 7.2.2 PHASE 2: LOCATING

In the locating phase, the linker assigns absolute addresses to the object code, placing each section in a specific part of the target memory. The linker also replaces references to symbols by the actual address of those symbols. The resulting file is an absolute object file which you can actually load into a target memory. Optionally, when the resulting file should be loaded into a ROM device the linker creates a so-called copy table section which is used by the startup code to initialize the data sections.

### Code modification

••••••••

When the linker assigns absolute addresses to the object code, it needs to modify this code according to certain rules or relocation expressions to reflect the new addresses. These relocation expressions are stored in the relocatable object file. Consider the following snippet of x86 code that moves the contents of variable **a** to variable **b** via the **eax** register:

A1 3412 0000 mov a,  $\text{seax}$  (a defined at  $0x1234$ , byte reversed) A3 0000 0000 mov %eax,b (b is imported so the instruction refers to 0x0000 since its location is unknown)

Now assume that the linker links this code so that the section in which a is located is relocated by 0x10000 bytes, and b turns out to be at 0x9A12. The linker modifies the code to be:

```
A1 3412 0100 mov a, \text{ear} (0x10000 \text{ added to the address})A3 129A 0000 mov \text{seax},\text{b} (0x9A12 patched in for b)
```
These adjustments affect instructions, but keep in mind that any pointers in the data part of a relocatable object file have to be modified as well.

### Output formats

The linker can produce its output in different file formats. The default  $ELF/DWARF2$  format  $(.e1f)$  contains an image of the executable code and data, and can contain additional debug information. The Intel-Hex format (.hex) and Motorola S-record format (.s) only contain an image of the executable code and data. You can specify a format with the options  $-\mathbf{o}$  $(-$ -output) and  $-c$   $(-$ -chip-output).

### Controlling the linker

Via a so-called *linker script file* you can gain complete control over the linker. The script language used to describe these features is called the Linker Script Language (LSL). You can define:

• The types of memory that are installed in the embedded target system:

To assign locations to code and data sections, the linker must know what memory devices are actually installed in the embedded target system. For each physical memory device the linker must know its start-address, its size, and whether the memory is read-write accessible (RAM) or read-only accessible (ROM).

• How and where code and data should be placed in the physical memory:

Embedded systems can have complex memory systems. If for example on-chip and off-chip memory devices are available, the code and data located in internal memory is typically accessed faster and with dissipating less power. To improve the performance of an application, specific code and data sections should be located in on-chip memory. By writing your own LSL file, you gain full control over the locating process.

The underlying hardware architecture of the target processor.

To perform its task the linker must have a model of the underlying hardware architecture of the processor you are using. For example the linker must know how to translate an address used within the object file (a logical address) into an offset in a particular memory device (a physical address). In most linkers this model is hard coded in the executable and can not be modified. For the **lkm16c** linker this hardware model is described in the linker script file. This solution is chosen to support configurable cores that are used in system-on-chip designs.

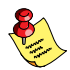

When you want to write your own linker script file, you can use the standard linker script files with architecture descriptions delivered with the product.

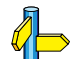

See also section 7.6, Controlling the Linker with a Script.

### 7.2.3 LINKER OPTIMIZATIONS

During the linking and locating phase, the linker looks for opportunities to optimize the object code. Both code size and execution speed can be optimized. To enable or disable optimizations:

### 1. From the **Project** menu, select **Project Options...**

The Project Options dialog box appears.

### 2. Expand the Linker entry and select Optimization.

You can enable or disable the optimizations described below. The command line option for each optimization is given in brackets.

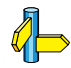

••••••••

See also option  $-\mathbf{O}$  ( $-\text{optimize}$ ) in section 4.3, Linker Options, in Chapter Tool Options of the Reference Guide.

### First fit decreasing the set of the contract of the contract of the contract of the contract of the contract of the contract of the contract of the contract of the contract of the contract of the contract of the contract o

When the physical memory is fragmented or when address spaces are nested it may be possible that a given application cannot be located although the size of the available physical memory is larger than the sum of the section sizes. Enable the first-fit-decreasing optimization when this occurs and re-link your application.

The linker's default behavior is to place sections in the order that is specified in the LSL file. This also applies to sections within an unrestricted group. If a memory range is partially filled and a section must be located that is larger than the remainder of this range, then the section and all subsequent sections are placed in a next memory range. As a result of this gaps occur at the end of a memory range.

When the first-fit-decreasing optimization is enabled the linker will first place the largest sections in the smallest memory ranges that can contain the section. Small sections are located last and can likely fit in the remaining gaps.

### **Copy table compression**  $\qquad \qquad \text{(option -Or/-OT)}$

The startup code initializes the application's data areas. The information about which memory addresses should be zeroed and which memory ranges should be copied from ROM to RAM is stored in the copy table.

When this optimization is enabled the linker will try to locate sections in such a way that the copy table is as small as possible thereby reducing the application's ROM image.

This optimization reduces both memory and startup speed.

### **Compress ROM image** (option  $-\frac{Oz}{Oz}$ )

Reduce the size of the application's ROM image by compressing the ROM image of initialized data sections. At application startup time the ROM image is decompressed and copied to RAM.

### Delete unreferenced sections  $(option -OC/-OC)$

This optimization removes unused sections from the resulting object file. Because debug information normally refers to all sections, this optimization has no effect until you compile your project without debug information or use linker option  $--$ strip-debug to remove the debug information.

### Delete duplicate code sections  $(option -Ox/-OX)$

### Delete duplicate data sections  $\qquad (option -Oy/-OY)$

These two optimizations remove code and constant data that is defined more than once, from the resulting object file.

### 7.3 CALLING THE LINKER

EDE uses a *makefile* to build your entire project. This means that you cannot run only the linker. However, you can set options specific for the linker. After you have build your project, the output files of the linking step are available in your project directory, unless you specified an alternative output directory in the Build Options dialog.

To link your program, click either one of the following buttons:

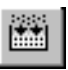

Builds your entire project but only updates files that are out-of-date or have been changed since the previous build, which saves time.

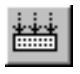

Builds your entire project unconditionally. All steps necessary to obtain the final .elf file are performed.

To get access to the linker options:

1. From the **Project** menu, select **Project Options...** 

The Project Options dialog box appears.

2. Expand the Linker entry. Select the subentries and set the options in the various pages.

The command line variant is shown simultaneously.

The following linker options are available:

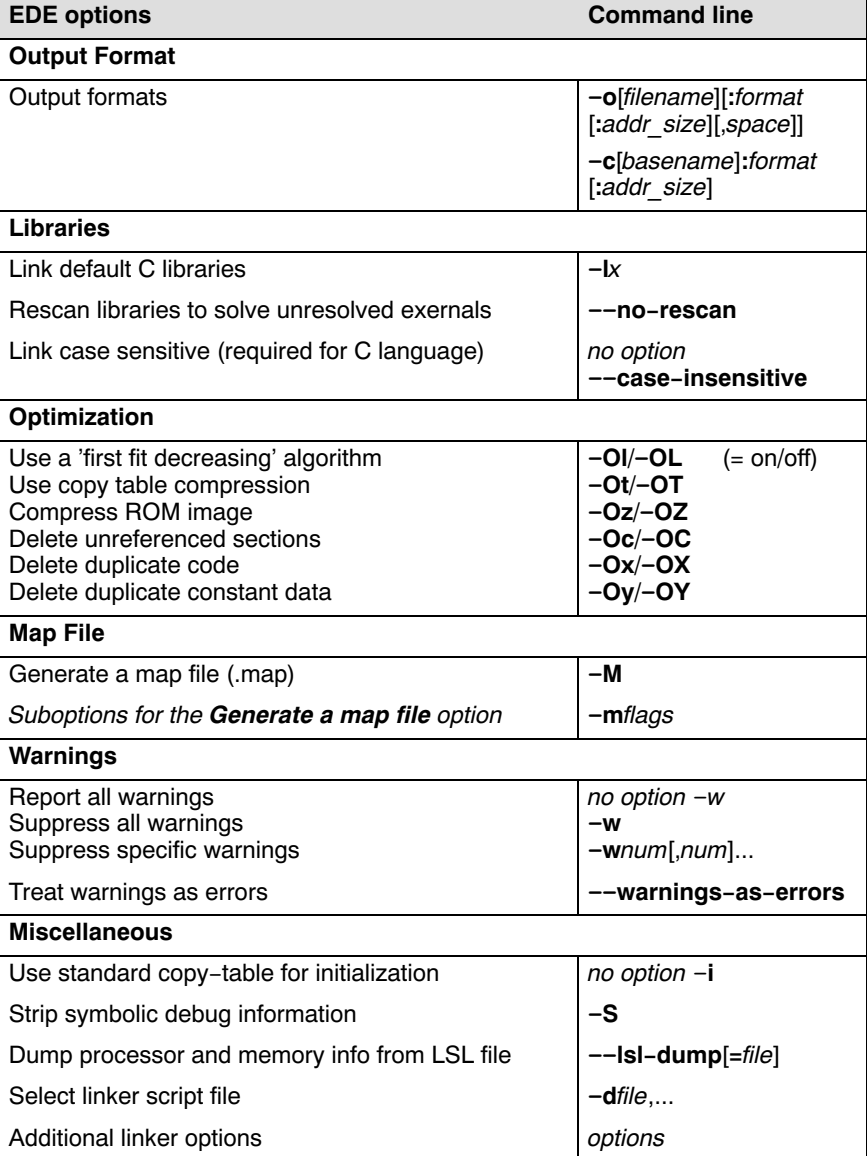

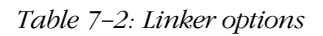

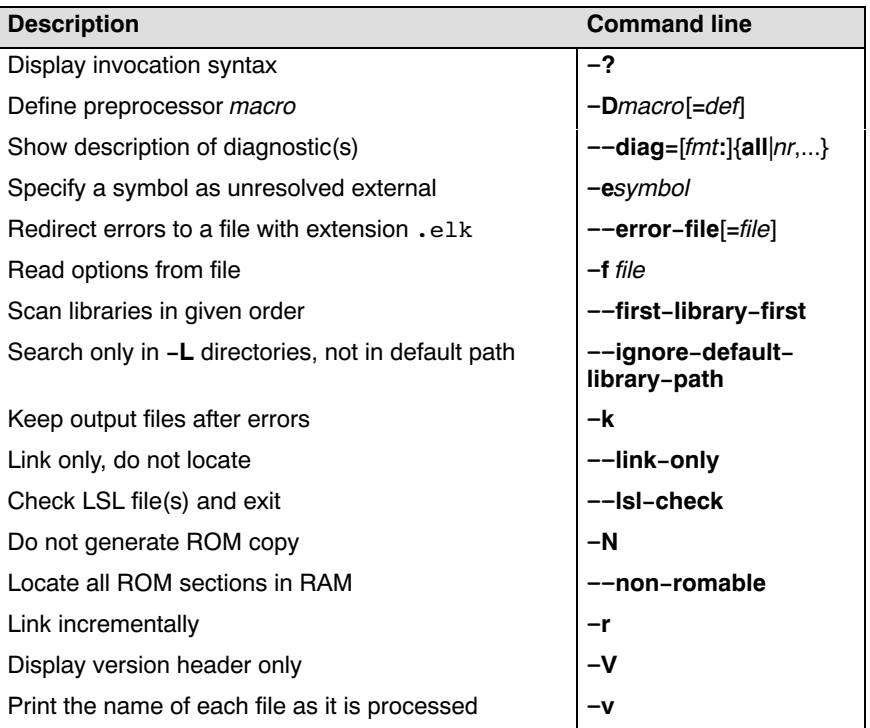

The following options are only available on the command line:

Table 7-3: Linker command line options

The invocation syntax on the command line is:

```
lkm16c [option]... [file]... ]...
```
When you are linking multiple files (either relocatable object files  $(.obj)$ ) or libraries (.a), it is important to specify the files in the right order. This is explained in Section 7.4.1, Specifying Libraries to the Linker

Example:

### lkm16c -otest.elf -dm16c.lsl test.obj

This links and locates the file test.obj and generates the file test.elf.

For a complete overview of all options with extensive description, see section 4.3, Linker Options, of the Reference Guide.

### 7.4 LINKING WITH LIBRARIES

There are two kinds of libraries: system libraries and user libraries.

### System library

The lib directory of the toolchain contains subdirectories with separate system libraries for the M16C and the R8C. An overview of the system libraries is given in the following tables.

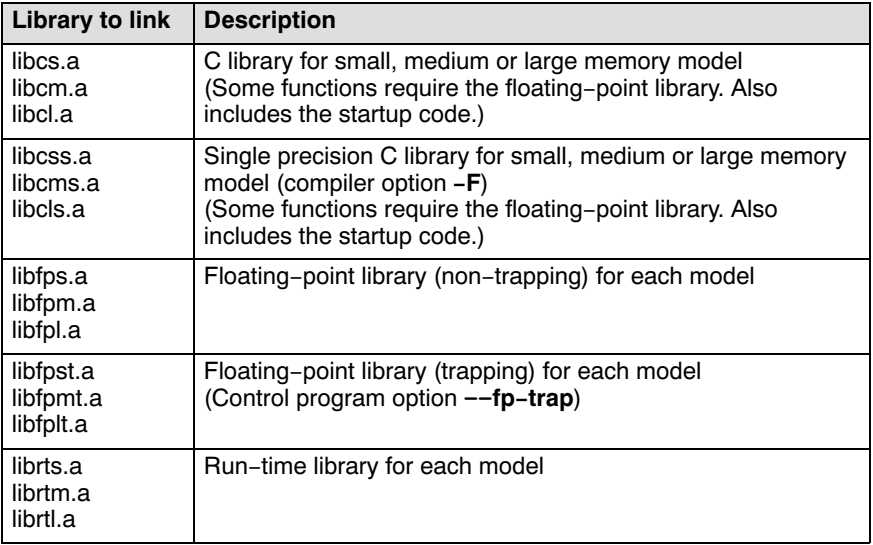

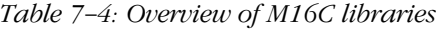

| Library to link | <b>Description</b>                                                                                                    |
|-----------------|----------------------------------------------------------------------------------------------------|
| libc.a          | C library<br>(Some functions require the floating-point library. Also<br>includes the startup code.)                                          |
| libcs.a         | Single precision C library (compiler option $-F$ )<br>(Some functions require the floating-point library. Also<br>includes the startup code.) |
| libfp.a         | Floating-point library (non-trapping)                                                                                                    |
| libfpt.a        | Floating-point library (trapping)<br>(Control program option --fp-trap)                                                                       |
| librt.a         | Run-time library                                                                                                    |

Table 7-5: Overview of R8C libraries

For more information on these libraries see section 3.14, Libraries, in Chapter C Language.

### User library

You can also create your own libraries. Section 8.4, *Archiver*, in Chapter Using the Utilities, describes how you can use the archiver to create your own library with object modules. To link user libraries, specify their filenames on the command line.

### 7.4.1 SPECIFYING LIBRARIES TO THE LINKER

In EDE you can specify both system and user libraries.

### Link a system library with EDE

To specify to link the default C libraries:

1. From the **Project** menu, select **Project Options...** 

The Project Options dialog box appears.

- 2. Expand the Linker entry and select Libraries.
- 3. Select Link default C libraries.
- 4. Click OK to accept the linker options.
- **WHEN** When you want to link system libraries from the command line, you must specify this with the linker option  $-I$ . With the option  $-Icl$  you specify the system library libcl.a. For example:

### lkm16c -lcl start.obj

### Link a user library in EDE

To specify your own libraries, you have to add the library files to your project:

1. From the **Project** menu, select **Properties...** 

The Project Properties dialog box appears.

2. In the **Members** tab, click on the **Add existing files to project** button.

- 3. Select the libraries you want to add and click Open.
- 4. Click OK to accept the new project settings.

The invocation syntax on the command line is for example:

### lkm16c start.obj mylib.a

If the library resides in a subdirectory, specify that directory with the library name:

### lkm16c start.obj mylibs\mylib.a

### Library order

The order in which libraries appear on the command line is important. By default the linker processes object files and libraries in the order in which they appear on the command line. Therefore, when you use a weak symbol construction, like **printf**, in an object file or your own library, you must position this object/library before the C library.

With the option  $-\text{first}-\text{library}$ -first you can tell the linker to scan the libraries from left to right, and extract symbols from the first library where the linker finds it. This can be useful when you want to use newer versions of a library routine.

Example:

### lkm16c --first-library-first a.a test.obj b.a

If the file test.obj calls a function which is both present in  $a.a$  and b.a, normally the function in b.a would be extracted. With this option the linker first tries to extract the symbol from the first library  $a.a.$ 

### 7.4.2 HOW THE LINKER SEARCHES LIBRARIES

### System libraries

You can specify the location of system libraries (specified with option  $-I$ ) in several ways. The linker searches the specified locations in the following order:

1. The linker first looks in the directories that are specified in the **Directories** dialog (-L option). If you specify the -L option without a pathname, the linker stops searching after this step.

2. When the linker did not find the library (because it is not in the specified library directory or because no directory is specified), it looks which paths were set during installation. You can still change these paths if you like.

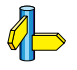

See environment variables LIBM16C in section 1.3.2, Configuring the Command Line Environment, in Chapter Software Installation.

3. When the linker did not find the library, it tries the default lib directory relative to the installation directory.

### User library

If you use your own library, the linker searches the library in the current directory only.

### 7.4.3 HOW THE LINKER EXTRACTS OBJECTS FROM LIBRARIES

A library built with **arm16c** always contains an index part at the beginning of the library. The linker scans this index while searching for unresolved externals. However, to keep the index as small as possible, only the defined symbols of the library members are recorded in this area.

When the linker finds a symbol that matches an unresolved external, the corresponding object file is extracted from the library and is processed. After processing the object file, the remaining library index is searched. If after a complete search of the library unresolved externals are introduced, the library index will be scanned again. After all files and libraries are processed, and there are still unresolved externals and you did not specify the linker option  $\neg$ **no-rescan**, all libraries are rescanned again. This way you do not have to worry about the library order. However, this rescanning does not work for 'weak symbols'. If you use a weak symbol construction, like printf, in an object file or your own library, you must position this object/library before the C library

The -v option shows how libraries have been searched and which objects have been extracted.
### Resolving symbols

If you are linking from libraries, only the objects that contain symbol definition(s) to which you refer, are extracted from the library. This implies that if you invoke the linker like:

### lkm16c mylib.a

nothing is linked and no output file will be produced, because there are no unresolved symbols when the linker searches through mylib.a.

It is possible to force a symbol as external (unresolved symbol) with the option  $-e$ :

### lkm16c -e main mylib.a

In this case the linker searches for the symbol main in the library and (if found) extracts the object that contains main. If this module contains new unresolved symbols, the linker looks again in mylib.a. This process repeats until no new unresolved symbols are found.

### 7.5 INCREMENTAL LINKING

With the M16C linker **lkm16c** it is possible to link *incrementally*. Incremental linking means that you link some, but not all .obj modules to a relocatable object file .eln. In this case the linker does not perform the locating phase. With the second invocation, you specify both new .obj files and the .eln file you had created with the first invocation.

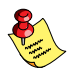

Incremental linking is only possible on the command line.

```
lkm16c -r test1.obj -otest.eln
lkm16c test2.obj test.eln
```
This links the file test1.obj and generates the file test.eln. This file is used again and linked together with test2.obj to create the file task1.elf (the default name if no output filename is given in the default ELF/DWARF 2 format).

With incremental linking it is normal to have unresolved references in the output file until all .obj files are linked and the final .eln or .elf file has been reached. The option  $-r$  for incremental linking also suppresses warnings and errors because of unresolved symbols.

### 7.6 CONTROLLING THE LINKER WITH A SCRIPT

With the options on the command line you can control the linker's behavior to a certain degree. From EDE it is also possible to determine where your sections will be located, how much memory is available, which sorts of memory are available, and so on. EDE passes these locating directions to the linker via a script file. If you want even more control over the locating process you can supply your own script.

The language for the script is called the *Linker Script Language*, or shortly LSL. You can specify the script file to the linker, which reads it and locates your application exactly as defined in the script. If you do not specify your own script file, the linker always reads a standard script file which is supplied with the toolchain.

### 7.6.1 PURPOSE OF THE LINKER SCRIPT LANGUAGE

The Linker Script Language (LSL) serves three purposes:

- 1. It provides the linker with a definition of the target's core architecture. This definition is supplied with the toolchain.
- 2. It provides the linker with a specification of the memory attached to the target processor.
- 3. It provides the linker with information on how your application should be located in memory. This gives you, for example, the possibility to create overlaying sections.

The linker accepts multiple LSL files. You can use the specifications of the M16C and R8C architectures that Altium has supplied in the include.lsl directory. Do not change these files.

If you use a different memory layout than described in the LSL file supplied for the target core, you must specify this in a separate LSL file and pass both the LSL file that describes the core architecture and your LSL file that contains the memory specification to the linker. Next you may want to specify how sections should be located and overlaid. You can do this in the same file or in another LSL file.

LSL has its own syntax. In addition, you can use the standard ANSI C preprocessor keywords because the linker sends the script file first to the C preprocessor before it starts interpreting the script.

The complete syntax is described in Chapter 7, Linker Script Language, in the Reference Guide.

### 7.6.2 EDE AND LSL

In EDE you can specify the size of the stack and heap; the physical memory attached to the processor; identify that particular address ranges are reserved; and specify which sections are located where in memory. EDE translates your input into an LSL file that is stored in the project directory under the name *project*. Is 1 and passes this file to the linker.

If you want to learn more about LSL you can inspect the generated file project.lsl.

### To change the LSL settings

1. From the **Project** menu, select **Project Options...** 

The Project Options dialog box appears.

- 2. Expand the **Processor** entry and select **Memory**.
- 3. Make your changes.
- 4. Also make your changes, if necessary, in the pages **Sections**, Reserved Areas and/or Stack/Heap in the Linker entry.

Each time you close the Project Options dialog the file *project*. **lsl** is updated and you can immediately see how your settings are encoded in LSL.

Note that EDE supports ChromaCoding (applying color coding to text) and template expansion when you edit LSL files.

### Specify your own LSL file

If you want to write your own linker script file, you can use the EDE generated file *project*. **lsl** as an example. Specify this file to EDE as follows:

1. From the **Project** menu, select **Project Options...** 

The Project Options dialog box appears.

2. Expand the Linker entry and select Miscellaneous.

3. Select Use project specific linker script file and add your own file in the edit field.

### 7.6.3 STRUCTURE OF A LINKER SCRIPT FILE

A script file consists of several definitions. The definitions can appear in any order.

### The architecture definition (required)

In essence an architecture definition describes how the linker should convert logical addresses into physical addresses for a given type of core. If the core supports multiple address spaces, then for each space the linker must know how to perform this conversion. In this context a physical address is an offset on a given internal or external bus. Additionally the architecture definition contains information about items such as the (hardware) stack and the interrupt vector table.

This specification is normally written by Altium. For the M16C core architecture, a separate LSL file is provided m16c.lsl. For the R8C core architecture, a separate LSL file is provided r8c.lsl.

The architecture definition of the LSL file should not be changed by you unless you also modify the core's hardware architecture. If the LSL file describes a multi-core system an architecture definition must be available for each different type of core.

### The derivative definition (required)

The *derivative definition* describes the configuration of the internal (on-chip) bus and memory system. Basically it tells the linker how to convert offsets on the buses specified in the architecture definition into offsets in internal memory. A derivative definition must be present in an LSL file. Microcontrollers and DSPs often have internal memory and I/O sub-systems apart from one or more cores. The design of such a chip is called a derivative.

When you design an FPGA together with a PCB, the components on the FPGA become part of the board design and there is no need to distinguish between internal and external memory. For this reason you probably do not need to work with derivative definitions at all. There are, however, two situations where derivative definitions are useful:

- 1. When you re-use an FPGA design for several board designs it may be practical to write a derivative definition for the FPGA design and include it in the project LSL file.
- 2. When you want to use multiple cores of the same type, you must instantiate the cores in a derivative definition, since the linker automatically instantiates only a single core for an unused architecture.

### The processor definition

The *processor definition* describes an instance of a derivative. A processor definition is only needed in a multi-processor embedded system. It allows you to define multiple processors of the same type.

If for a derivative 'A' no processor is defined in the LSL file, the linker automatically creates a processor named 'A' of derivative 'A'. This is why for single-processor applications it is enough to specify the derivative in the LSL file, for example with  $-dm16c.lsl.$ 

### The memory and bus definitions (optional)

Memory and bus definitions are used within the context of a derivative definition to specify internal memory and on-chip buses. In the context of a board specification the memory and bus definitions are used to define external (off-chip) memory and buses. Given the above definitions the linker can convert a logical address into an offset into an on-chip or off-chip memory device.

### The board specification

The processor definition and memory and bus definitions together form a board specification. LSL provides language constructs to easily describe single-core and heterogeneous or homogeneous multi-core systems. The board specification describes all characteristics of your target board's system buses, memory devices, I/O sub-systems, and cores that are of interest to the linker. Based on the information provided in the board specification the linker can for each core:

- convert a logical address to an offset within a memory device
- locate sections in physical memory
- maintain an overall view of the used and free physical memory within the whole system while locating

••••••••

### The section layout definition (optional)

The optional section layout definition enables you to exactly control where input sections are located. Features are provided such as: the ability to place sections at a given address, to place sections in a given order, and to overlay code and/or data sections.

### Example: Skeleton of a Linker Script File

A linker script file that defines a derivative "X'" based on the M16C architecture, its external memory and how sections are located in memory, may have the following skeleton:

```
architecture M16C
{
     // Specification of the M16C core architecture.
     // Written by Altium.
}
derivative X // derivative name is arbitrary
{
     // Specification of the derivative.
     // Written by Altium.
    core M16C // always specify the core
     {
        architecture = M16C;
     }
    bus data bus // internal bus
     {
        // maps to data_bus in "M16C" core
     }
     // internal memory
}
processor proc1 // processor name is arbitrary
{
    derivative = X; // You can omit this part, except if you use a
     // multi-core system.
}
```

```
memory ext name
{
     // external memory definition
}
section layout proc1:M16C:near // section layout
{
     // section placement statements
     // sections are located in address space 'near'
     // of core 'M16C' of processor 'proc1'
}
```
### 7.6.4 THE ARCHITECTURE DEFINITION

Although you will probably not need to program the architecture definition (unless you are building your own processor core) it helps to understand the Linker Script Language and how the definitions are interrelated.

Within an architecture definition the characteristics of a target processor core that are important for the linking process are defined. These include:

- space definitions: the logical address spaces and their properties
- bus definitions: the I/O buses of the core architecture
- mappings: the address translations between logical address spaces, the connections between logical address spaces and buses and the address translations between buses

### Address spaces

A logical address space is a memory range for which the core has a separate way to encode an address into instructions. Most microcontrollers and DSPs support multiple address spaces. For example, the M16C has separate spaces for byte-addressable data and bit-addressable data. Normally, the size of an address space is to  $2^N$ , with N the number of bits used to encode the addresses.

The relation of an address space with another address space can be one of the following:

• one space is a subset of the other. These are often used for "small" absolute, and relative addressing.

••••••••

• the addresses in the two address spaces represent different locations so they do not overlap. This means the core must have separate sets of address lines for the address spaces. For example, in Harvard architectures we can identify at least a code and a data memory space.

Address spaces (even nested) can have different minimal addressable units (MAU), alignment restrictions, and page sizes.

### The M16C architecture in LSL notation

The best way to program the architecture definition, is to start with a drawing. The following figure shows a part of the M16C architecture:

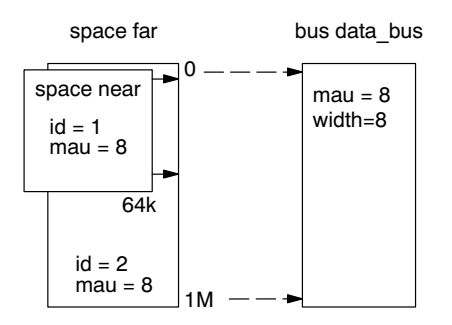

Figure 7-2: Scheme of (part of) the M16C architecture

The figure shows two address spaces called near, and far. The address space near is a subset of the address space far. All address spaces have attributes like a number that identifies the logical space (id), a MAU size and an alignment. In LSL notation the definition of these address spaces looks as follows:

```
space near
{
     id = 1:max = 8;map (src offset=0x00000, dest offset=0x00000,
          size=64k, dest=space:far);
}
space far
{
     id = 2;max = 8;map (src offset=0x00000, dest offset=0x00000,
          size=1M, dest=bus:data bus);
}
```
The keyword map corresponds with the arrows in the drawing. You can map:

- address space => address space
- address space  $\Rightarrow$  bus
- memory  $\Rightarrow$  bus (not shown in the drawing)
- bus  $\Rightarrow$  bus (not shown in the drawing)

Next the internal bus, named data bus must be defined in LSL:

```
bus data_bus
{
     max = 8;width = 8; // there are 8 data lines on the bus
}
```
This completes the LSL code in the architecture definition. Note that all code above goes into the architecture definition, thus between:

```
architecture M16C
{
     All code above goes here.
}
```
### 7.6.5 THE DERIVATIVE DEFINITION

Although you will probably not need to program the derivative definition (unless you are using multiple cores) the description below helps to understand the Linker Script Language and how the definitions are interrelated.

A derivative is the design of a processor, as implemented on a chip (or FPGA). It comprises one or more cores and on-chip memory. The derivative definition includes:

- core definition: an instance of a core architecture
- bus definition: the I/O buses of the core architecture
- memory definitions: internal (or on-chip) memory

### Core

Each derivative must have at least one core and each core must have a specification of its core architecture. This core architecture must be defined somewhere in the LSL file(s).

```
core M16C
{
    architecture = M16C;
}
```
### Bus

Each derivative can contain a bus definition for connecting external memory. In this example, the bus data bus maps to the bus data bus defined in the architecture definition of core M16C:

```
bus data_bus
{
   max = 8:
   width = 8;map (dest=bus:M16C:data_bus, dest_offset=0, size=256);
}
```
### Memory

••••••••

Memory is usually described in a separate memory definition, but you can specify on-chip memory for a derivative. For example:

```
memory internal_ram
{
     type = ram;size = 16k;max = 8;map(src_offset=0x0000, dest_offset=0x0000,
         size=16k, dest=bus: M16C: data_bus);
}
```
This completes the LSL code in the derivative definition. Note that all code above goes into the derivative definition, thus between:

```
derivative X // name of derivative
{
    All code above goes here.
}
```
If you want to create a custom derivative and you want to use EDE to select sections, the derivative must be called "M16C", since EDE uses this name in the generated LSL file. If you want to specify external memory in EDE, the custom derivative must contain a bus named "data\_bus" for the same reason. In EDE you have to define a target processor in the **Processor** pages of the **Project** | **Project Options** dialog.

### 7.6.6 THE MEMORY DEFINITION

Once the core architecture is defined in LSL, you may want to extend the processor with memory. You need to specify the location and size of the physical external memory devices in the target system.

The principle is the same as defining the core's architecture but now you need to fill the memory definition:

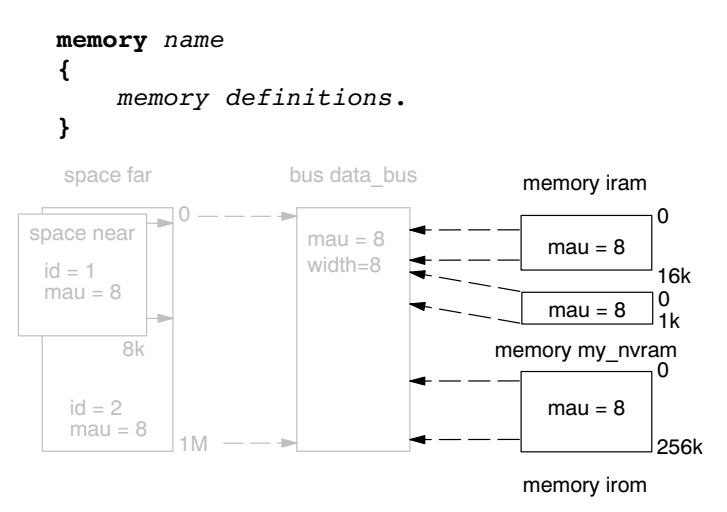

Figure 7-3: Adding external memory to the M16C architecture

Suppose your embedded system has 16k of RAM, named iram., 1k of non-volatile RAM called my\_nvram and 256k of ROM, named irom (see figure above). The memories are connected to the bus data\_bus. In LSL this looks like:

```
memory iram
{
     type = ram;size = 16k;max = 8;
     map(src_offset=0x0000, dest_offset=0x0400,
         size=16k, dest=bus: M16C:data bus);
}
```
The memory  $my\_nvram$  is connected to the bus with an offset of 0x5000:

```
memory my_nvram
{
     type = ram;size = 1k;max = 8;
      map(src_offset=0x0000, dest_offset=0x5000,
         size=1k, dest=bus: M16C: data bus);
}
```
The memory **irom** is connected to the bus with an offset of 0xC0000:

```
memory irom
{
      type = rom;
     size = 256k;max = 8;map(src_offset=0x0000, dest_offset=0xc0000,
         size=256k, dest=bus: M16C: data bus);
}
```
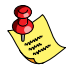

••••••••

If you use a different memory layout than described in the LSL file supplied for the target core, you can specify this in EDE or you can specify this in a separate LSL file and pass both the LSL file that describes the core architecture and your LSL file that contains the memory specification to the linker.

In order to bypass the default memory setup, your memory LSL file must contain a #define \_\_NODEFAULTMEM, and you must specify this file before the core architecture LSL file.

### Adding memory using EDE

In EDE you can only specify external memory if the processor does not run in single chip mode.

1. From the **Project** menu, select **Project Options...** 

The Project Options dialog box appears.

2. Expand the **Processor** entry and select **Processor Definition**.

- 3. Select Memory Expansion mode or Microprocessor mode or select -- User Defined -- in the Select processor box for a user defined processor.
- 4. Open the **Memory** page.
- 5. In the **External Memory** box add your memory (for example my\_nvram), by specifying the type, name, start address and size.

### 7.6.7 THE SECTION LAYOUT DEFINITION: LOCATING SECTIONS

Once you have defined the internal core architecture and optional memory, you can actually define where your application must be located in the physical memory.

During compilation, the compiler divides the application into sections. Sections have a name, an indication in which address space it should be located and attributes like writable or read-only.

In the section layout definition you can exactly define how input sections are placed in address spaces, relative to each other, and what their absolute run-time and load-time addresses will be. To illustrate section placement the following example of a C program is used:

### Example: section propagation through the toolchain

To illustrate section placement, the following example of a C program (bat.c) is used. The program saves the number of times it has been executed in battery back-upped memory, and prints the number.

```
#define BATTERY_BACKUP_TAG 0xa5f0
#include <stdio.h>
int uninitialized data;
int initialized data = 1;
#pragma renamesect DA "non_volatile" noclear
int battery backup tag;
int battery_backup_invok;
#pragma endrenamesect DA
```
••••••••

```
void main (void)
{
     if (battery backup tag != BATTERY BACKUP TAG )
      {
          // battery back-upped memory area contains invalid data
          // initialize the memory
          battery_backup_tag = BATTERY_BACKUP_TAG;
          battery_backup_invok = 0;
      }
      printf( "This application has been invoked %d times\n",
               battery_backup_invok++);
}
```
The compiler assigns names and attributes to sections. With the #pragma renamesect DA "name" the compiler's default section naming convention is overruled and a section with the name non volatile CLR DA is defined. In this section the battery back-upped data is stored.

By default the compiler creates the section bat CLR DA, data, clear (a section with the name bat\_CLR\_DA carrying section attributes "data" and "clear") to store uninitialized data objects. The section attributes tell the linker to locate the section in address space data and that the section content should be filled with zeros at startup.

As a result of the #pragma renamesect DA "non volatile" noclear, the data objects between the pragma pair are placed in non volatile CLR DA, data, noclear. Note that because battery back-upped sections should not be cleared we used the "noclear" attribute.

The generated assembly may look like:

 extern (code)\_printf extern (code) printf\_int extern (code) START defsect "bat\_CO", code sect "bat CO" global \_main

```
; Function _main
main: type func
       cmp.w #42480, battery_backup_tag
        jeq _2
 .
 .
        jsr _printf
        rts
       size main, $- main
        ; End of function
        ; End of section
        defsect "bat_CLR_DA", data, clear
       sect "bat CLR DA"
        global _uninitialized_data
_uninitialized_data: type object
       size \frac{1}{2} uninitialized data, 2
        ds 2
        ; End of section
       defsect "bat INI DA", data, init
       sect "bat_INI_DA"
       qlobal intiinitialized data
initialized data: type object
        size _initialized_data, 2
        dw 1
        ; End of section
        defsect "non_volatile_CLR_DA", data, noclear
       sect "non volatile CLR DA"
        global _battery_backup_tag
_battery_backup_tag: type object
        size _battery_backup_tag, 2
        ds 2
        global _battery_backup_invok
battery backup invok: type object
        size _battery_backup_invok, 2
        ds 2
        ; End of section
        sect "bat_INI_DA"
 1 ini: type object
       size 1_ini, 44
 db 84, 104, 105, 115, 32, 97, 112, 112, 108, 105
 db 99, 97, 116, 105, 111, 110, 32, 104, 97, 115
        db 32, 98, 101, 101, 110, 32, 105, 110, 118, 111
        db 107, 101, 100, 32, 37, 100, 32, 116, 105, 109
        db 101, 115, 10, 0
        ; This application has been invoked %d times\n
        ; Module end
```
### Section placement

The number of invocations of the example program should be saved in non-volatile (battery back-upped) memory. This is the memory my\_nvram from the example in the previous section.

To control the locating of sections, you need to write one or more section definitions in the LSL file. At least one for each address space where you want to change the default behavior of the linker. In our example, we need to locate sections in the address space near:

```
section_layout ::near
{
     Section placement statements
}
```
To locate sections, you must create a group in which you select sections from your program. For the battery back-up example, we need to define one group, which contains the section non volatile CLR\_DA. All other sections are located using the defaults specified in the architecture definition. Section non volatile CLR DA should be placed in non-volatile ram. To achieve this, the run address refers to our non-volatile memory called my\_nvram:

```
group ( ordered, run_addr = mem:my_nvram )
{
     select "non volatile CLR DA";
}
```
### Section placement from EDE

To specify the above settings using EDE, follow these steps:

1. From the **Project** menu, select **Project Options...** 

The Project Options dialog box appears.

2. Expand the Linker entry and select Sections.

Here you can specify where sections are located in memory.

- 3. In the Section type field, select Near Data.
- 4. In the **Section name** field, enter non\_volatile\_CLR\_DA.
- 5. In the **Absolute address** field, enter mem: my nvram
- 6. In the Section attr field, select Code/Data part.

### 7. Click OK.

This completes the LSL file for the sample architecture and sample program. You can now call the linker with this file and the sample program to obtain an application that works for this architecture.

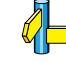

For a complete description of the Linker Script Language, refer to Chapter 7, Linker Script Language, in the Reference Guide.

### 7.6.8 THE PROCESSOR DEFINITION: USING MULTI-PROCESSOR SYSTEMS

The processor definition is only needed when you write an LSL file for a multi-processor embedded system. The processor definition explicitly instantiates a derivative, allowing multiple processors of the same type.

```
processor proc_name
{
   derivative = deriv name}
```
If no processor definition is available that instantiates a derivative, a processor is created with the same name as the derivative.

### 7.7 LINKER LABELS

The linker creates labels that you can use to refer to from within the application software. Some of these labels are real labels at the beginning or the end of a section. Other labels have a second function, these labels are used to address generated data in the locating phase. The data is only generated if the label is used.

Linker labels are labels starting with  $\quad$  Le . The linker assigns addresses to the following labels when they are referenced:

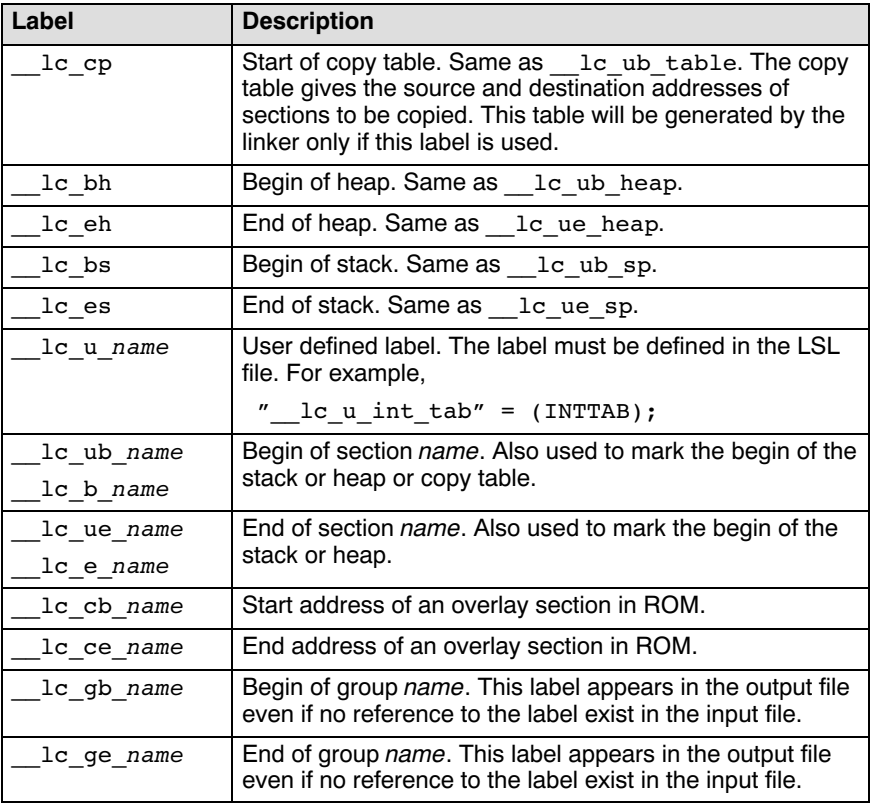

### Table 7-6: Linker labels

••••••••

The linker only allocates space for the stack and/or heap when a reference to either of the section labels exists in one of the input object files.

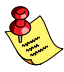

At C level, all linker labels start with one leading underscore (the compiler adds an extra underscore).

### Example

Suppose in an LSL file you have defined a user stack section with the name "ustack" (with the keyword stack). You can refer to the begin and end of the stack from your C source as follows (labels have one leading underscore):

```
#include <stdio.h>
extern char * lc ub ustack;
extern char * lc ue ustack;
void main()
{
   printf( "Size of user stack is %d\n", 
           _lc_ue_ustack - _lc_ub_ustack );
}
```
From assembly you can refer to the end of the user stack with:

```
extern lc ue ustack ; user stack end
```
### 7.8 GENERATING A MAP FILE

The map file is an additional output file that contains information about the location of sections and symbols. You can customize the type of information that should be included in the map file.

### To generate a map file

1. From the **Project** menu, select **Project Options...** 

The Project Options dialog box appears.

- 2. Expand the Linker entry and select Map File.
- 3. Select Generate a linker map file (.map)
- 4. (Optional) Enable the options to include that information in the map file.

### Example on the command line

### lkm16c -Mtest.map test.obj

With this command the list file **test**.map is created.

See section 5.2, Linker Map File Format, in Chapter List File Formats of the Reference Guide for an explanation of the format of the map file.

### 7.9 LINKER ERROR MESSAGES

The linker produces error messages of the following types:

### F Fatal errors

After a fatal error the linker immediately aborts the link/locate process.

### E Errors

Errors are reported, but the linker continues linking and locating. No output files are produced unless you have set the linker option --keep-output-files.

### W Warnings

Warning messages do not result into an erroneous output file. They are meant to draw your attention to assumptions of the linker for a situation which may not be correct. You can control warnings in the **Linker**  $\vert$ Diagnostics page of the Project | Project Options... menu (linker option  $-w$ ).

### I Information

Verbose information messages do not indicate an error but tell something about a process or the state of the linker. To see verbose information, use the linker option  $-\mathbf{v}$ .

### S System errors

System errors occur when internal consistency checks fail and should never occur. When you still receive the system error message

S6##: message

please report the error number and as many details as possible about the context in which the error occurred. The following helps you to prepare an e-mail using EDE:

1. From the Help menu, select Technical Support -> Prepare Email...

The Prepare Email form appears.

- 2. Fill out the the form. State the error number and attach relevant files.
- 3. Click the **Copy to Email client** button to open your email application.

A prepared e-mail opens in your e-mail application.

4. Finish the e-mail and send it.

### Display detailed information on diagnostics

- 1. In the Help menu, enable the option Show Help on Tool Errors.
- 2. In the **Build** tab of the **Output** window, double-click on an error or warning message.

A description of the selected message appears.

**HEWE** lkm16c --diag=[format:]{all | number,...}

See linker option --diag in section 4.3, Linker Options in Chapter Tool Options of the Reference Guide.

### LINKER

## **CHAPTER** T<br>S

### USING THE UTILITIES

8

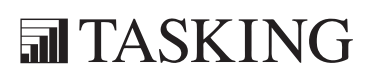

# UTILITIES 8<br>UTILITIES 8<br>CHAPTER

8-2 User's Guide

### 8.1 INTRODUCTION

The TASKING toolchain for the M16C processor family comes with a number of utilities that provide useful extra features.

- ccm16c A control program for the M16C toolchain. The control program invokes all tools in the toolchain and lets you quickly generate an absolute object file from C source input files.
- mkm16c A utility program to maintain, update, and reconstruct groups of programs. The make utility looks whether files are out of date, rebuilds them and determines which other files as a consequence also need to be rebuild.
- arm16c An ELF archiver. With this utility you create and maintain object library files.
- flashm16c A utility to flash an ELF, IEEE-695, Intel Hex or Motorola S-Records file.

### 8.2 CONTROL PROGRAM

The control program **ccm16c** is a tool that invokes all tools in the toolchain for you. It provides a quick and easy way to generate the final absolute object file out of your C sources without the need to invoke the compiler, assembler and linker manually.

### 8.2.1 CALLING THE CONTROL PROGRAM

You can only call the control program from the command line. The invocation syntax is

```
ccm16c [ [ [ option ] \ldots [ file ] \ldots ] \ldots
```
For example:

### ccm16c -v test.c

The control program calls all tools in the toolchain and generates the absolute object file  $\texttt{test.ell}$ . With the control program option  $-\mathbf{v}$  you can see how the control program calls the tools:

```
+ c:\cm16c\bin\cm16c -Ms -o test.src test.c
+ c:\cm16c\bin\asm16c -o test.obj test.src
+ c:\cm16c\bin\lkm16c test.obj -o test.elf --map-file
-lcs -lfps -lrts
```
By default, the control program removes the intermediate output files (test.src and test.obj in the example above) afterwards, unless you specify the command line option  $-t$  ( $-\text{keep-temporary-files}$ ).

### Recognized input files

The control program recognizes the following input files:

- Files with a .cc, .cxx or .cpp suffix are interpreted as C++ source programs and are passed to the C++ compiler.
- Files with a .c suffix are interpreted as C source programs and are passed to the compiler.
- Files with a **.asm** suffix are interpreted as hand-written assembly source files which have to be passed to the assembler.
- Files with a .src suffix are interpreted as compiled assembly source files. They are directly passed to the assembler.
- Files with a .a suffix are interpreted as library files and are passed to the linker.
- Files with a .obj suffix are interpreted as object files and are passed to the linker.
- Files with a .eln suffix are interpreted as linked object files and are passed to the locating phase of the linker. The linker accepts only one .eln file in the invocation.
- An argument with a .1s1 suffix is interpreted as a linker script file and is passed to the linker.

### Options of the control program

The following control program options are available:

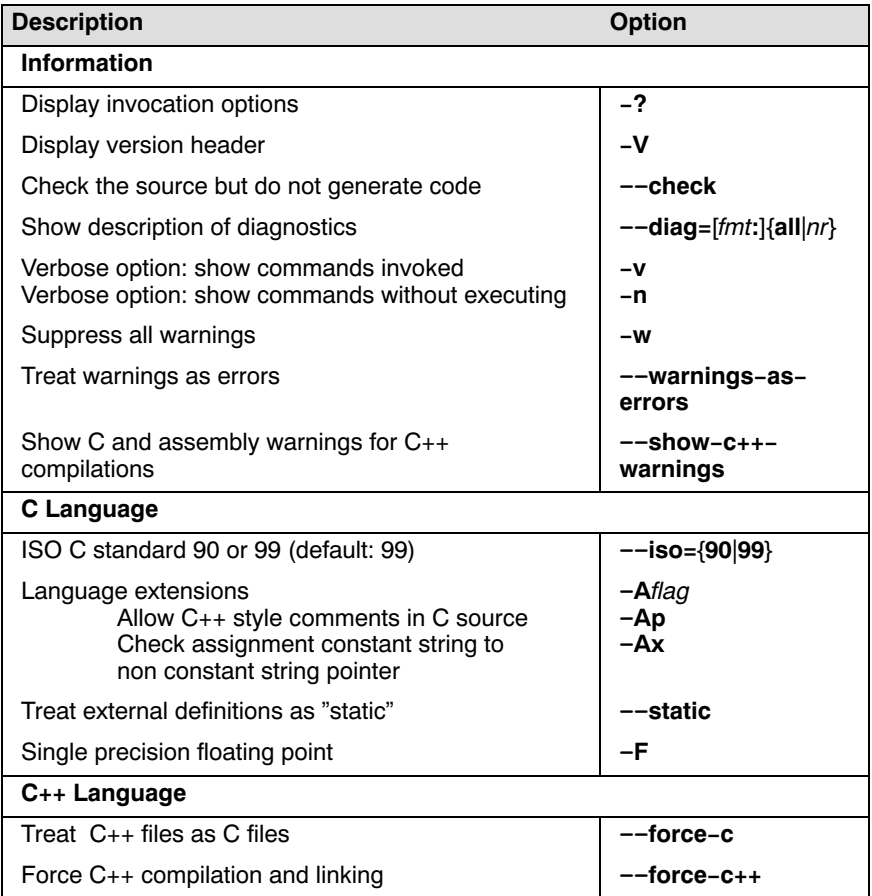

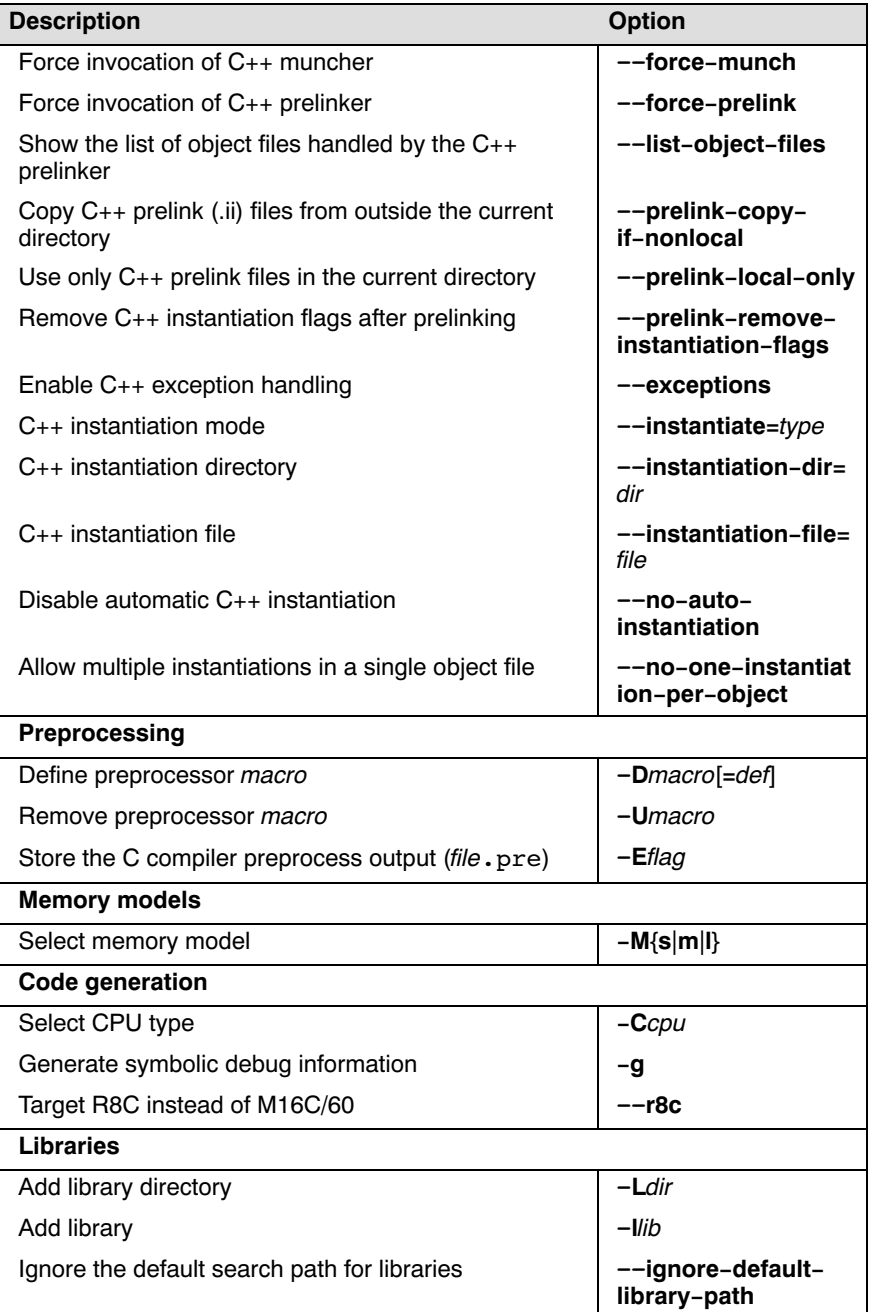

| <b>Description</b>                                                                         | <b>Option</b>              |
|--------------------------------------------------------------------------------------------|----------------------------|
| Do not include default list of libraries                                                   | --no-default-<br>libraries |
| Use trapped floating-point library                                                         | --fp-trap                  |
| Input files                                                                                |                            |
| Specify linker script file                                                                 | -d file                    |
| Read options from file                                                                     | -f file                    |
| Add include directory                                                                      | –Idir                      |
| <b>Output files</b>                                                                        |                            |
| Redirect diagnostic messages to a file                                                     | --error-file               |
| Select final output file:<br>relocatable output file<br>object file(s)<br>assembly file(s) | -cl<br>$-cO$<br>$-cs$      |
| Specify linker output format (ELF, IEEE)                                                   | --format=type              |
| Set the address size for linker IHEX/SREC files                                            | --address-size=n           |
| Set linker output space name                                                               | --space=name               |
| Keep output file(s) after errors                                                           | –k                         |
| Do not generate linker map file                                                            | --no-map-file              |
| Specify name of output file                                                                | -o file                    |
| Do not delete intermediate (temporary) files                                               | -t                         |

Table 8-1: Overview of control program options

For a complete list and description of all control program options, see section 4.4, Control Program Options, in Chapter Tool Options of the Reference Guide.

The options in table 8-1 are options that the control program interprets itself. The control program however can also pass an option directly to a tool. Such an option is not interpreted by the control program but by the tool itself. The next example illustrates how an option is passed directly to the linker to link a user defined library:

### ccm16c -Wl-lmylib test.c

••••••••

Use the following options to pass arguments to the various tools:

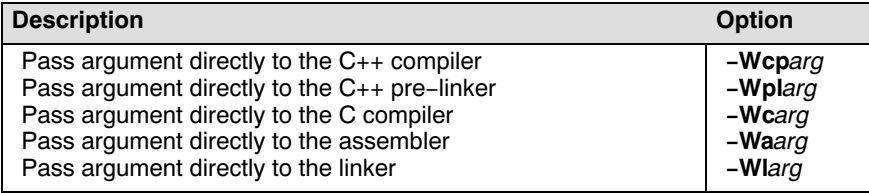

Table 8-2: Control program options to pass an option directly to a tool

If you specify an unknown option to the control program, the control program looks if it is an option for a specific tool. If so, it passes the option directly to the tool. However, it is recommended to use the control program options for passing arguments directly to tools.

With the environment variable CCM16COPT you can define options and/or arguments that the control programs always processes *before* the command line arguments.

For example, if you use the control program always with the option -no-map-file (do not generate a linker map file), you can specify "--no-map-file" to the environment variable CCM16COPT.

See section 1.3.2, Configuring the Command Line Environment, in Chapter Software Installation.

### 8.3 MAKE UTILITY

If you are working with large quantities of files, or if you need to build several targets, it is rather time-consuming to call the individual tools to compile, assemble, link and locate all your files.

You save already a lot of typing if you use the control program ccm16c and define an options file. You can even create a batch file or script that invokes the control program for each target you want to create. But with these methods all files are completely compiled, assembled, linked and located to obtain the target file, even if you changed just one C source. This may demand a lot of (CPU) time on your host.

The make utility **mkm16c** is a tool to maintain, update, and reconstruct groups of programs. The make utility looks which files are out-of-date and only recreates these files to obtain the updated target.

### Make process

In order to build a target, the make utility needs the following input:

- the target it should build, specified as argument on the command line
- the rules to build the target, stored in a file usually called makefile

In addition, the make utility also reads the file mkm16c.mk which contains predefined rules and macros. See section 8.3.2, Writing a Makefile.

The makefile contains the relationships among your files (called dependencies) and the commands that are necessary to create each of the files (called *rules*). Typically, the absolute object file  $(.e1f)$  is updated when one of its dependencies has changed. The absolute file depends on .obj files and libraries that must be linked together. The .obj files on their turn depend on .src files that must be assembled and finally, .src files depend on the C source files  $( .c)$  that must be compiled. In the makefile makefile this looks like:

```
test.src : test.c <br>
cm16c test.c # rule<br>
# rule
            cm16c test.ctest.obj : test.src
             asm16c test.src
test.elf : test.obj
             lkm16c -otest.elf test.obj -lcs -lfps -lrts
```
You can use any command that is valid on the command line as a rule in the makefile. So, rules are not restricted to invocation of the toolchain.

### Example

To build the target test.elf, call mkm16c with one of the following lines:

mkm16c test.elf mkm16c -f mymake.mak test.elf

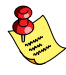

By default, the make utility reads makefile so you do not need to specify it on the command line. If you want to use another name for the makefile, use the option  $-\mathbf{f}$  my makefile.

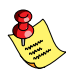

If you do not specify a target,  $mkm16c$  uses the first target defined in the makefile. In this example it would build test.src instead of test.elf.

The make utility now tries to build test.elf based on the makefile and peforms the following steps:

- 1. From the makefile the make utility reads that test.elf depends on test.obj.
- 2. If test.obj does not exist or is out-of-date, the make utility first tries to build this file and reads from the makefile that test.obj depends on test.src.
- 3. If test.src does exist, the make utility now creates test.obj by executing the rule for it: asm16c test.src.
- 4. There are no other files necessary to create test.elf so the make utility now can use test.obj to create test.elf by executing the rule lkm16c -otest.elf test.obj -lcs -lfps -lrts.

The make utility has now built test.elf but it only used the assembler to update test.obj and the linker to create test.elf.

If you compare this to the control program:

ccm16c test.c

This invocation has the same effect but now *all* files are recompiled (assembled, linked and located).

### 8.3.1 CALLING THE MAKE UTILITY

You can only call the make utility from the command line. The invocation syntax is

```
mkm16c [ [options] [targets] [macro=def]... ]
```
For example:

### mkm16c test.elf

- target You can specify any target that is defined in the makefile. A target can also be one of the intermediate files specified in the makefile.
- macro=def Macro definition. This definition remains fixed for the mkm16c invocation. It overrides any regular definitions for the specified macro within the makefiles and from the environment. It is inherited by subordinate **mkm16c**'s but act as an environment variable for these. That is, depending on the  $-e$  setting, it may be overridden by a makefile definition.

### Exit status

The make utility returns an exit status of 1 when it halts as a result of an error. Otherwise it returns an exit status of 0.

### Options of the make utility

The following make utility options are available:

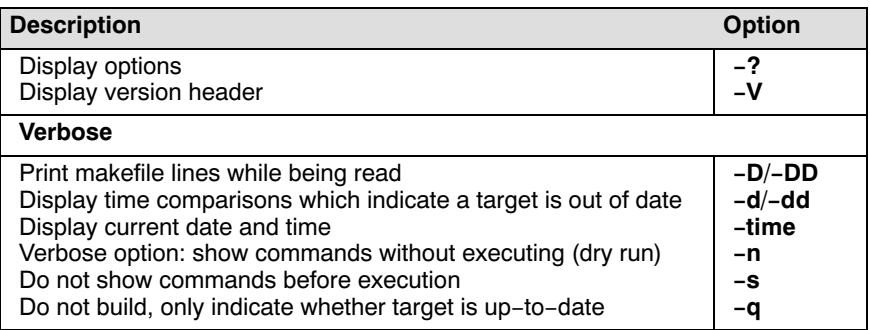

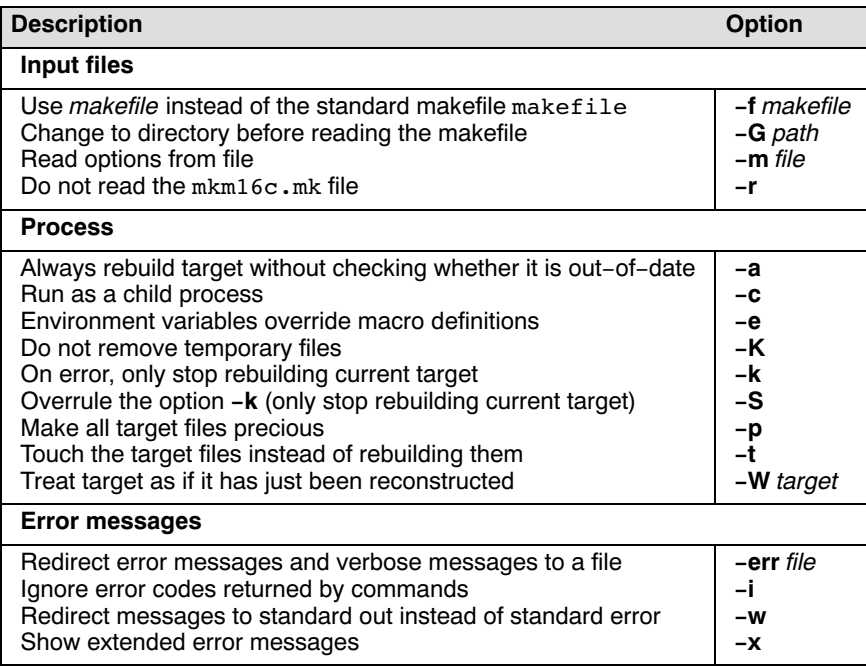

Table 8-3: Overview of make utility options

For a complete list and description of all make utility options, see section 4.5, Make Utility Options, in Chapter Tool Options of the Reference Guide.

### 8.3.2 WRITING A MAKEFILE

In addition to the standard makefile makefile, the make utility always reads the makefile mkm16c.mk before other inputs. This system makefile contains implicit rules and predefined macros that you can use in the makefile makefile.

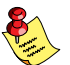

With the option  $-r$  (Do not read the mkm16c.mk file) you can prevent the make utility from reading mkm16c.mk.

The default name of the makefile is makefile in the current directory. If on a UNIX system this file is not found, the file Makefile is used as the default. If you want to use other makefiles, use the option  $-\mathbf{f}$  *my* makefile. The makefile can contain a mixture of:

- targets and dependencies
- rules
- macro definitions or functions
- comment lines
- include lines
- export lines

To continue a line on the next line, terminate it with a backslash  $(\cdot)$ :

# this comment line is continued\ on the next line

If a line must end with a backslash, add an empty macro.

```
# this comment line ends with a backslash \S(EMENT)# this is a new line
```
### Targets and dependencies

The basis of the makefile is a set of targets, dependencies and rules. A target entry in the makefile has the following format:

```
target ... : [dependency ...] [; rule]
       [rule]
         ...
```
Target lines must always start at the beginning of a line, leading white spaces (tabs or spaces) are not allowed. A target line consists of one or more targets, a semicolon and a set of files which are required to build the target (dependencies). The target itself can be one or more filenames or symbolic names.:

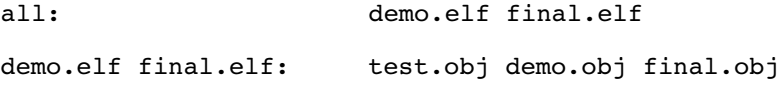

You can now can specify the target you want to build to the make utility. The following three invocations all have the same effect:

```
mkm16c
mkm16c all
mkm16c demo.elf final.elf
```
If you do *not* specify a target, the first target in the makefile (in this example all) is build. The target all depends on demo.elf and final.elf so the second and third invocation have also the same effect and the files demo.elf and final.elf are built.

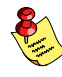

In MS-Windows you can normally use colons to denote drive letters. The following works as intended:  $c:$  foo.obj : a: foo.c

If a target is defined in more than one target line, the dependencies are added to form the target's complete dependency list:

all: demo.elf # These two lines are equivalent with: all: final.elf # all: demo.elf final.elf

For target lines, macros and functions are expanded at the moment they are read by the make utility. Normally macros are not expanded until the moment they are actually used.

### Special Targets

There are a number of special targets. Their names begin with a period.

.DEFAULT: If you call the make utility with a target that has no definition in the make file, this target is build. .DONE: When the make utility has finished building the specified targets, it continues with the rules following this target. .IGNORE: Non-zero error codes returned from commands are ignored. Encountering this in a makefile is the same as specifying the option  $-i$  on the command line. .INIT: The rules following this target are executed before any other targets are build. .SILENT: Commands are not echoed before executing them. Encountering this in a makefile is the same as specifying the option -s on the command line. .SUFFIXES: This target specifies a list of file extensions. Instead of building a completely specified target, you now can build a target that has a certain file extension. Implicit rules to build files with a number of extensions are included in the system makefile mkm16c.mk.

If you specify this target with dependencies, these are added to the existing .SUFFIXES target in mkm16c.mk. If you specify this target without dependencies, the existing list is cleared.

.PRECIOUS: Dependency files mentioned for this target are never removed. Normally, if a command in a rule returns an error or when the target construction is interrupted, the make utility removes that target file. You can use the  $-p$  command line option to make all target files precious.

### Rules

••••••••

A line with leading white space (tabs or spaces) is considered as a rule and associated with the most recently preceding dependency line. A rule is a line with commands that are executed to build the associated target. A target-dependency line can be followed by one or more rules.

```
final.src : final.c # target and dependency
          my test.c final.c # rulel
          cm16c final.c # rule2
```
You can precede a rule with one or more of the following characters:

- $\omega$  does not echo the command line, except if  $-\mathbf{n}$  is used.
- the make utility ignores the exit code of the command (ERRORLEVEL in MS-DOS). Normally the make utility stops if a non-zero exit code is returned. This is the same as specifying the option  $-i$  on the command line or specifying the special .IGNORE target.
- + The make utility uses a shell or COMMAND.COM to execute the command. If the '+' is not followed by a shell line, but the command is a DOS command or if redirection is used  $\langle \langle , | , \rangle$ , the shell line is passed to COMMAND.COM anyway. For UNIX, redirection, backquote (`) parentheses and variables force the use of a shell.

You can force **mkm16c** to execute multiple command lines in one shell environment. This is accomplished with the token combination ';\'. For example:

```
cd c:\cm16c\bin ;\
ccm16c -V
```
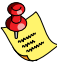

The ';' must always directly be followed by the '\' token. Whitespace is not removed when it is at the end of the previous command line or when it is in front of the next command line. The use of the ';' as an operator for a command (like a semicolon ';' separated list with each item on one line) and the  $\gamma$  as a layout tool is not supported, unless they are separated with whitespace.

The make utility can generate inline temporary files. If a line contains <<LABEL (no whitespaces!) then all subsequent lines are placed in a temporary file until the line LABEL is encountered. Next, <<LABEL is replaced by the name of the temporary file.

Example:

```
lkm16c -o §@ -f << EOF$(separate "\n" $(match .obj $!))
     $(separate "\n" $(match .a $!))
     $(LKFLAGS)
EOF
```
The three lines between <<EOF and EOF are written to a temporary file (for example  $mkce4c0a \cdot tmp$ ), and the rule is rewritten as  $lkm16c -o$  \$ -f mkce4c0a.tmp.

Instead of specifying a specific target, you can also define a general target. A general target specifies the rules to generate a file with extension .ex1 to a file with extension .ex2. For example:

.SUFFIXES: .c .c.src : lkm16c \$<

Read this as: to build a file with extension .src out of a file with extension .c, call the compiler with \$<. \$< is a predefined macro that is replaced with the basename of the specified file. The special target .SUFFIXES: is followed by a list of file extensions of the files that are required to build the target.

### Implicit Rules

Implicit rules are stored in the system makefile mkm16c.mk and are intimately tied to the .SUFFIXES special target. Each dependency that follows the .SUFFIXES target, defines an extension to a filename which must be used to build another file. The implicit rules then define how to actually build one file from another. These files share a common basename, but have different extensions.

If the specified target on the command line is not defined in the makefile or has not rules in the makefile, the make utility looks if there is an implicit rule to build the target.

### Example

This makefile says that prog.elf depends on two files prog.obj and sub.obj, and that they in turn depend on their corresponding source files (prog.c and sub.c) along with the common file inc.h.

```
\text{LIB} = -\text{lcs} \# macro
prog.elf: prog.obj sub.obj
     lkm16c prog.obj sub.obj $(LIB) -o prog.elf
prog.obj: prog.c inc.h
     cm16c prog.c
     asm16c prog.src
sub.obj: sub.c inc.h
     cm16c sub.c
     asm16c sub.src
```
The following makefile uses implicit rules (from mkm16c.mk) to perform the same job.

```
LKFLAGS = -lcs # macro used by implicit rules
prog.elf: prog.obj sub.obj # implicit rule used
prog.obj: prog.c inc.h # implicit rule used
sub.obj: sub.c inc.h # implicit rule used
```
### Files

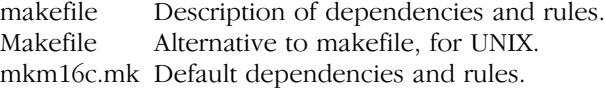

### **Diagnostics**

mkm16c returns an exit status of 1 when it halts as a result of an error. Otherwise it returns an exit status of 0.

### Macro definitions

A macros is a symbol names that is replaced with it's definition before the makefile is executed. Although the macro name can consist of lower case or upper case characters, upper case is an accepted convention. The general form of a macro definition is:

### MACRO = text and more text

Spaces around the equal sign are not significant. To use a macro, you must access it's contents:

```
$ (MACRO) # you can read this as
${MACRO} # the contents of macro MACRO
```
If the macro name is a single character, the parentheses are optional. Note that the expansion is done recursively, so the body of a macro may contain other macros. These macros are expanded when the macro is actually used, not at the point of definition:

```
FOOD = $(EAT) and $(DRINK)EAT = meat and/or vegetables
DRINK = water
export FOOD
```
The macro FOOD is expanded as meat and/or vegetables and water at the moment it is used in the export line.

### Predefined Macros

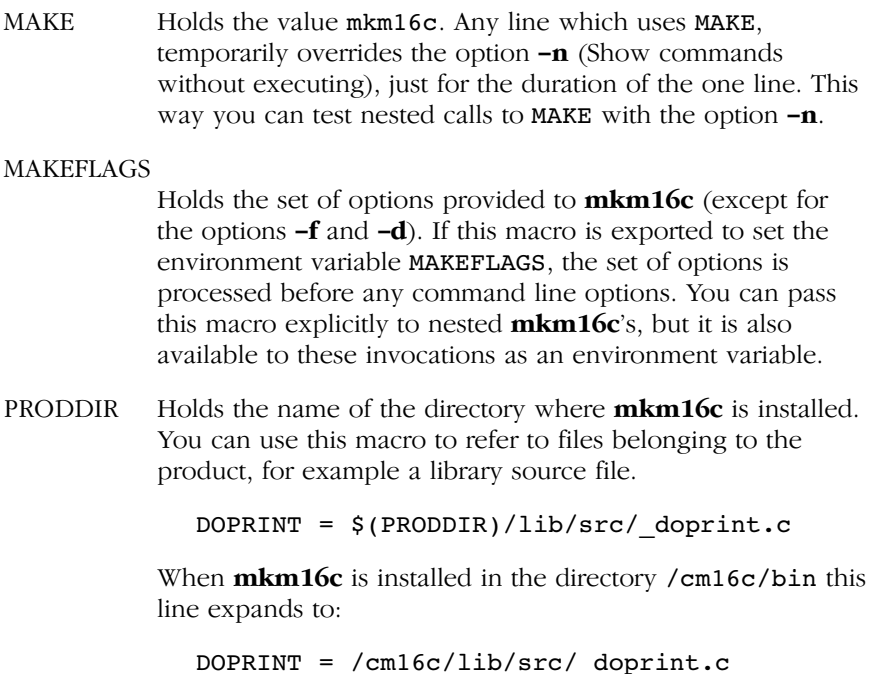

UTILITIES

SHELLCMD Holds the default list of commands which are local to the SHELL. If a rule is an invocation of one of these commands, a SHELL is automatically spawned to handle it.

### TMP\_CCPROG

Holds the name of the control program: ccm16c. If this macro and the TMP\_CCOPT macro are set and the command line argument list for the control program exceeds 127 characters, then  $mkm16c$  creates a temporary file with the command line arguments.  $mkm16c$  calls the control program with the temporary file as command input file.

### TMP\_CCOPT

Holds -f, the control program option that tells it to read options from a file. (This macro is only available for the Windows command prompt version of **mkm16c**.)

\$ This macro translates to a dollar sign. Thus you can use "\$\$" in the makefile to represent a single "\$".

There are several dynamically maintained macros that are useful as abbreviations within rules. It is best not to define them explicitly.

- \$\* The basename of the current target.
- \$< The name of the current dependency file.
- \$@ The name of the current target.
- \$? The names of dependents which are younger than the target.
- \$! The names of all dependents.

The \$< and \$\* macros are normally used for implicit rules. They may be unreliable when used within explicit target command lines. All macros may be suffixed with F to specify the Filename components (e.g. \${\*F},  $\mathcal{E}(\mathcal{Q})$ . Likewise, the macros  $\mathcal{F}$ ,  $\mathcal{Z}$  and  $\mathcal{Z}(\mathcal{Q})$  may be suffixed by D to specify the directory component.

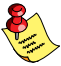

The result of the \$\* macro is always without double quotes ("), regardless of the original target having double quotes (") around it or not. The result of using the suffix F (Filename component) or D (Directory component) is also always without double quotes ("), regardless of the original contents having double quotes (") around it or not.

### **Functions**

A function not only expands but also performs a certain operation. Functions syntactically look like macros but have embedded spaces in the macro name, e.g. '\$(match arg1 arg2 arg3 )'. All functions are built-in and currently there are five of them: match, separate, protect, exist and nexist.

match The match function yields all arguments which match a certain suffix:

```
$(match .obj prog.obj sub.obj mylib.a)
```
yields:

prog.obj sub.obj

separate The separate function concatenates its arguments using the first argument as the separator. If the first argument is enclosed in double quotes then '\n' is interpreted as a newline character, '\t' is interpreted as a tab, '\ooo' is interpreted as an octal value (where, ooo is one to three octal digits), and spaces are taken literally. For example:

\$(separate "\n" prog.obj sub.obj)

results in:

prog.obj sub.obj

Function arguments may be macros or functions themselves. So,

```
$(separate "\n" $(match .obj $!))
```
yields all object files the current target depends on, separated by a newline string.

protect The protect function adds one level of quoting. This function has one argument which can contain white space. If the argument contains any white space, single quotes, double quotes, or backslashes, it is enclosed in double quotes. In addition, any double quote or backslash is escaped with a backslash.

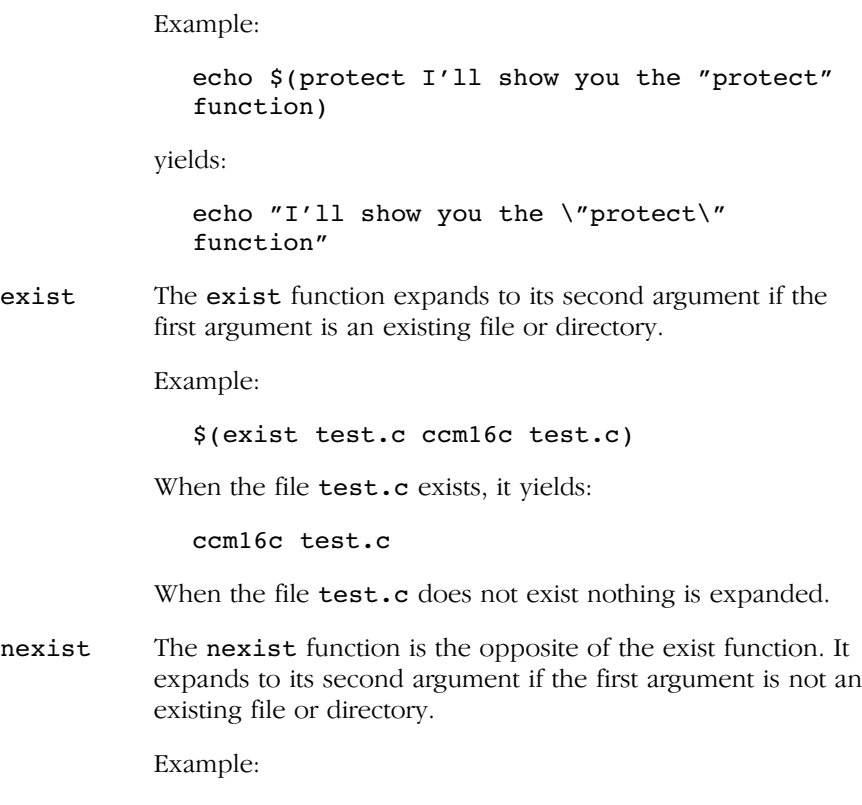

### Conditional Processing

••••••••

Lines containing ifdef, ifndef, else or endif are used for conditional processing of the makefile. They are used in the following way:

\$(nexist test.src ccm16c test.c)

ifdef macro-name if-lines else else-lines endif

The *if-lines* and *else-lines* may contain any number of lines or text of any kind, even other ifdef, ifndef, else and endif lines, or no lines at all. The else line may be omitted, along with the *else-lines* following it.

First the *macro-name* after the *i*f command is checked for definition. If the macro is defined then the *if-lines* are interpreted and the *else-lines* are discarded (if present). Otherwise the *if-lines* are discarded; and if there is an else line, the *else-lines* are interpreted; but if there is no else line, then no lines are interpreted.

When using the ifndef line instead of ifdef, the macro is tested for not being defined. These conditional lines can be nested up to 6 levels deep.

See also Defining Macros in section 4.5, Make Utility Options, in Chapter Tools Options of the Reference Guide.

### Comment lines

Anything after a "#" is considered as a comment, and is ignored. If the "#" is inside a quoted string, it is not treated as a comment. Completely blank lines are ignored.

test.src : test.c # this is comment and is cm16c test.c  $#$  ignored by the make utility

### Include lines

An *include* line is used to include the text of another makefile (like including a .h file in a C source). Macros in the name of the included file are expanded before the file is included. Include files may be nested.

```
include makefile2
```
### Export lines

An *export* line is used to export a macro definition to the environment of any command executed by the make utility.

```
GREETING = Hello
```
export GREETING

This example creates the environment variable GREETING with the value Hello. The macros is exported at the moment the export line is read so the macro definition has to proceed the export line.

### 8.4 ARCHIVER

The archiver  $arm16c$  is a program to build and maintain your own library files. A library file is a file with extension .a and contains one or more object files  $(.,obj)$  that may be used by the linker.

The archiver has five main functionalities:

- Deleting an object module from the library
- Moving an object module to another position in the library file
- Replacing an object module in the library or add a new object module
- Showing a table of contents of the library file
- Extracting an object module from the library

The archiver takes the following files for input and output:

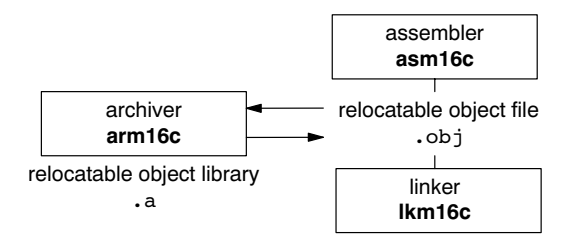

Figure 8-1: ELF/DWARF archiver and library maintainer

The linker optionally includes object modules from a library if that module resolves an external symbol definition in one of the modules that are read before.

### 8.4.1 CALLING THE ARCHIVER

••••••••

You can only call the archiver from the command line. The invocation syntax is:

```
arm16c key option [sub option...] library [object file]
```
key *option* With a key option you specify the main task which the archiver should perform. You must always specify a key option.

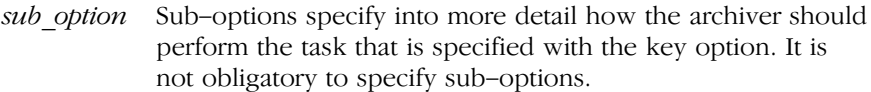

- library The name of the library file on which the archiver performs the specified action. You must always specify a library name, except for the option  $-$ ? and  $-V$ . When the library is not in the current directory, specify the complete path (either absolute or relative) to the library.
- object file The name of an object file. You must always specify an object file name when you add, extract, replace or remove an object file from the library.

### Options of the archiver utility

The following archiver options are available:

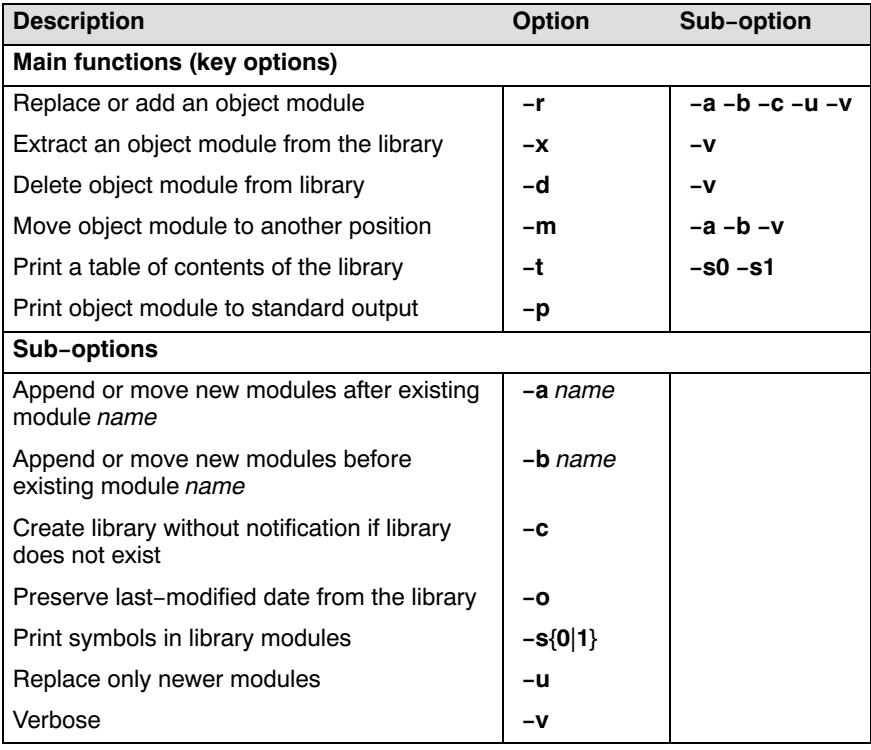

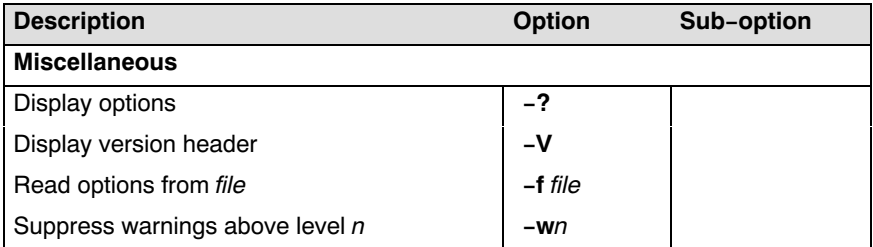

Table 8-4: Overview of archiver options and sub-options

For a complete list and description of all archiver options, see section 4.6, Archiver Options, in Chapter Tool Options of the Reference Guide.

### 8.4.2 EXAMPLES

### Create a new library

If you add modules to a library that does not yet exist, the library is created. To create a new library with the name mylib.a and add the object modules cstart.obj and calc.obj to it:

arm16c -r mylib.a cstart.obj calc.obj

### Add a new module to an existing library

If you add a new module to an existing library, the module is added at the end of the module. (If the module already exists in the library, it is replaced.)

arm16c -r mylib.a mod3.obj

### Print a list of object modules in the library

To inspect the contents of the library:

arm16c -t mylib.a

The library has the following contents:

cstart.obj calc.obj mod3.obj

••••••••

### Move an object module to another position

To move mod3.obj to the beginning of the library, position it just before cstart.obj:

arm16c -mb cstart.obj mylib.a mod3.obj

### Delete an object module from the library

To delete the object module cstart.obj from the library mylib.a:

```
arm16c -d mylib.a cstart.obj
```
### Extract all modules from the library

Extract all modules from the library mylib.a:

arm16c -x mylib.a

### 8.5 FLASH UTILITY

With the flash utility **flashm16c** you can load an ELF, IEEE-695, Intel Hex or Motorola S-record file in a flash device.

### Configure flash settings from EDE

You can configure all flash settings from EDE.

1. From the **Project** menu, select **Project Options...** 

The Project Options dialog appears.

- 2. Expand the Flasher entry and select Flasher Settings.
- 3. Select serial or USB communication.
- 4. Select the flash actions.

You can perform several actions with the flash tool:

### Blank check

Select this to check if the flash device is properly erased.

### Full erase

Select this to erase the entire flash memory.

### Program

Select this to program the flash device with the specified file.

### Verify

••••••••

Select this to compare a Motorola S-record file (or other absolute file) with the content of the FLASH.

### 8.5.1 CALLING THE FLASH UTILITY

You can call the flash utitlity from the command line or from EDE. The invocation syntax is:

```
flashm16c [option]... [file]...
```
If you invoke **flashm16c** with the  $\text{-nodialog}$  command line option the absolute file is directly flashed into the target.

From EDE, you can start flashing with one click on the Flash an ELF, IEEE-695, Intel Hex or Motorola S-Rec file button located in the toolbar.

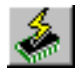

### Options of the flash utility

The following flash utility options are available:

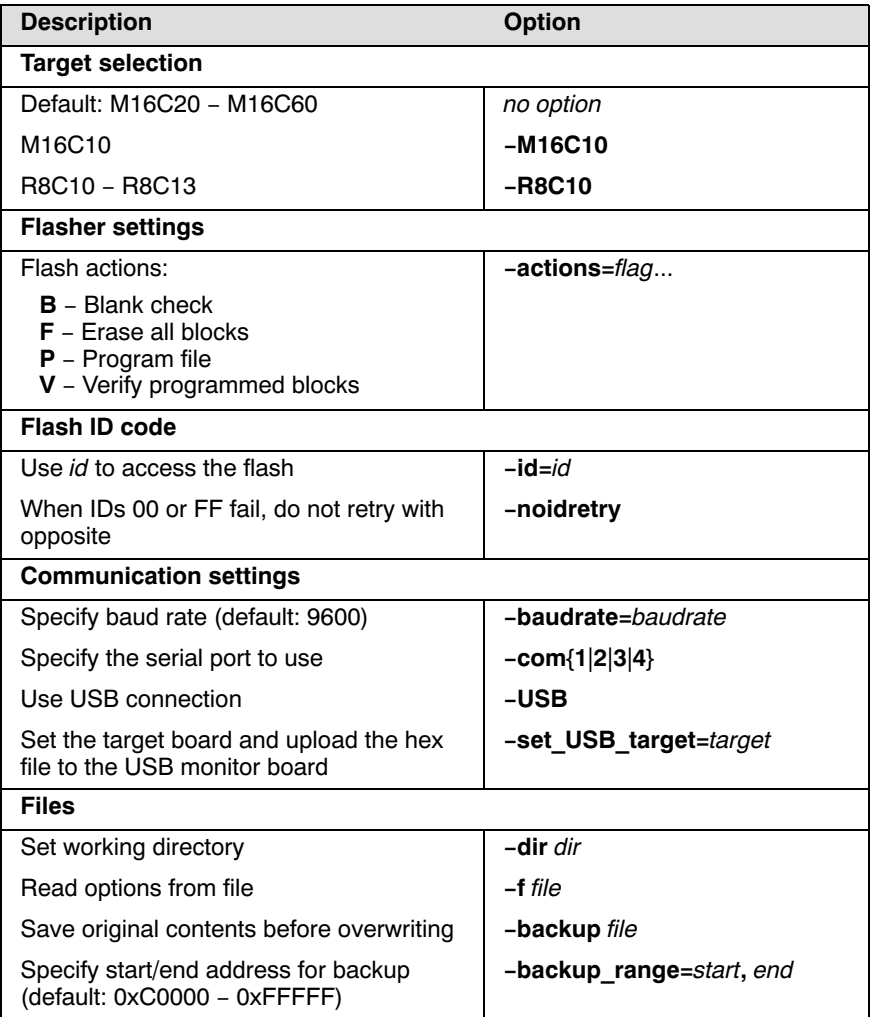

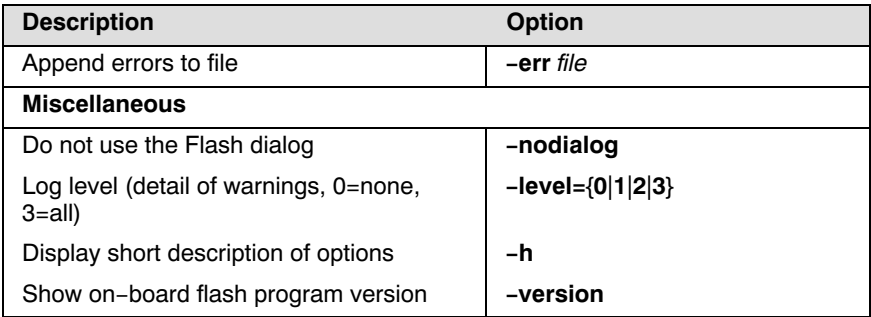

### Example

To erase the flash device and flash the file demo.s at a baud rate of 38400 in a device connected at serial port COM2, using a command line interface, type:

flashm16c -actions=FP -baudrate=38400 -com2 -id=00.00.00.00.00.00.00 -nodialog demo.s

### UTILITIES

# APPENDIX

### FLEXIBLE LICENSE MANAGER (FLEXlm)

A

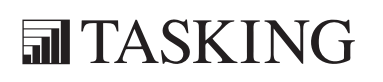

## A-2 User's Guide FLEXLM AAPPENDIX

### 1 INTRODUCTION

This appendix discusses Macrovision's Flexible License Manager and how it is integrated into the TASKING toolchain. It also contains descriptions of the Flexible License Manager license administration tools that are included with the package, the license manager log file and its contents, and the use of options files to customize your use of the TASKING toolchain.

### 2 LICENSE ADMINISTRATION

### 2.1 OVERVIEW

The Flexible License Manager (FLEXlm) is a set of utilities that, when incorporated into software such as the TASKING toolchain, provides for managing access to the software.

The following terms are used to describe FLEXlm concepts and software components:

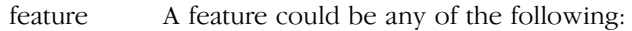

- A TASKING software product.
- A software product from another vendor.
- license The right to use a feature on one specific PC (node-locked license), or on a network (floating license). FLEXlm restricts licenses for features by counting the number of licenses for features in use when new requests are made by the application software. It also checks if the application is running on the correct machine.
- client A TASKING application program.
- daemon A process that "serves" clients. Sometimes referred to as a server.

vendor daemon

The daemon that dispenses licenses for the requested features. This daemon is built by an application's vendor, and contains the vendor's personal encryption code. **Tasking** is the vendor daemon for the TASKING software.

license manager The daemon process that sends requests from client processes to the correct vendor daemon on the correct machine. The same license manager is used by all applications from all vendors, as this daemon neither performs encryption nor dispenses licenses. The license manager processes no user requests on its own, but forwards

server node A computer system that is running both the license manager and vendor daemon software. The server node will contain all the dynamic information regarding the usage of all the features.

these requests to other daemons (the vendor daemons).

license file An end-user specific file that contains descriptions of the server nodes that can run the license daemons, the various vendor daemons, and the restrictions for all the licensed features.

debug log file

A debug log file contains status and error messages useful for debugging the license server. A license server always generates debug log output. Some of the debug log output describes events specific to the license manager and some of the debug log output describes events specific to each vendor daemon.

For floating licenses, the TASKING software is granted permission to run by FLEXlm daemons; the daemons are started when the TASKING toolchain is installed and run continuously thereafter. Information needed by the FLEXlm daemons to perform access management is contained in a license data file that is created during the toolchain installation process. As part of their normal operation, the daemons log their actions in a log file, which can be used to monitor usage of the TASKING toolchain.

For node-locked licenses, you only need the license file.

The following sections discuss:

- Installation of the FLEXlm license manager to provide for access to the TASKING toolchain.
- Customizing your use of the toolchain through the use of an options file.
- Utilities that are provided to assist you in performing license administration functions.

• The debug log file and its contents.

For additional information regarding the use of FLEXlm, refer to the chapter 1, Software Installation and Configuration.

### 2.2 PROVIDING FOR UNINTERRUPTED FLEXLM **OPERATION**

TASKING products licensed through FLEXlm using floating licenses contain a number of utilities for managing licenses. These utilities are bundled in the form of an extra product under the name SW000098 and is only necessary for floating licences. TASKING products themselves contain additional files for FLEXlm in a *flexlm* subdirectory:

Tasking The Tasking daemon (vendor daemon). lmtools.exe FLEXlm utilities (Windows).

If you have already installed FLEXlm (for example. as part of another product) then it is not needed to install the bundled SW000098. After installing SW000098 on UNIX the directory /usr/local/flexlm will contain two subdirectories, bin and licenses. After installing SW000098 on Windows the directory c:\flexlm will contain the subdirectory bin. The exact location may differ if FLEXlm has already been installed as part of a non-TASKING product but in general there will be a directory for executables such as bin. That directory must contain a copy of the Tasking daemon shipped with every TASKING product. It also contains the files:

lmgrd The FLEXlm license manager daemon. lm\* A group of FLEXlm license administration utilities.

### License File

A license file must be present containing the information of all licenses. This file is usually called license.dat. The default location of the license file is in directory c:\flexlm for Windows and in directory /usr/local/flexlm/licenses for UNIX. If you did install SW000098 then the licenses directory on UNIX will be empty, and on Windows the file license.dat will be empty. In that case you can copy the license file received from Altium by E-mail to this directory.

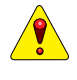

Be very careful not to overwrite an existing license.dat file because it contains valuable data.

••••••••

```
Example of a license.dat:
```

```
SERVER elliot 5100520c 7594
DAEMON Tasking /usr/local/flexlm/bin/Tasking
FEATURE SW008002-32 Tasking 3.000 1-jan-00 4 0B1810310210A6894 "123456"
```
If the license.dat file already exists then you should make sure that it contains the DAEMON and FEATURE lines from your license key. An appropriate SERVER line should already be present in that case. You should only add a new SERVER line if no SERVER line is present. The third field of the DAEMON line is the pathname to the **Tasking** daemon and you may change it if necessary.

The default location for the license file on Windows is:

```
c:\flexlm\license.dat
```
On UNIX this is:

```
/usr/local/flexlm/licenses/license.dat
```
If the pathname of the resulting license file differs from this default location then you must set the environment variable LM\_LICENSE\_FILE to the correct pathname. If you have more than one product using the FLEXlm license manager you can specify multiple license files by separating each pathname (*lfpath*) with a ';' on Windows, or ':' on UNIX:

Windows:

```
set LM LICENSE FILE=lfpath[;lfpath]...
```
UNIX:

```
setenv LM_LICENSE_FILE lfpath[:lfpath]...
```
If you are running the TASKING software on multiple nodes, you have three options for making your license file available on all the machines:

- 1. Place the license file in a partition which is available (via NFS on UNIX systems) to all nodes in the network that need the license file.
- 2. Copy the license file to all of the nodes where it is needed.
- 3. Set LM\_LICENSE\_FILE to "port@host", where host and port come from the SERVER line in the license file.

When the main license manager daemon **lmgrd** already runs it is sufficient to type the command:

### path/lmreread

for notifying the daemon that the license.dat file has been changed. Otherwise, you must type the command:

### path/lmgrd -l /usr/tmp/license.log -local &

Both commands reside in the flexlm/bin directory mentioned before.

### 2.3 THE OPTIONS FILE

It is possible to customize the use of TASKING software using an options file. This options file allows you to reserve licenses for specified users or groups of users, to restrict access to the TASKING toolchain, and to set software timeouts. The following table lists the keywords that are recognized at the start of a line of an options file.

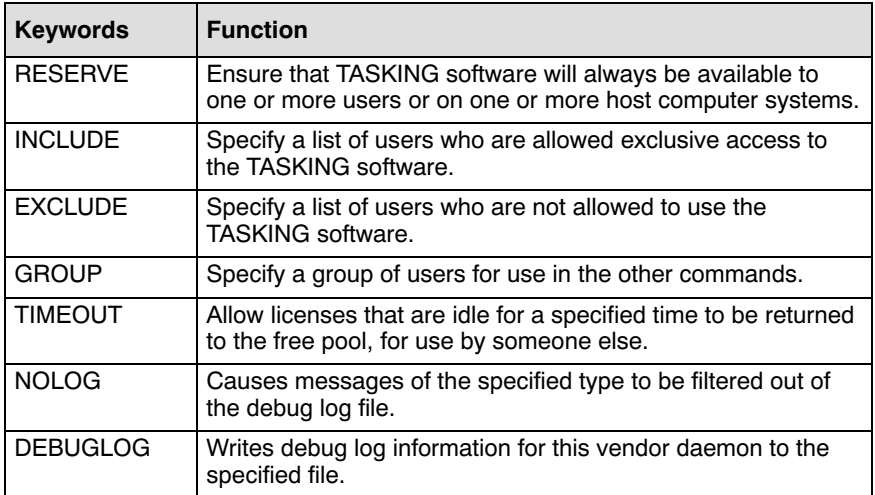

Table A-1: Options file keywords

••••••••

In order to use the daemon options capability, you must create an options file and list its pathname as the fourth field on the DAEMON line for the Tasking daemon in the license file. For example, if the daemon options were in file /usr/local/flexlm/Tasking.opt (UNIX), then you would modify the license file DAEMON line as follows:

DAEMON Tasking /usr/local/flexlm/bin/Tasking /usr/local/flexlm/Tasking.opt

An options file consists of lines in the following format:

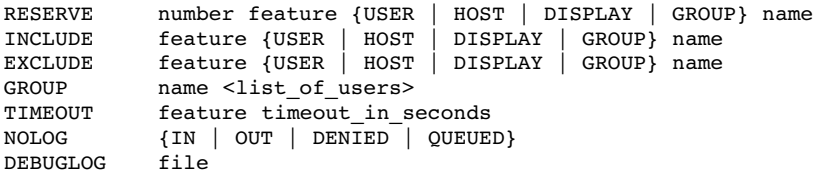

Lines beginning with the sharp character  $#$  are ignored, and can be used as comments. For example, the following options file would reserve one copy of feature SWxxxxxx-xx for user "pat", three copies for user "lee", and one copy for anyone on a computer with the hostname of "terry"; and would cause QUEUED messages to be omitted from the log file. In addition, user "joe" and group "pinheads" would not be allowed to use the feature SWxxxxxx-xx:

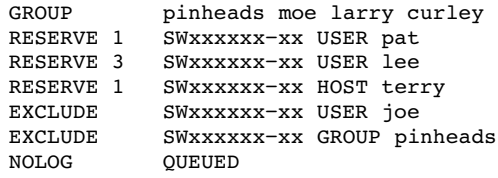

### 3 LICENSE ADMINISTRATION TOOLS

The following utilities are provided to facilitate license management by your system administrator. In certain cases, execution access to a utility is restricted to users with root privileges. Complete descriptions of these utilities are provided at the end of this section.

### lmborrow

Supports borrowing of floating licenses.

### lmdiag

Diagnoses license checkout problems.

### lmdown

Gracefully shuts down all license daemons (both *Imgrd* and all vendor daemons, such as **Tasking**) on the license server.

### lmgrd

The main daemon program for FLEXlm.

### lmhostid

Reports the hostid of a system.

### lmnewlog

Moves existing report log information to a new file name and starts a new report log file with existing file name.

### lmpath

Shows the license path, or sets the license path in the FLEXlm registry (Windows) or \$HOME/.flexlmrc (UNIX).

### lmremove

Removes a single user's license for a specified feature.

### lmreread

Causes the license daemon to reread the license file and start any new vendor daemons.

### lmstat

Helps you monitor the status of all network licensing activities.

### lmswitch

Switches the debug log file.

### lmswitchr

Switches the report log file to a new file name.

### **lmver**

Reports the FLEXlm version of a library or binary file.

### **lmtools** (Windows only)

This is a graphical Windows version of the license administration tools.

••••••••

### 3.1 LMBORROW

### Name

lmborrow - borrow floating licenses

### Synopsis

**lmborrow** {vendor  $|$  **all**} enddate  $[time]$ 

lmborrow -clear

lmborrow -status

**lmborrow -return**  $\lceil -c \text{ license file} \rceil$   $\lceil -d \text{ display} \rceil$   $\lceil -d \text{display} \rceil$ 

### **Description**

**lmborrow** supports borrowing of licenses that contain the **BORROW** attribute. It must be run on the machine where licenses are borrowed. It is used to perform the following:

- Initiating borrowing by setting the borrow period. This has the effect of setting LM\_BORROW with the borrow period in either the registry (Windows) or in \$HOME/.flexlmrc (UNIX).
- Clearing the borrow period
- Determining borrow status
- Returning a borrowed license early

### **Parameters**

vendor The vendor daemon name that serves the licenses to be borrowed (e.g. Tasking), or all specifies all vendor daemons in that license server.

### enddate [time]

Date the license is to be returned in  $dd-mmm$ -yyyy format. *time* is optional and is specified in 24-hour format  $(bh:mm)$ in the FLEXlm licensed application's local time. If time is unspecified, the checkout lasts until the end of the given end date.

feature The name of the borrowed feature to be returned early. Use **lmborrow -status** to get a list of borrowed feature names.

### **Options**

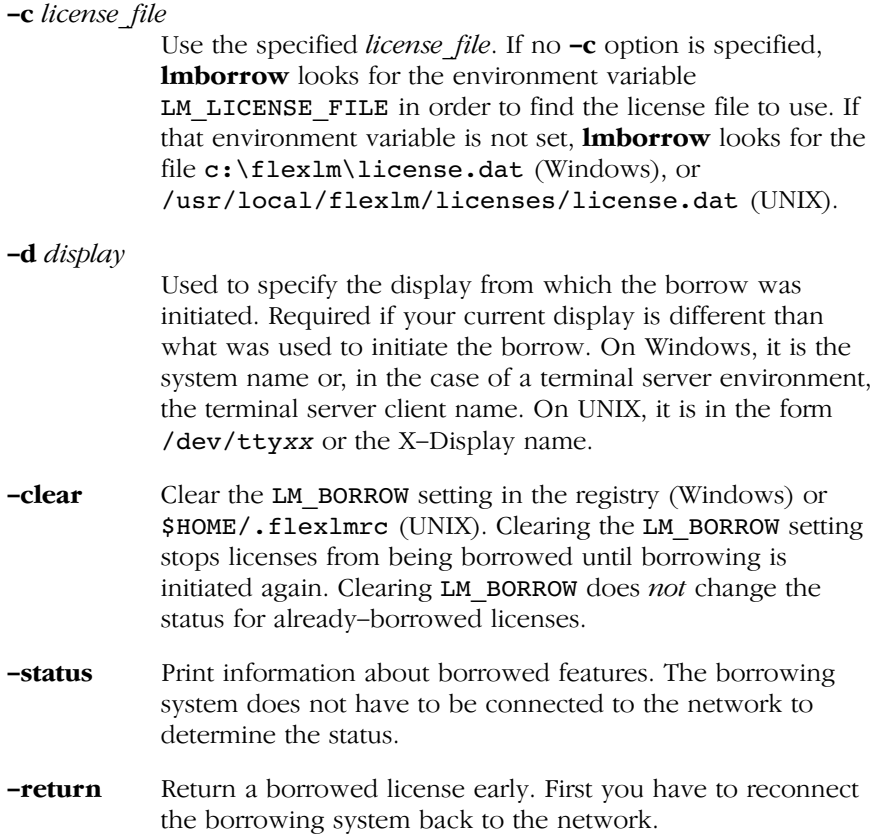

### 3.2 LMDIAG

### Name

lmdiag - diagnose license checkout problems

### Synopsis

**lmdiag**  $[-c \text{ license file}] [-n] [ feature [:keyword=value]]$ 

### **Description**

**lmdiag** allows you to diagnose problems when you cannot check out a license.

If no *feature* is specified, **lmdiag** will operate on all features in the license file(s) in your path. **Imdiag** will first print information about the license, then attempt to check out each license. If the checkout succeeds, **Indiag** will indicate this. If the checkout fails, **lmdiag** will give you the reason for the failure. If the checkout fails because **lmdiag** cannot connect to the license server, then you have the option of running "extended connection diagnostics".

These extended diagnostics attempt to connect to each port on the license server node, and can detect if the port number in the license file is incorrect. **Imdiag** will indicate each port number that is listening, and if it is an **lmgrd** process, **lmdiag** will indicate this as well. If **lmdiag** finds the vendor daemon for the feature being tested, then it will indicate the correct port number for the license file to correct the problem.

### **Parameters**

feature Diagnose this feature only.

### keyword=value

If a license file contains multiple lines for a particular feature, select a particular line for **lmdiag** to report on. For example: lmdiag f1:HOSTID=12345678 attempts a checkout on the line with the hostid 12345678. keyword is one of the following: VERSION, HOSTID, EXPDATE, KEY, VENDOR\_STRING, ISSUER.

### **Options**

### -c license\_file

Diagnose the specified license\_file. If no -c option is specified, *Imdiag* looks for the environment variable LM\_LICENSE\_FILE in order to find the license file to use. If that environment variable is not set, *Imdiag* looks for the file c:\flexlm\license.dat (Windows), or /usr/local/flexlm/licenses/license.dat (UNIX).

-n Run in non-interactive mode; **Imdiag** will not prompt for any input in this mode. In this mode, extended connection diagnostics are not available.

### 3.3 LMDOWN

Name

**lmdown** – graceful shutdown of all license daemons

### Synopsis

**lmdown**  $\left[ -c \text{ license file} \right] \left[ -v \right]$  -vendor vendor  $\left[ -q \right] \left[ -q \right]$   $\left[ -f \right]$  -force ]

### **Description**

The **lmdown** utility allows for the graceful shutdown of all license daemons (both **lmgrd** and selected or all vendor daemons, such as **Tasking**) on all nodes. You may want to protect the execution of **lmdown**, since shutting down the servers causes users to lose their licenses. See the  $-\mathbf{p}$  option in Section 3.4, lmgrd.

**lmdown** sends a message to every license daemon asking it to shut down. The license daemons write out their last messages to the log file, close the file, and exit. All licenses which have been given out by those daemons will be revoked, so that the next time a client program goes to verify his license, it will not be valid.

When shutting down a three-server redundant license server, there is a one minute delay before the servers shut down. **Imdown** shuts down all three license servers of a set of redundant license servers. If you need to shut down one of a set of redundant license servers (not recommended because you are left with two points of failure), you must kill both the **lmgrd** and vendor daemon processes on that license server machine.

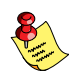

On UNIX, do not use **kill -9** to shut down the license servers. On Windows, if you must use the Task Manager to kill the FLEXlm service, be sure to end the **lmgrd** process first, then all the vendor daemon processes.

### **Options**

-c license\_file

Use the specified *license* file. If no  $-c$  option is specified, **lmdown** looks for the environment variable LM\_LICENSE\_FILE in order to find the license file to use. If that environment variable is not set. **Imdown** looks for the file c:\flexlm\license.dat (Windows), or /usr/local/flexlm/licenses/license.dat (UNIX).

### -vendor vendor

Shut down only this vendor daemon (for example Tasking). lmgrd continues running.

- -q Quiet mode. If this switch is not specified, lmdown asks for confirmation before asking the license daemons to shut down. If this switch is specified, **lmdown** will not ask for confirmation.
- -all If multiple servers are specified, automatically shuts down all of them.  $-q$  is implied with  $-\text{all}$ .
- -force If licenses are borrowed, **lmdown** runs only from the machine where the license server is running, and then only if you add -force.

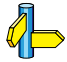

lmgrd, lmstat, lmreread

### 3.4 LMGRD

### Name

**lmgrd** – flexible license manager daemon

### Synopsis

```
\mathbf{Imord} \mathbf{[-c} license_file \mathbf{[-1]} \mathbf{[+]}logfile \mathbf{[-2-p]} \mathbf{[-local]}[-x] lmdown[-x] lmremove[-z] [-y]
```
### Description

**lmgrd** is the main daemon program for the FLEXlm distributed license management system. When invoked, it looks for a license file containing all required information about vendors and features and starts those vendor daemons. On UNIX systems, it is strongly recommended that **lmgrd** be run as a non-privileged user (not root).

### **Options**

```
-c license_file
```
Use the specified *license* file. If no  $-c$  option is specified, **lmgrd** looks for the environment variable LM\_LICENSE\_FILE in order to find the license file to use. If that environment variable is not set, **lmgrd** looks for the file c:\flexlm\license.dat (Windows), or /usr/local/flexlm/licenses/license.dat (UNIX).

- $-I$  [+]logfile Specifies the debug log file to use. With the  $+$  character appends logging entries. Instead of using the -l option you can use output redirection  $(>$  or  $>$ ) to specify the name of the debug log file.
- $-2$  -p Restricts usage of **lmdown**, **Imreread**, and **Imremove** to a FLEXlm administrator who is by default root. If there is a UNIX group called "lmadmin" then use is restricted to only members of that group. If root is not a member of this group, then root does not have permission to use any of the above utilities. If  $-2 - p$  is used when starting **lmgrd**, no user on Windows can shut down the license server with **lmdown**. See the  $-x$  option how to stop **lmerd**.
- **-local** Restricts the **lmdown** command to be run only from the same machine where **lmgrd** is running.

-x lmdown Disable the lmdown command (no user can run lmdown). If **lmdown** is disabled, stop **lmgrd** via kill *pid* (UNIX) or stop the **lmgrd** and vendor daemon processes (Tasking) through the Windows Task Manager or Windows service. On UNIX, be sure the **kill** command does not have  $a -9$ argument.

### -x lmremove

Disable the lmremove command (no user can run lmremove).

-z Run in foreground. The default behavior is to run in the background. If  $-1$  *logfile* is present, then no windows are used, but if no  $-1$  argument is specified, separate windows are used for **lmgrd** and each vendor daemon.

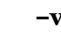

-v Prints **lmgrd** version number and copyright and exits.

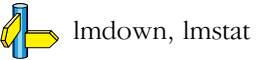

### 3.5 LMHOSTID

### Name

lmhostid - report the hostid of a system

### Synopsis

**lmhostid**  $[-n]$   $[-type]$ 

### **Description**

lmhostid returns the FLEXlm hostid of the current platform. Invoked without any arguments, **lmhostid** displays the default hostid type for the current platform. Otherwise, the hostid corresponding to the requested type is displayed, if supported on the current platform.

The output of **Imhostid** looks like this:

lmhostid - Copyright (c) 1989-2003 by Macrovision Corporation. The FLEXlm host ID of this machine is "1200abcd"

### **Options**

- -n Only the hostid, itself, is returned as a string, which is appropriate to use with HOSTID= in the license file. Header text is suppressed.
- -type One of the following hostid types. If not specified, the default hostid for the current platform is displayed.

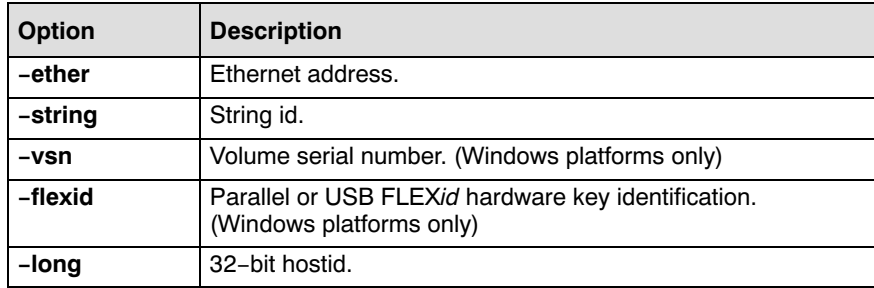

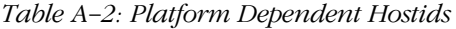

| <b>Option</b> | <b>Description</b>                                                                                                    |
|---------------|----------------------------------------------------------------------------------------------------|
| -user         | Current user name.                                                                                                    |
| -display      | Current display name. On Windows, it is the system name or,<br>in case of a terminal server environment, the terminal server<br>client name. On UNIX, it is in the form /dev/ttyxx or the<br>X-Display name. |
| -hostname     | Current host name.                                                                                                    |
| -internet     | IP address of current platform in the form ###.###.###.###.                                                                                                    |

Table A-3: Platform Independent Hostids
#### 3.6 LMNEWLOG

#### Name

**lmnewlog** – switch the report log file

#### Synopsis

**lmnewlog**  $\left[ -c \right]$  *c* license file  $\left[$  feature renamed-file

or:

**lmnewlog**  $\lceil -c \rceil$  *cense\_file*  $\lceil$  *vendor renamed-file* 

#### **Description**

The **Imnewlog** utility switches the report log file by moving the existing report log information to a new file, then starting a new report log with the original report log file name. If you rotate report logs with **Imnewlog** instead of **lmswitchr**, you do not have to change the file name in the REPORTLOG line of the vendor's options file.

#### **Parameters**

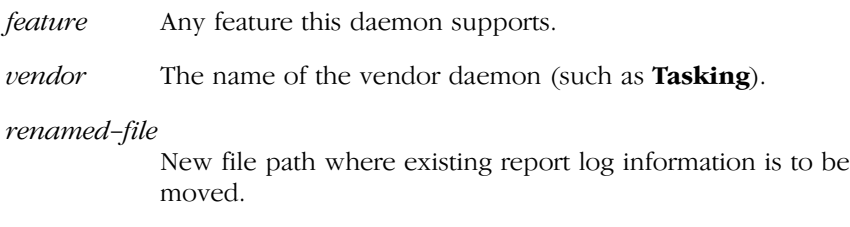

#### **Options**

-c license\_file

Use the specified *license* file. If no  $-c$  option is specified, **lmnewlog** looks for the environment variable LM\_LICENSE\_FILE in order to find the license file to use. If that environment variable is not set, **lmnewlog** looks for the file c:\flexlm\license.dat (Windows), or /usr/local/flexlm/licenses/license.dat (UNIX).

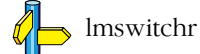

#### 3.7 LMPATH

#### Name

lmpath - control FLEXlm license path settings

#### Synopsis

**lmpath**  $\{-add \mid -override\}$  {*vendor*  $|$  **all**} *license\_file\_list* 

lmpath -status

#### Description

The **Impath** utility allows direct control over FLEXlm license path settings. It is used to add, override, or get the current license path settings.

**lmpath** works by setting the FLEXIm registry entry on Windows or \$HOME/.flexlmrc on UNIX.

#### **Parameters**

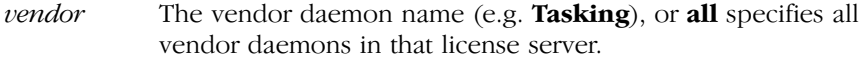

#### license file list

A colon-separated list on UNIX and a semicolon- separated list on Windows. If license\_file\_list is the null string, "", then the specified entry is deleted.

#### **Options**

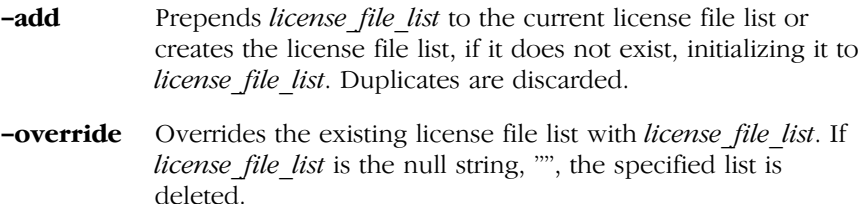

-status Display the current license path settings.

#### 3.8 LMREMOVE

#### Name

**lmremove** – remove specific licenses and return them to license pool

#### Synopsis

**lmremove**  $\left[ -c \text{ license file} \right]$  feature user user host  $\left[ \text{ display } d \text{isplay} \right]$ 

or:

**lmremove**  $\lceil -c \rceil$  *c license\_file*  $\lceil -h \rceil$  *feature server\_bost port handle* 

#### **Description**

The **Imremove** utility allows the system administrator to remove a single user's license for a specified feature. This could be required in the case where the licensed user was running the software on a node that subsequently crashed. This situation will sometimes cause the license to remain unusable. **Imremove** will allow the license to return to the pool of available licenses.

**Imremove** will remove all instances of *user* on node *user* host on display display from usage of feature. If the optional  $-c$  license file is specified, the indicated file will be used as the license file.

The **-h** variation uses the server host, port, and license handle, as reported by **lmstat** -a.

You can protect the unauthorized execution of **Imremove** when you start up the license manager daemon, **lmgrd**, because removing a user's license is disruptive.

#### **Options**

-c license file

Use the specified *license* file. If no  $-c$  option is specified, **Imremove** looks for the environment variable LM\_LICENSE\_FILE in order to find the license file to use. If that environment variable is not set, **Imremove** looks for the file c:\flexlm\license.dat (Windows), or /usr/local/flexlm/licenses/license.dat (UNIX).

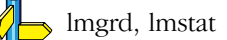

#### 3.9 LMREREAD

#### Name

**Imreread** – tells the license daemon to reread the license file

#### Synopsis

```
lmmeread [-c] license_file ] [-vendor vendor ] [-all]
```
#### **Description**

**Imreread** allows the system administrator to tell the license daemon to reread the license file and start any new vendor daemons that have been added. This can be useful if the data in the license file has changed; the new data can be loaded into the license daemon without shutting down and restarting it.

The license administrator may want to protect the execution of **Imreread**. See the options  $-\mathbf{p}$  and  $-\mathbf{x}$  in Section 3.4, lmgrd for details about securing access to **Imperead** 

lmreread uses the license file from the command line (or the default file, if none is specified) only to find the license daemon to send it the command to reread the license file. The license manager daemon, **lmgrd**, will always reread the file that it loaded from the original path. If you need to change the path to the license file read by the license manager daemon, then you must shut down the daemon and restart it with that new license file path.

You cannot use **Imreread** if the **SERVER** node names or port numbers have been changed in the license file. In this case, you must shut down the daemon and restart it in order for those changes to take effect.

**lmreread** does not change any option information specified in an options file. If the new license file specifies a different options file, that information is ignored. If you need to reread the options file, you must shut down  $(\text{Indown})$  the daemon and restart it.

To stop and restart a single vendor daemon, use **lmdown** -vendor vendor, then use **Imreread** -vendor vendor, which restarts the vendor daemon.

#### **Options**

-c license\_file

Use the specified *license* file. If no  $-c$  option is specified, **lmreread** looks for the environment variable LM\_LICENSE\_FILE in order to find the license file to use. If that environment variable is not set, **Imreread** looks for the file license.dat in the default location.

#### -vendor vendor

Only this one vendor daemon rereads the license file. Imgrd restarts the vendor daemon if necessary.

-all If more than one lmgrd is specified, instructs all lmgrds to reread.

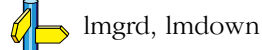

#### 3.10 LMSTAT

#### Name

**lmstat** – report status on license manager daemons and feature usage

#### Synopsis

```
lmstat [-a] [-c] license_file ] [-f] feature ] [-S] vendor ]
```
#### **Description**

lmstat helps you monitor the status of all network licensing activities, including:

- Daemons that are running
- Users of individual features
- Users of features served by a specific DAEMON
- BORROW licenses borrowed

lmstat prints information that it receives from the license server; therefore, it does not report on unserved licenses such as uncounted licenses. To report on an uncounted license, the license must be added to a served license file and the application must be directed to use the license server for that license file (via @bost, port@bost or USE\_SERVER). Queued users and licenses shared due to duplicate grouping are also not returned by lmstat.

Example output of **lmstat**  $-a$ 

```
License server status: 2700@myhost1
License file(s) on myhost1: /usr/local/flexlm/licenses/license.dat:
    myhost1: license server UP (MASTER) v8.4
Vendor daemon status (on myhost1):
    Tasking: UP v8.4
Feature usage info:
Users of SWxxxx-xx: (Total of 99 licenses issued; Total of 1
license in use)
   "SWxxxx-xx" v99.900, vendor: Tasking
   floating license
    rb myhost2 /dev/tty (v99.9) (myhost1/2700 9242), 
       start Wed 5/26 11:42 (linger: 300)
```
where:

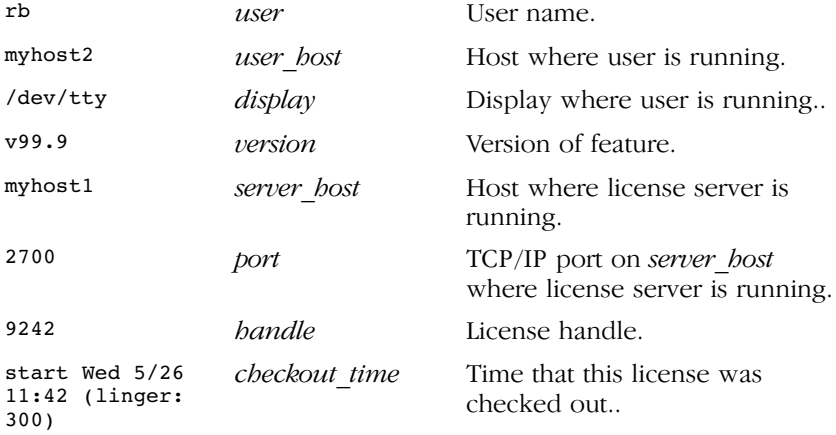

The user, user bost, display, server bost, port, and handle information is used when removing licenses with **Imremove**.

#### **Options**

- -a Display all information.
- -c license file

Use the specified *license* file. If no  $-c$  option is specified, **lmstat** looks for the environment variable LM\_LICENSE\_FILE in order to find the license file to use. If that environment variable is not set, **lmstat** looks for the file c:\flexlm\license.dat (Windows), or /usr/local/flexlm/licenses/license.dat (UNIX).

- $-**f**$  *feature* List all users of the specified *feature*(s).
- -S vendor List all users of the specified vendor's features.

 $\left\langle \right\rangle$  lmgrd

#### 3.11 LMSWITCH

#### Name

**lmswitch** – switch the debug log file

#### Synopsis

**lmswitch**  $\left[ -c \text{ license file} \right]$  *feature new-file* 

or:

**lmswitch**  $\lceil -c \rceil$  *license* file  $\lceil$  *vendor new-file* 

#### **Description**

The **lmswitch** utility switches the debug log file written by a particular vendor daemon (such as **Tasking**) by closing the existing debug log for that vendor daemon and starting a new debug log for that vendor daemon with a new file name. It also starts a new debug log file written by that vendor daemon if one does not already exist.

By default, debug log output from **lmgrd** and all vendor daemons started by that **Imgrd** get written into the same debug file. **Imswitch** allows companies to keep separate log files for different vendors and control the size of their debug log file.

If debug log output is not already directed to a separate file for this vendor daemon, **lmswitch** tells the vendor daemon to start writing its debug log output to a file, new-file. If this vendor daemon is already writing to its own debug log, lmswitch tells the vendor daemon to close its current debug log file and start writing its debug log output to *new-file*.

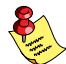

The effect of **lmswitch** continues only until the vendor daemon is shut down or its options file is reread via **Imreread**. When the vendor daemon is restarted or its options file is reread, it looks for a DEBUGLOG line in the options file to determine whether or not to write its debug log output into its own file and, if so, what file to write.

#### **Parameters**

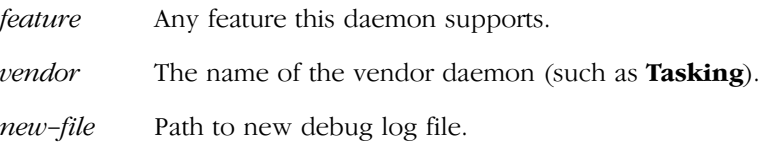

#### **Options**

-c license\_file

Use the specified *license* file. If no  $-c$  option is specified, **lmswitch** looks for the environment variable LM\_LICENSE\_FILE in order to find the license file to use. If that environment variable is not set, **lmswitch** looks for the file c:\flexlm\license.dat (Windows), or /usr/local/flexlm/licenses/license.dat (UNIX).

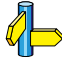

 $\mathbb{Z}$  Section 4, The Debug Log File.

## FLEXLM

#### 3.12 LMSWITCHR

#### Name

**lmswitchr** – switch the report log file

#### Synopsis

lmswitchr [ -c license\_file ] feature new-file

or:

**lmswitchr**  $\lceil -c \rceil$  *-c license\_file*  $\lceil$  *vendor new-file* 

#### **Description**

The **lmswitchr** utility switches the report log file by closing the existing report log and starting a new report log with a new file name. It also starts a new report log file if one does not already exist.

#### **Parameters**

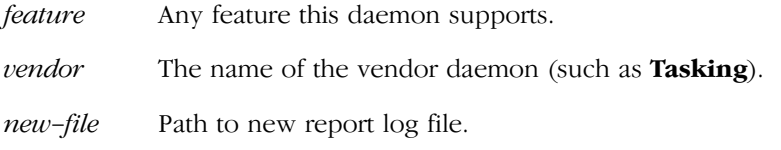

#### **Options**

-c license\_file

Use the specified *license* file. If no  $-c$  option is specified, **lmswitchr** looks for the environment variable LM\_LICENSE\_FILE in order to find the license file to use. If that environment variable is not set, **lmswitchr** looks for the file c:\flexlm\license.dat (Windows), or /usr/local/flexlm/licenses/license.dat (UNIX).

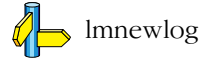

••••••••

#### 3.13 LMVER

#### Name

lmver - report the FLEXlm version of a library or binary file

#### Synopsis

lmver filename

#### **Description**

The **lmver** utility reports the FLEXlm version of a library or binary file.

Alternatively, on UNIX systems, you can use the following commands to get the FLEXlm version of a binary:

#### strings file | grep Copy

#### **Parameters**

filename Name of the executable of a TASKING product, **lmgrd**, a license administration tool or a vendor daemon (Tasking).

#### 3.14 LICENSE ADMINISTRATION TOOLS FOR WINDOWS

#### 3.14.1 LMTOOLS FOR WINDOWS

For the 32-bit Windows platforms, an **Imtools.exe** Windows program is provided. It has the same functionality as listed in the previous sections but is graphically-oriented. Simply run the program (from the Windows Start menu, select Programs -> TASKING FLEXlm -> FLEXlm Tools) and choose a tab for the functionality required. Refer to the previous sections for information about the options of each feature.

#### 3.14.2 FLEXLM LICENSE MANAGER FOR WINDOWS

**lmgrd.exe** can be run manually or using the graphical Windows tool lmtools.exe.

#### Configure a license manager as a service

To configure a license manager as a service, you must have Administrator privileges:

1. From the Windows Start menu, select Programs -> TASKING FLEXIm -> FLEXlm Tools.

The license manager tool appears.

2. Click the **Configuration using Services** radio button, then click the Config Services tab.

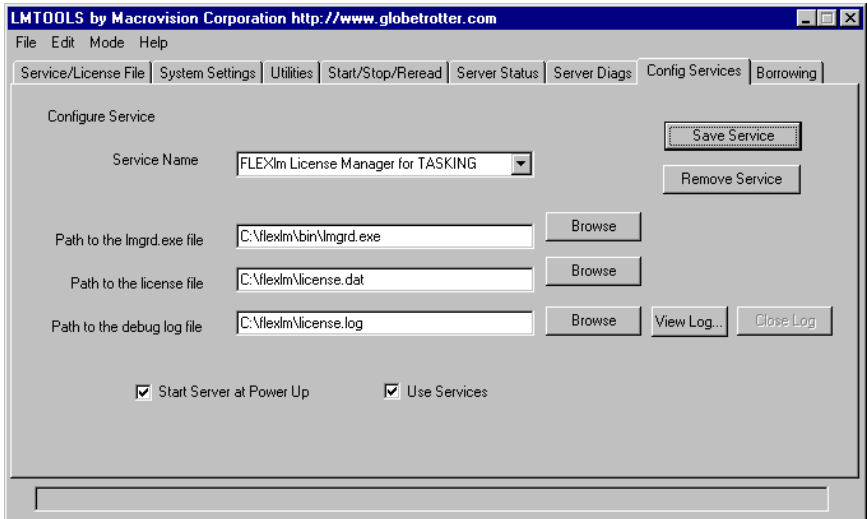

3. Enter the information as shown in the image above (enable Use Services and Start Server at Power Up) and click the Save Service button.

From now on, when the machine is rebooted, the license manager starts automatically as a Windows service.

#### Manually control the license manager

Once the license manager service is configured, **lmgrd** is started by starting the service from the LMTOOLS interface:

1. From the Windows Start menu, select Programs -> TASKING FLEXIm -> FLEXlm Tools.

The license manager tool appears.

2. Click the **Configuration using Services** radio button and select FLEXLM License Manager for TASKING

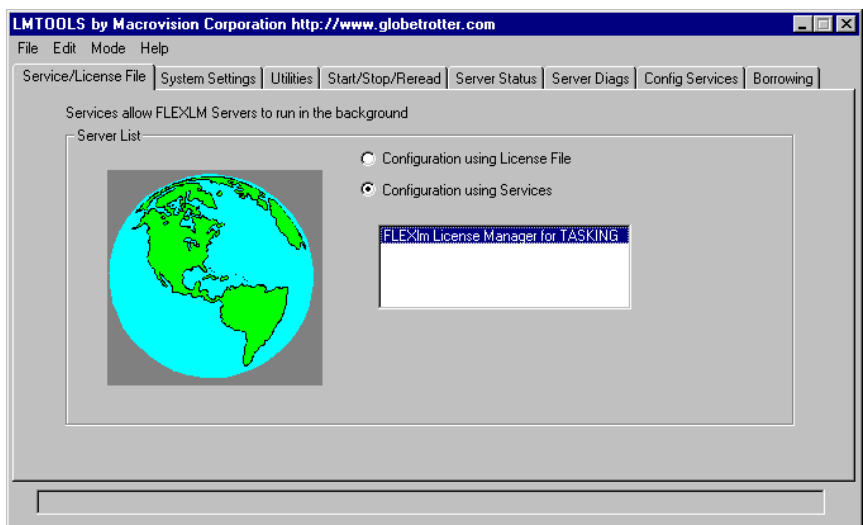

3. Click the Start/Stop/Reread tab, select FLEXLM License Manager for TASKING.

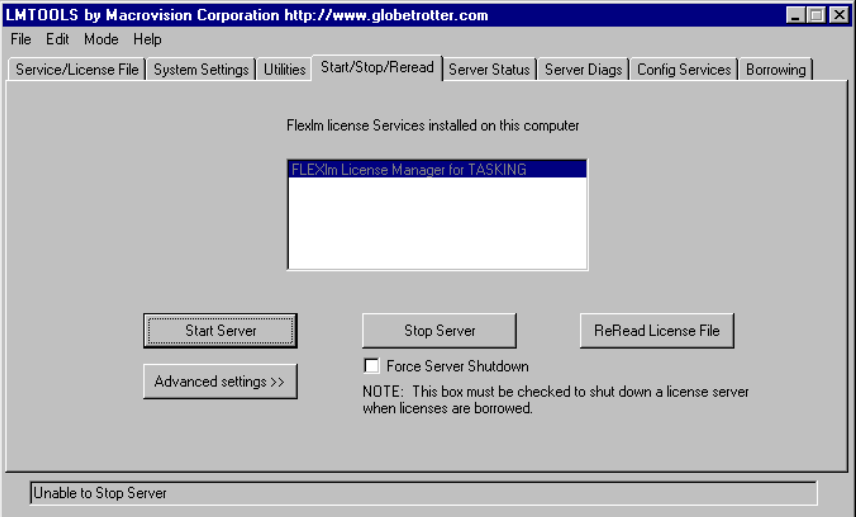

4. Click on the Start Server button.

••••••••

The FLEXLM License Manager for TASKING license server starts and writes its debug log output to  $c:\ell\text{lexlm}\lvert\text{license.log.}$ 

#### 4 THE DEBUG LOG FILE

The FLEXlm daemons all generate debug log files containing messages in the following format:

mm/dd hh:mm (daemon) message

Where:

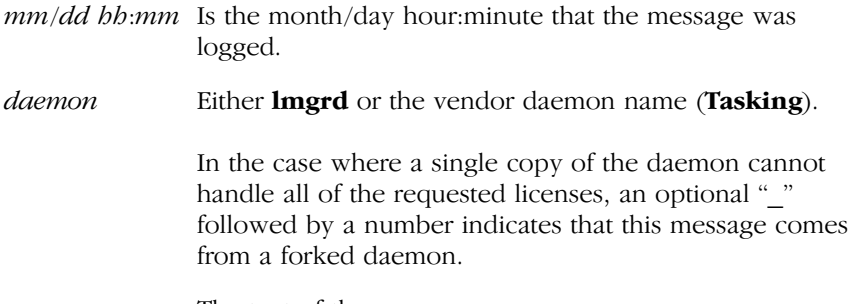

message The text of the message.

The log files can be used to:

- Inform you when it may be necessary to update your application software licensing arrangement.
- Diagnose configuration problems.
- Diagnose daemon software errors.

The messages are grouped below into the above three categories, with each message followed by a brief description of its meaning.

#### 4.1 INFORMATIONAL MESSAGES

#### Connected to host

This daemon is connected to its peer on *bost*.

#### **CONNECTED, master is host**

The license daemons log this message when a quorum is up and everyone has selected a master.

#### DEMO mode supports only one SERVER bost!

An attempt was made to configure a demo version of the software for more than one server host.

#### **DENIED:** N feature to user

user was denied access to N licenses of *feature*. This message may indicate a need to purchase more licenses.

#### EXITING DUE TO SIGNAL nnn **EXITING** with code nnn

All daemons list the reason that the daemon has exited.

#### EXPIRED: feature

feature has passed its expiration date.

#### IN: "feature" user (num licenses)

user has checked back in num licenses of feature.

#### Lost connection to host

A daemon can no longer communicate with its peer on node *host*, which can cause the clients to have to reconnect, or cause the number of daemons to go below the minimum number, in which case clients may start exiting. If the license daemons lose the connection to the master, they kill all the vendor daemons; vendor daemons shut themselves down.

#### Lost quorum

The daemon lost quorum, so will process only connection requests from other daemons.

#### MULTIPLE vendor servers running. Please kill, and restart license daemon

The license manager daemon, **lmgrd**, has detected that multiple vendor daemons for *vendor* are running. Shutdown *lmgrd* and all vendor daemons with the **lmdown** utility and then restart **lmgrd**.

#### OUT: "feature" user (num licenses)

user has checked out *num* licenses of *feature*.

#### **RESERVE** feature for **HOST** host **RESERVE** feature for USER user

A license of *feature* is reserved for either *user* or *bost*.

#### REStarted vendor (internet port nnn)

Vendor daemon *vendor* was restarted at internet port nnn.

#### Retrying socket bind (address in use)

The license servers try to bind their sockets for approximately 6 minutes if they detect *address in use* errors.

#### Selected (EXISTING) master host

This license daemon has selected an existing master *host* as the master.

#### SERVER shutdown requested

A daemon was requested to shut down via a user-generated **kill** command.

#### Server started for: "feature-list"

A (possibly new) server was started for the features listed.

#### **Shutting down** vendor

The license manager daemon is shutting down the vendor daemon *vendor*.

#### SIGCHLD received. Killing child servers

A vendor daemon logs this message when a shutdown was requested by the license daemon.

#### Started vendor

The license daemon logs this message whenever it starts a new vendor daemon.

#### **Trying connection to host**

The daemon is attempting a connection to *bost*.

#### 4.2 CONFIGURATION PROBLEM MESSAGES

#### host: Not a valid server host, exiting

This daemon was run on an invalid host name.

#### host: Wrong hostid, exiting

The hostid is wrong for *bost*.

#### **BAD CODE for feature**

The specified feature name has a bad encryption code.

#### CANNOT OPEN options file file

The options file specified in the license file could not be opened.

#### Couldn't find a master

The daemons could not agree on a master.

#### License daemon: lost all connections

This message is logged when all the connections to a server are lost, which often indicates a network problem.

#### lost lock, exiting Error closing lock file Unable to re-open lock file

The vendor daemon has a problem with its lock file, usually because of an attempt to run more than one copy of the daemon on a single node. Locate the other daemon that is running via a **ps** command, and kill it with  $\kappa$ ill  $-9$ .

#### NO DAEMON line for vendor

The license file does not contain a DAEMON or VENDOR line for *vendor*.

#### No DAEMON lines, exiting

The license daemon logs this message if there are no DAEMON or VENDOR lines in the license file. Because there are no vendor daemons to start, there is nothing for the license daemon to do.

#### No features to serve!

A vendor daemon found no features to serve. This could be caused by bad data in the license file.

#### UNSUPPORTED FEATURE request: feature by user

The *user* has requested a feature that this vendor daemon does not support. This can happen for a number of reasons: the license file is bad, the feature has expired, or the daemon is accessing the wrong license file.

#### Unknown host: host

The host name specified on a SERVER line in the license file does not exist in the network database (probably /etc/hosts).

#### 4.3 DAEMON SOFTWARE ERROR MESSAGES

#### accept: message

An error was detected in the accept system call.

#### Can't allocate server table space

A malloc error. Check swap space.

#### Connection to host: TIMED OUT

The daemon could not connect to *bost*.

#### **Illegal connection request to** vendor

A connection request was made to *vendor*, but this vendor daemon is not vendor.

#### read: error message

An error in a read system call was detected.

#### select: message

An error in a select system call was detected.

#### Server exiting

The server is exiting. This is normally due to an error.

#### 5 FLEXLM LICENSE ERRORS

#### FLEXlm license error, encryption code in license file is inconsistent

Check the contents of the license file using the license key for the product. Correct the license file and run the **Imreread** command. However, do not change the last (fourth) field of a SERVER line in the license file. This cannot have any effect on the error message but changing it will cause other problems.

#### license file does not support this version

If this is a first time install then follow the procedure for the error message:

FLEXlm license error, encryption code in license file is inconsistent

because there may be a typo in the fourth field of a FEATURE line of your license file. In all other cases you need a new license because the current license is for an older version of the product.

Replace the FEATURE line for the old version of the product with a FEATURE line for the new version (it can be found on the new license data sheet). Run the **Imreread** command afterwards. You can have only one version of a feature (previous versions of the product will continue to work).

#### FLEXlm license error, cannot find license file

Make sure the license file exists. If the pathname printed on the line after the error message is incorrect, correct this by setting the LM\_LICENSE\_FILE environment variable to the full pathname of the license file.

#### FLEXlm license error, cannot read license file

Every user needs to have read access on the license file and at least execute access on every directory component in the pathname of the license file. Write access is never needed. Read access on directories is recommended.

#### FLEXlm license error, no such feature exists

Check the license file. There should be a line starting with:

```
FEATURE SWiiiiii-jj
```
••••••••

where "iiiiii" is a six digit software code and "ji" is a two digit host code for identifying a compatible host architecture. During product installations the product code is shown, e.g. SW008002, SW019002. The number in the software code is the same as the number in the product code except that the first number may contain an extra leading zero (it must be six digits long).

The line after the license error message describes the expected feature format and includes the host code.

Correct the license file using the license data sheet for the product and run the **Imreread** command. There is one catch: do not add extra SERVER lines or change existing SERVER lines in the license file.

#### FLEXlm license error, license server does not support this feature

If the LM\_LICENSE\_FILE variable has been set to the format number@host then see first the solution for the message:

FLEXlm license error, no such feature exists

Run the **Imreread** program to inform the license server about a changed license data file. If **Imreread** succeeds informing the license server but the error message persists, there are basically three possibilities:

- 1. The license key is incorrect. If this is the case then there must be an error message in the log file of **lmgrd**. Correct the key using the license data sheet for the product. Finally rerun **Imreread**. The log file of **Imgrd** is usually specified to **lmgrd** at startup with the  $-1$  option or with  $\ge$ .
- 2. Your network has more than one FLEXlm license server daemon and the default license file location for **Imreread** differs from the default assumed by the program. Also, there must be more than one license file. Try one of the following solutions on the same host which produced the error message:
	- type:

#### lmreread -c /usr/local/flexlm/licenses/license.dat

- set LM\_LICENSE\_FILE to the license file location and retry the lmreread command.
- use the **Imreread** program supplied with the product SW000098, Flexible License Manager. SW000098 is bundled with all TASKING products.

3. There is a protocol version mismatch between **lmgrd** and the daemon with the name "Tasking" (the vendor daemon according to FLEXlm terminology) or there is some other internal error. These errors are always written to the log file of **lmgrd**. The solution is to upgrade the **lmgrd** daemon to the one supplied in SW000098, the bundled Flexible License Manager product.

On the other hand, if **Imreread** complains about not being able to connect to the license server then follow the procedure described in the next section for the error message "Cannot read license file data from server". The only difference with the current situation is that not the product but a license management utility shows a connect problem.

#### FLEXlm license error, Cannot read license file data from server

This indicates that the program could not connect to the license server daemon. This can have a number of causes. If the program did not immediately print the error message but waited for about 30 seconds (this can vary) then probably the license server host is down or unreachable. If the program responded immediately with the error message then check the following if the LM\_LICENSE\_FILE variable has been set to the format number@host:

- is the number correct? It should match the fourth field of a SERVER line in the license file on the license server host. Also, the host name on that SERVER line should be the same as the host name set in the LM\_LICENSE\_FILE variable. Correct LM\_LICENSE\_FILE if necessary.

In any case one should verify if the license server daemon is running. Type the following command on the host where the license server daemon (**lmgrd**) is supposed to run.

On  $\sinOS$  4 x.

••••••••

#### ps wwax | grep lmgrd | grep -v grep

```
On HP-UX or SunOS 5.x (Solaris 2.x):
```
#### ps -ef | grep lmgrd | grep -v grep

If the command does not produce any output then the license server daemon is not running. See below for an example how to start **lmgrd**.

Make sure that both license server daemon (**lmgrd**) and the program are using the same license data. All TASKING products use the license file /usr/local/flexlm/licenses/license.dat unless overruled by the environment variable LM\_LICENSE\_FILE. However, not all existing **lmgrd** daemons may use the same default. In case of doubt, specify the license file pathname with the  $-c$  option when starting the license server daemon. For example:

#### lmgrd -c /usr/local/flexlm/licenses/license.dat \ -l /usr/local/flexlm/licenses/license.log &

and set the LM\_LICENSE\_FILE environment variable to the **license.dat** pathname mentioned with the **-c** option of **lmgrd** before running any license based program (including **Imreread, Imstat, lmdown**). If **lmgrd** and the program run on different hosts, transparent access to the license file is assumed in the situation described above (e.g. NFS). If this is not the case, make a local copy of the license file (not recommended) or set LM\_LICENSE\_FILE to the form *number@host*, as described earlier.

If none of the above seems to apply (i.e. **lingrd** was already running and LM\_LICENSE\_FILE has been set correctly) then it is very likely that there is a TCP port mismatch. The fourth field of a SERVER line in the license file specifies a TCP port number. That number can be changed without affecting any license. However, it must never be changed while the license server daemon is running. If it has been changed, change it back to the original value. If you do not know the original number anymore, restart the license server daemon after typing the following command on the license server host:

#### kill PID

where *PID* is the process id of **lmgrd**.

#### 6 FREQUENTLY ASKED QUESTIONS (FAQS)

#### 6.1 LICENSE FILE QUESTIONS

#### I've received FLEXlm license files from two different companies. Do I have to combine them?

You don't have to combine license files. Each license file that has any 'counted' lines (the 'number of licenses' field is >0) requires a server. It's perfectly OK to have any number of separate license files, with different **lmgrd** server processes supporting each file. Moreover, since **lmgrd** is a lightweight process, for sites without system administrators, this is often the simplest (and therefore recommended) way to proceed. With v6+ lmgrd/lmdown/lmreread, you can stop/reread/restart a single vendor daemon (of any FLEXlm version). This makes combining licenses more attractive than previously. Also, if the application is  $v6+$ , using ' $dir$ <sup>\*</sup>.lic' for license file management behaves like combining licenses without physically combining them.

#### When is it recommended to combine license files?

Many system administrators, especially for larger sites, prefer to combine license files to ease administration of FLEXlm licenses. It's purely a matter of preference.

#### Does FLEXlm handle dates in the year 2000 and beyond?

Yes. The FLEXlm date format uses a 4-digit year. Dates in the 20th century (19xx) can be abbreviated to the last 2 digits of the year (xx), and use of this feature is quite widespread. Dates in the year 2000 and beyond must specify all 4 year digits.

#### 6.2 FLEXLM VERSION

••••••••

#### Which FLEXlm versions does TASKING deliver?

We deliver FLEXlm v8.4 on both Windows and UNIX.

#### I have products from several companies at various FLEXlm version levels. Do I have to worry about how these versions work together?

If you're not combining license files from different vendors, the simplest thing to do is make sure you use the tools (especially **lmgrd**) that are shipped by each vendor.

**lmgrd** will always correctly support older versions of vendor daemons and applications, so it's *always* safe to use the latest version of **lmgrd** and the other FLEXlm utilities. If you've combined license files from two vendors, you *must* use the latest version of **lmgrd**.

If you've received two versions of a product from the same vendor, you must use the latest vendor daemon they sent you. An older vendor daemon with a newer client will cause communication errors.

Please ignore letters appended to FLEXlm versions, for example, the "a" in v8.4a. The appended letter indicates a patch, and does NOT indicate any compatibility differences. In particular, some elements of FLEXlm didn't require certain patches, so a v8.4 **lmgrd** will work successfully with a v8.4a vendor daemon.

#### I've received a new copy of a product from a vendor, and it uses a new version of FLEXlm. Is my old license file still valid?

Yes. Older FLEXlm license files are always valid with newer versions of FLEXlm.

#### 6.3 WINDOWS QUESTIONS

#### What Windows Host Platforms can be used as a server for Floating Licenses?

The system being used as the server (where the FLEXlm License Manager is running) for Floating licenses, must be Windows NT, 2000 or XP. The FLEXlm License Manager does not run properly with Windows 95/98/Me.

#### 6.4 TASKING QUESTIONS

#### How will the TASKING licensing/pricing model change with License Management (FLEXlm)?

TASKING will now offer the following types of licenses so you can purchase licenses based upon usage:

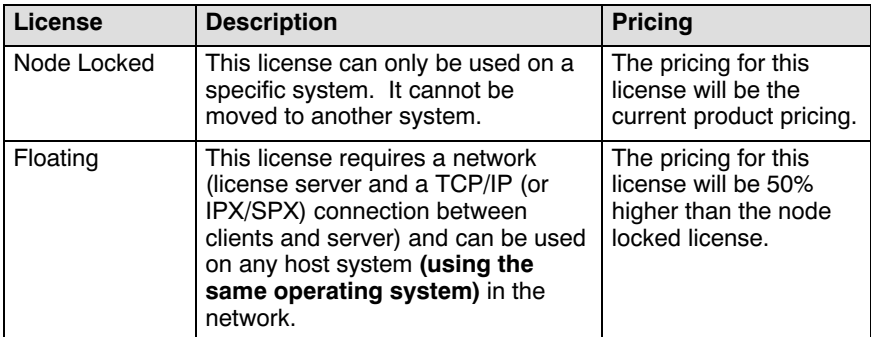

#### How does FLEXlm affect future product ordering?

For all licenses, node locked or floating, you must provide information that is used to create a license key. For node locked licenses we must have the host id. Floating licenses require the host id and host name. The host id is a unique identification of the machine, which is based upon different hardware depending upon host platform. The host name is the network name of the machine.

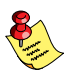

TASKING Logistics CANNOT ship ANY orders that do not include the host id and/or host name information.

#### What if I do not know the information needed for the license key?

On Windows we have a software utility (licadmin.exe) which will obtain and display the host id so a customer can easily obtain this information. This utility is available from our web site, placed on all product CDs (which support FLEXlm), and from technical support. If you have already installed FLEXlm, you can also use **Imhostid**.

On UNIX you can use hostid on SunOS/Solaris or lanscan on HP-UX to retreive the host id. Use **hostname** to retreive the host name.

• In the case of a *Node locked license*, it is important that the customer runs this utility on the exact machine he intends to run the TASKING tools on.

• In the case of a *Floating License*, the utility to retreive the host id and/or host name should be run on the machine on which the FLEXlm license manager will be installed, e.g. the server.

See also section 1.4.7, How to Determine the Hostid and section 1.4.8, How to Determine the Hostname in chapter 1, Software Installation and Configuration.

#### How will the "locking" mechanism work?

- For node locked licenses, FLEXlm will first search for an ethernet card. If one exists, it will lock onto the number of the ethernet card. If an ethernet card does not exist, FLEXlm will lock onto the hard disk serial number. If multiple ehternet cards are found, the user can select which one to use.
- For floating licenses, the ethernet card number will be used.

#### What happens if I try to move my node locked license to another system?

The software will not run.

#### What does linger-time for floating licenses mean?

When the TASKING product starts to run, it will try to obtain a license from the license server. The license server keeps track of the number of licenses already issued, and grants or denies the request. When the software has finished running, the license is kept by the license server for a period of time known as the "linger-time". If the same user requests the TASKING product again within the linger-time, he is granted the license again. If another user requests a license during the linger-time, his request is denied until the linger-time has finished

#### What is the length of the linger-time for floating licenses?

The length of the linger-time for both the PC and UNIX floating licenses is 5 minutes.

#### Can the linger-time be changed?

Yes. A customer can change the linger-time to be larger (but not shorter) than the time specified by TASKING.

#### What happens if my system crashes or I upgrade to a new system?

You will need to contact Technical Support for temporary license keys due to a system crash or to move from one system to another system. You will then need to work with your local sales representative to obtain a permanent new license key.

#### Can I borrow a floating license?

Yes, you can borrow a floating license if it contains the BORROW keyword. (Contact your sales representative if you do not have one).

Borrowing allows you to use the floating license while disconnected from the network. The license will be kept occupied by the license manager for the duration of the borrowing period.

Use FLEXlm Tools (Borrowing tab of LMTOOLS on Windows) or lmborrow to initiate borrowing.

#### 6.5 USING FLEXLM FOR FLOATING LICENSES

#### Does FLEXlm work across the internet?

Yes. A server on the internet will serve licenses to anyone else on the internet. This can be limited with the 'INTERNET=' attribute on the FEATURE line, which limits access to a range of internet addresses. You can also use the INCLUDE and EXCLUDE options in the options file to allow (or deny) access to clients running on a range of internet addresses.

#### Does FLEXlm work with Internet firewalls?

Many firewalls require that port numbers be specified to the firewall. FLEXIm  $v5$  lmgrd and vendor daemons support this.

#### If my FLEXlm-licensed application dies, does the server free the license?

Yes, unless the FLEXlm-licensed application's whole system crashes. Assuming communications is TCP, the license is automatically freed immediately. If communications are UDP, then the license is freed after the UDP timeout, which is set by each vendor, but defaults to 45 minutes. UDP communications is normally only set by the end-user, so TCP should be assumed. If the whole system crashes, then the license is not freed, and you should use **Imremove** to free the license.

#### What happens when the license server dies?

FLEXlm applications send periodic heartbeats to the server to discover if it has died. What happens when the server dies is then up to the application:

- Continue periodic attempts to re-checkout the license when the server comes back up.
- Attempt to re-checkout a license a few times, and then, presumably with some warning, exit.
- In the case of GUI applications, present pop-ups to the user periodically letting them know the server is down and needs to be restarted.

#### How do you tell if a port is already in use?

99.44% of the time, if it's in use, it's because **lmgrd** is already running on the port - or was recently killed, and the port isn't freed yet. Assuming this is not the case, then use '**telnet** *bost port'* – if it says "*Can't connect*", it's a free port.

#### Does FLEXlm require root permissions?

No. There is no part of FLEXlm, **lmgrd**, vendor daemon or application, that requires root permissions. In fact, it is strongly recommended that you do not run the license server  $(Im *grad*)$  as root, since root processes can introduce security risks.

If **lmgrd** must be started from the root user (for example, in a system boot script), we recommend that you use the 'su' command to run **lmgrd** as a non-privileged user: pr), we recommend that you use the surfaminant to full **inger**<br>-privileged user:<br>surfamme -c"/path/lmgrd -c /path/license.dat \

### -phyncged user.<br>**su** username -**c**"/path/lmgr<br>-l /path/log"

where *username* is a non-privileged user, and *path* is the correct paths to **lmgrd**, license.dat and debug log file. You will have to ensure that the vendor daemons listed in /path-to-license/license.dat have execute permissions for username. The paths to all the vendor daemons in the license file are listed on each DAEMON line.

#### Is it OK to run lmgrd as 'root' (UNIX only)?

It is not prudent to run any command, particularly a daemon, as root on UNIX, as it may pose a security risk to the Operating System. Therefore, we recommend that **lmgrd** be run as a non-privileged user (not 'root'). If you are starting **lmerd** from a boot script, we recommend that you use

```
esu username -c "umask 022; /path/lmgrd \
su username -c "umask 022; /path/lmgrd \<br>c /path/license.dat -l /path/log"
```
to run **lmgrd** as a non-privileged user.

#### Does FLEXlm licensing impose a heavy load on the network?

No, but partly this depends on the application, and end-user's use. A typical checkout request requires 5 messages and responses between client and server, and each message is < 150 bytes.

When a server is not receiving requests, it requires virtually no CPU time. When an application, or **lmstat**, requests the list of current users, this can significantly increase the amount of networking FLEXlm uses, depending on the number of current users. Also, prior to FLEXlm v5, use of 'port@host' can increase network load, since the license file is down-loaded from the server to the client. '*port@host*' should be, if possible, limited to small license files (say < 50 features). In v5+, 'port@host' actually improves performance.

#### Does FLEXlm work with NFS?

Yes. FLEXlm has no direct interaction with NFS. FLEXlm uses an NFS-mounted file like any other application.

#### Does FLEXlm work with ATM, ISDN, Token-Ring, etc.?

In general, these have no impact on FLEXlm. FLEXlm requires TCP/IP or SPX (Novell Netware). So long as TCP/IP works, FLEXlm will work.

#### Does FLEXlm work with subnets, fully-qualified names, multiple domains, etc.?

Yes, although this behavior was improved in v3.0, and v6.0. When a license server and a client are located in different domains, fully-qualified host names have to be used. A fully-qualified hostname is of the form:

#### machine.domain

where *machine* is the local host name (usually returned by the 'hostname' command or 'uname  $-n$ ') *domain* is the internet domain name, e.g. 'globes.com'.

To ensure success with FLEXlm across domains, do the following:

1. Make the sure the fully-qualified hostname is the name on the SERVER line of the license file.

2. Make sure ALL client nodes, as well as the server node, are able to 'telnet' to that fully-qualified hostname. For example, if the host is locally called 'speedy', and the domain name is 'corp.com', local systems will be able to logon to speedy via 'telnet speedy'. But very often, 'telnet speedy.corp.com' will fail, locally. Note that this telnet command will always succeed on hosts in other domains (assuming everything is configured correctly), since the network

will resolve speedy.corp.com automatically.

3. Finally, there must be an 'alias' for speedy so it's also known locally as speedy.corp.com. This alias is added to the /etc/hosts file, or if NIS/Yellow Pages are being used, then it will have to be added to the NIS database. This requirement goes away in version 3.0 of FLEXlm.

If all components (application, **lmgrd** and vendor daemon) are  $v6.0$  or higher, no aliases are required; the only requirement is that the fully qualified domain name, or IP address, is used as a host name on the SERVER, or as a host name in the LM\_LICENSE\_FILE environment variable (*port@host* or @host).

#### Does FLEXlm work with NIS and DNS?

Yes. However, some sites have broken NIS or DNS, which causes FLEXlm to fail. In v5 of FLEXlm, NIS and DNS can be avoided to solve this problem. In particular, sometimes DNS is configured for a server that s not currently available (e.g., a dial-up connection from a Windows system). Again, if DNS is configured, but the server is not available, FLEXlm fails.

In addition, some systems, particularly Sun, SGI, HP, require that applications be linked dynamically to support NIS or DNS. If a vendor links statically, this can cause the application to fail at a site that uses NIS or DNS. In these situations, the vendor will have to relink, or recompile with v5 FLEXlm. Vendors are strongly encouraged to use dynamic libraries for libc and networking libraries, since this tends to improve quality in general, as well as making NIS/DNS work.

On PCs, if a checkout seems to take 3 minutes and then fails, this is usually because the system is configured for a dial-up DNS server which is not currently available. The solution here is to turn off DNS.

Finally, hostnames must NOT have periods in the name. These are not legal hostnames, although PCs will allow you to enter them, and they will not work with DNS.

••••••••

#### We're using FLEXlm over a wide-area network. What can we do to improve performance?

With the most common uses of FLEXlm, traffic is negligible. In particular, checkout, checkin, and heartbeats use very little networking traffic. There are two items, however, which can send considerably more data:

- 'lmstat -a' should be used sparingly. Network traffic increases as the amount of concurrent users and features increases. As a rule of thumb, avoid using this command when there are more than 20 concurrent users or features.
- Prior to FLEXIm v5, the *port@bost* mode of the LM\_LICENSE\_FILE environment variable should be avoided, especially when the license file has many features, or there are a lot of license files included in LM\_LICENSE\_FILE. The license file information is sent via the network, and can place a heavy load. Failures due to port@host generate the error LM\_SERVNOREADLIC  $(-61)$ .

## FLEXLM

# INDEX

#### INDEX

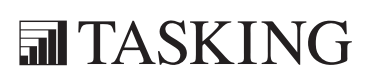
# INDEX INDEX

Index-2 User's Guide

### Symbols

-M option, 3-19 asm, syntax,  $3-20$ \_\_asmfunc, 3-37 atbit $()$ , 3-7 \_\_bita, 3-13  $BULID$ ,  $3-29$ \_\_far, 3-13 LITTLE ENDIAN, 3-29 \_\_MODEL\_\_, 3-29 \_\_near, 3-13 \_\_paged, 3-13 REVISION, 3-29 \_\_rom, 3-13 \_\_sfr, 3-13, 3-16 VERSION, 3-29

### A

absolute address, 3-18 absolute variable, 3-18 addressing modes, 4-6 architecture definition, 7-21 archiver, 8-23 invocation, 8-23 options (overview), 8-24 arm16c, 8-23 assembler, setting options, 6-6 assembler controls, overview, 4-16 assembler directives, overview, 4-14 assembler error messages, 6-9 assembler options, overview, 6-6 assembly, programming in C, 3-20 assembly expressions, 4-7 assembly functions, 3-37 assembly syntax, 4-3 auto\_switch, 3-31

### B

backend compiler phase, 5-5 optimization, 5-5 board specification, 7-22 build, viewing results, 2-17 bus definition, 7-22

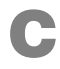

ccall to jump optimization, 5-9 ccm16c, 8-4 CCM16COPT, 8-8 character, 4-4 client, A-3 coalescer, 5-8, 5-9 code checking, 5-16 code generator, 5-5 common subexpression elimination, 5-7 compaction, 5-7 compile, 2-17 compiler invocation, 5-10 optimizations, 5-5 setting options, 5-11 compiler error messages, 5-18 compiler options, overview, 5-11, 5-12 compiler phases backend, 5-4 code generator phase, 5-5 optimization phase, 5-5 peephole optimizer phase, 5-5 frontend, 5-4 optimization phase, 5-4 parser phase, 5-4 preprocessor phase, 5-4

scanner phase, 5-4 conditional assembly, 4-26 conditional jump reversal, 5-8 configuration EDE directories, 1-7 UNIX, 1-9 constant propagation, 5-7 continuation, 4-18 control flow simplification, 5-7 control program, 8-4 invocation, 8-4 options (overview), 8-5 control program options, overview, 8-5, 8-24 controls, 4-4 copy table, compression, 7-10 creating a makefile, 2-13 CSE, 5-7

### D

daemon, A-3 data types, 3-10 bit, 3-12 dead code elimination, 5-8 debug log file, A-4, A-27, A-34 delete duplicate code sections, 7-10 delete duplicate constant data, 7-10 delete unreferenced sections, 7-10 derivative definition, 7-21 directive, conditional assembly, 4-26 directives, 4-4 directories, setting, 1-7, 1-9

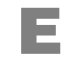

EDE, 2-3 build an application, 2-17 create a project, 2-11 create a project space, 2-10 rebuild an application, 2-18

specify development tool options,  $2 - 14$ starting, 2-8 ELF/DWARF, archiver, 8-23 ELF/DWARF2 format, 7-8 Embedded Development Environment, 2-3 environment variable CCM16COPT, 8-8 LM\_LICENSE\_FILE, 1-18 environment variables, 1-9 ASM16CINC, 1-9 CCM16CBIN, 1-9 CCM16COPT, 1-9 CM16CINC, 1-9 LIBM16C, 1-9 LIBR8C, 1-9 LM\_LICENSE\_FILE, 1-10, A-6 PATH, 1-9 TASKING\_LIC\_WAIT, 1-10 TMPDIR, 1-10 error messages assembler, 6-9 compiler, 5-18 linker, 7-38 errors, FLEXlm license, A-41 expression simplification, 5-7 expressions, 4-7 absolute, 4-7 relative, 4-7 relocatable, 4-7

### F

FAQ, FLEXlm, A-45 feature, A-3 file extensions, 2-6 first fit decreasing, 7-9 flash utility, 8-27 invocation, 8-27 options (overview), 8-28 flashm16c, 8-27

Flexible License Manager, A-1 FLEXlm, A-1 borrow floating licenses, A-10, A-49 debug log file, A-34 FAQ, A-45 frequently asked questions, A-45 license administration tools, A-8 for Windows, A-31 license errors, A-41 options file, A-7 floating license, 1-12 flow simplification, 5-7 formatters printf, 3-45 scanf, 3-45 forward store, 5-8 frontend compiler phase, 5-4 optimization, 5-4 function, 4-11 syntax, 4-11 function qualifiers \_\_asmfunc, 3-37 \_\_bankswitch, 3-40  $_$ frac{e}{3-41} \_\_interrupt, 3-39 \_\_interrupt\_fixed, 3-39 functions, 3-32 inline, 3-34 parameter passing, 3-32 return types, 3-33

### H

••••••••

hostid, determining, 1-19 hostname, determining, 1-20

I IEEE 32-bit single precision format,  $3 - 11$ IEEE 64-bit double precision format, 3-11 include files default directory, 5-15, 6-8, 7-17 setting search directories, 1-7, 1-9 incremental linking, 7-18 initialized variables, 3-30 inline assembly, 3-25 \_\_asm, 3-20 inline functions, 3-34 inlining functions, 5-7 input specification, 4-3 installation licensing, 1-12 Linux, 1-4 Debian, 1-5 RPM, 1-4 tar.gz, 1-5 UNIX, 1-6 Windows 95/98/XP/NT/2000, 1-3 instructions, 4-4 Intel-Hex format, 7-8 interprocedural register optimization, 5-8 interrupt frame, 3-41 interrupt function, 3-38 interrupt service routine, 3-38 defining, 3-39 intrinsic functions, 3-36

### J

jump chain, 3-31 jump chaining, 5-8 jump table, 3-31 jump\_switch, 3-31

### L

labels, 4-3, 4-6 libraries rebuilding, 3-46 setting search directories, 1-8, 1-9 library, user, 7-14 library maintainer, 8-23 license floating,  $1-12$ ,  $A-3$ node-locked, 1-12, A-3 obtaining, 1-12 wait for available license, 1-10 license file, A-4, A-5 default location, A-6 location, 1-18 setting search directory, 1-10 license manager, A-4 licensing, 1-12 linear switch, 3-31 linker, optimizations, 7-9 linker error messages, 7-38 linker options, overview, 7-12 linker output formats ELF/DWARF2 format, 7-8 Intel-Hex format, 7-8 Motorola S-record format, 7-8 linker script file, 7-8 architecture definition, 7-21 board specification, 7-22 bus definition, 7-22 derivative definition, 7-21 memory definition, 7-22 processor definition, 7-22

section layout definition, 7-23 linker script language (LSL), 7-8, 7-19 internal memory, 7-26 on-chip memory, 7-26 linking process, 7-4 linking, 7-6 locating, 7-7 optimizing, 7-9 list file, generating, 6-8 LM\_BORROW, A-10 LM\_LICENSE\_FILE, 1-18, A-6 lmborrow, A-10 lmdiag, A-12 lmdown, A-14 lmgrd, A-16 lmhostid, A-18 lmnewlog, A-20 lmpath, A-21 lmremove, A-22 lmreread, A-23 lmstat, A-25 lmswitch, A-27 lmswitchr, A-29 lmver, A-30 local label override, 4-25 lookup table, 3-31 lookup\_switch, 3-31 loop transformations, 5-8 lsl, 7-19

### M

macro, 4-4 argument concatenation, 4-22 argument operator, 4-22 argument string, 4-24 call, 4-21 conditional assembly, 4-26 definition, 4-19 dup directive, 4-26 local label override, 4-25

return decimal value operator, 4-23 return hex value operator, 4-23 macro argument string, 4-24 macro operations, 4-19 macros, 4-19 macros in C,  $3-28$ make utility, 8-9 .DEFAULT target, 8-14 .DONE target, 8-14 .IGNORE target, 8-14 .INIT target, 8-14 .PRECIOUS target, 8-15 .SILENT target, 8-14 .SUFFIXES target, 8-14 conditional processing, 8-21 dependency, 8-13 else, 8-21 endif, 8-21 exist function, 8-21 export line, 8-22 functions, 8-20 ifdef, 8-21 ifndef, 8-21 implicit rules, 8-16 invocation, 8-11 macro definition, 8-11 macro MAKE, 8-18 macro MAKEFLAGS, 8-18 macro PRODDIR, 8-18 macro SHELLCMD, 8-19 macro TMP\_CCOPT, 8-19 macro TMP\_CCPROG, 8-19 makefile, 8-9, 8-12 match function, 8-20 nexist function, 8-21 options (overview), 8-11 predefined macros, 8-18 protect function, 8-20 rules in makefile, 8-15 separate function, 8-20 special targets, 8-14 make utility options, overview, 8-11

makefile, 8-9 automatic creation of, 2-13 updating, 2-13 writing, 8-12 memory definition, 7-22 memory models,  $3-19$ large, 3-19 medium, 3-19 small, 3-19 memory qualifiers, 3-12 \_\_bita, 3-13 \_\_far, 3-13 \_\_near, 3-13 \_\_paged, 3-13  $rom, 3-13, 3-30$ \_\_sfr, 3-13 memory type qualifiers, 3-13 MISRA C, 5-16 mkm16c. See make utility Motorola S-record format, 7-8

### N

node-locked license, 1-12

### O

operands, 4-5 opimizations, size/speed trade-off, 5-9 optimization (backend) call to jump, 5-9 coalescer, 5-8, 5-9 interprocedural register optimization, 5-8 loop transformations, 5-8 peephole optimizations, 5-9 subscript strength reduction, 5-8 optimization backend, 5-5

```
compiler, common subexpression
    elimination, 5-7
 frontend, 5-4
optimization (frontend)
 compaction, 5-7
 conditional jump reversal, 5-8
 constant propagation, 5-7
 control flow simplification, 5-7
 dead code elimination, 5-8
 expression simplification, 5-7
 flow simplification, 5-7
 forward store, 5-8
 inlining functions, 5-7
 jump chaining, 5-8
 reverse inlining, 5-7
 switch optimization, 5-7
optimizations
 compiler, 5-5
 compress ROM image, 7-10
 copy table compression, 7-10
 delete duplicate code sections, 7-10
 delete duplicate constant data, 7-10
 delete unreferenced sections, 7-10
 first fit decreasing, 7-9
```
### P

parameter passing, 3-32 parser, 5-4 peephole optimization, 5-5, 5-9 pragmas, 3-27 inline, 3-35 noinline, 3-35 smartinline, 3-35 predefined macros in C, 3-28 \_\_CM16C\_\_, 3-29  $CPU_$ , 3-29  $DSPC$ <sub>\_\_</sub>, 3-29  $\overline{M16C}$ , 3-29 \_\_R8C\_\_, 3-29  $SIMGLE$   $FP$  ,  $3-29$ \_\_TASKING\_\_, 3-29

printf formatter, 3-45 processor, selecting a core, 5-10, 6-5 processor definition, 7-22 project, 2-7 add new files, 2-12 create, 2-11 project file, 2-7 project space, 2-7 create, 2-10 project space file, 2-7

### Q

quality assurence report, 5-17

### R

rebuilding libraries, 3-46 register allocator, 5-5 register bank switching, 3-40 register usage, 3-32, 3-33 registers, 4-5, 4-6 relocatable object file, 7-3 debug information, 7-6 header information, 7-6 object code, 7-6 relocation information, 7-6 symbols, 7-6 relocation expressions, 7-7 reserved symbols, 4-6 return decimal value operator, 4-23 return hex value operator, 4-23 reverse inlining, 5-7 rom, 3-13 ROM image, compression, 7-10 ROM monitor, 2-16

### S

scanf formatter, 3-45 scanner, 5-4 section layout definition, 7-23 section names, 3-42 sections, 3-42, 4-17 absolute, 4-18 activation, 4-18 cleared, 4-19 definition, 4-17 server node, A-4 software installation Linux, 1-4 UNIX, 1-6 Windows 95/98/XP/NT/2000, 1-3 special function registers, define, 3-16 statement, 4-3 storage types. See memory qualifiers string, 3-30 substring,  $4-8$ subscript strength reduction, 5-8 substring, 4-8 switch, restore, 3-31 switch optimization, 5-7 switch statement, 3-31 symbol, 4-6 synchronize options with ROM monitor, 2-16 syntax of an expression, 4-7

## T

Tasking vendor daemon, A-3 temporary files, setting directory, 1-10 transferring parameters between functions, 3-32

### U

updating makefile, 2-13 utilities archiver, 8-23 arm16c, 8-23 ccm16c, 8-4 control program, 8-4 flash utility, 8-27 flashm16c, 8-27 make utility, 8-9 mkm16c, 8-9

### V

variables, initialized, 3-30 vendor daemon, A-3 verbose option, linker, 7-17

# INDEX